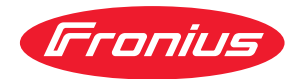

# Operating Instructions

**Fronius Tauro 50-3 Fronius Tauro ECO 50-3 Fronius Tauro ECO 99-3 Fronius Tauro ECO 100-3**

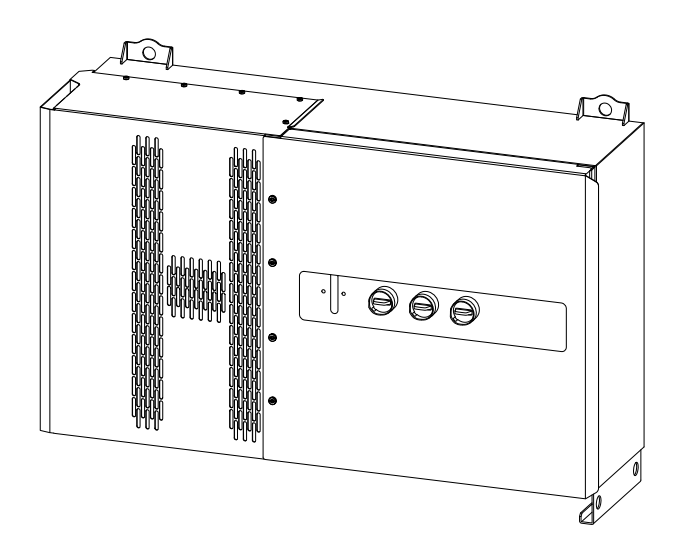

CS | Návod k obsluze

# **Obsah**

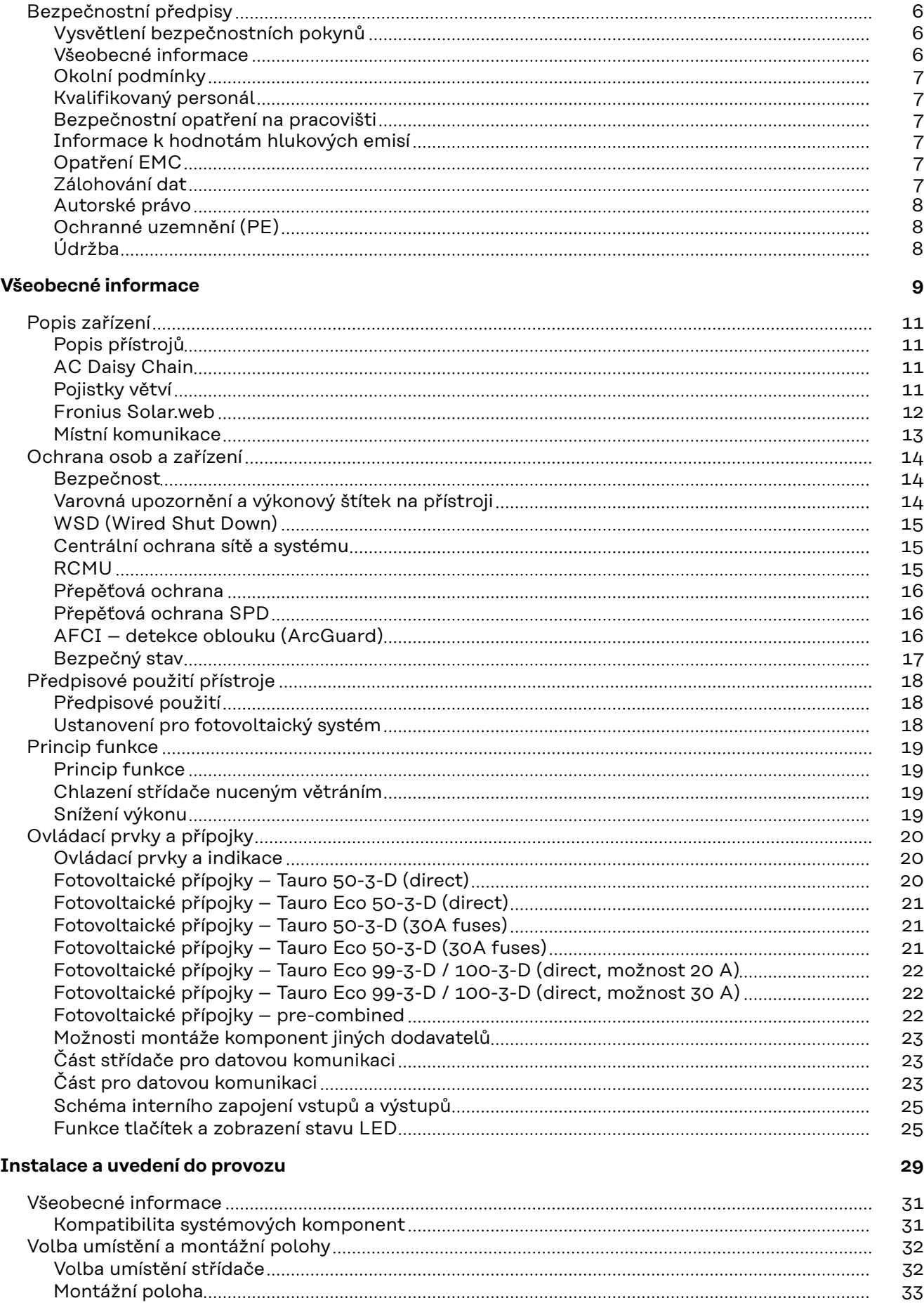

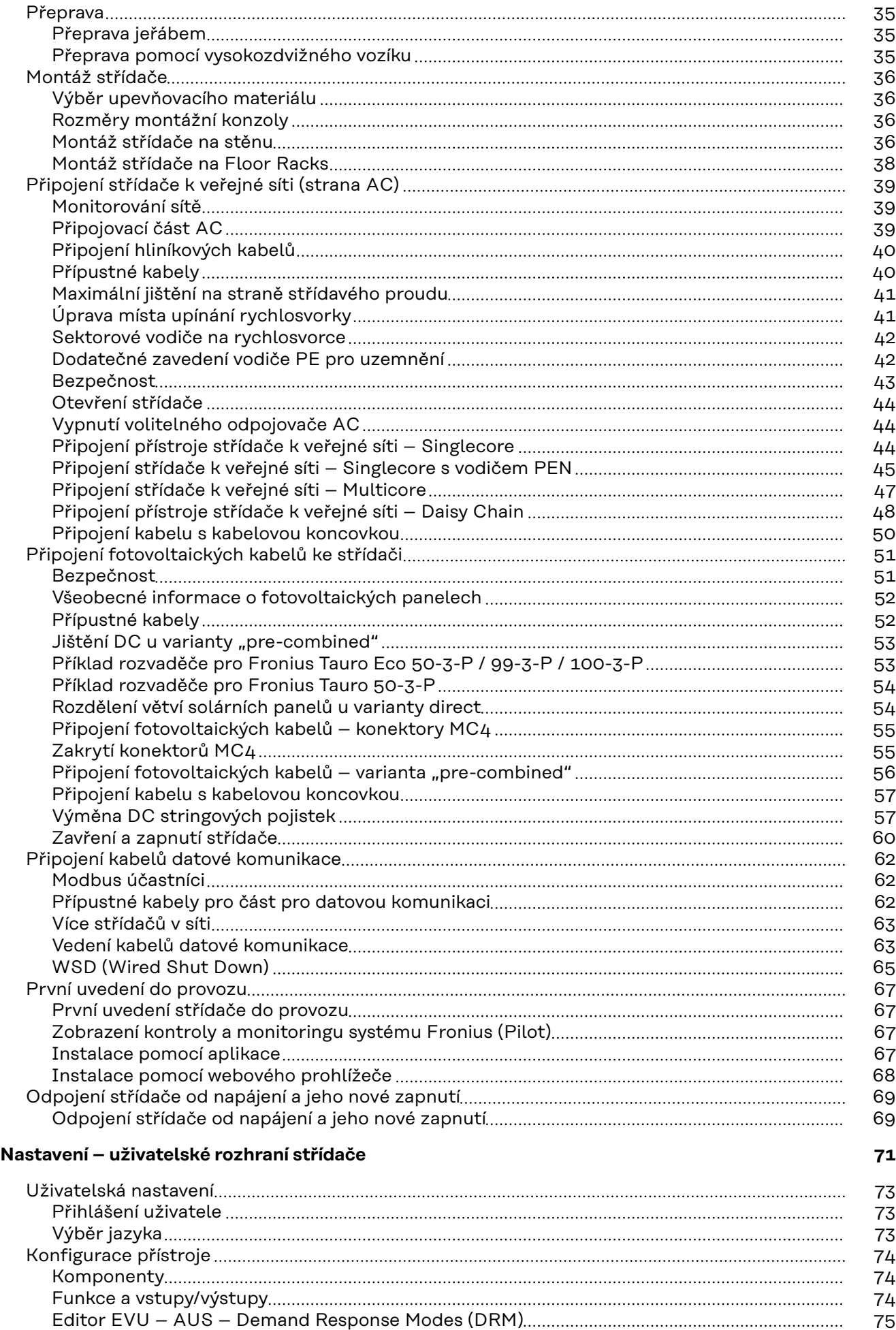

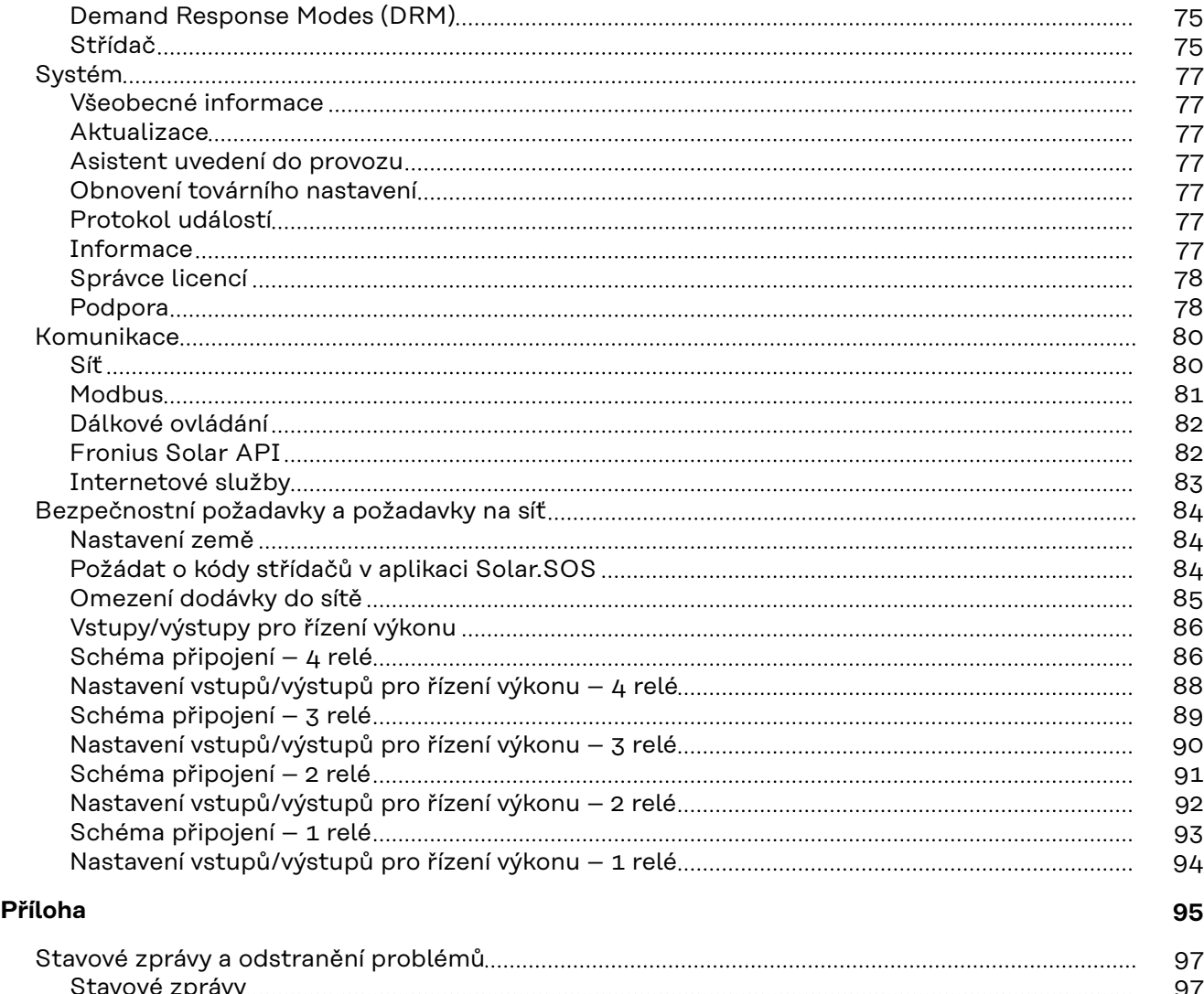

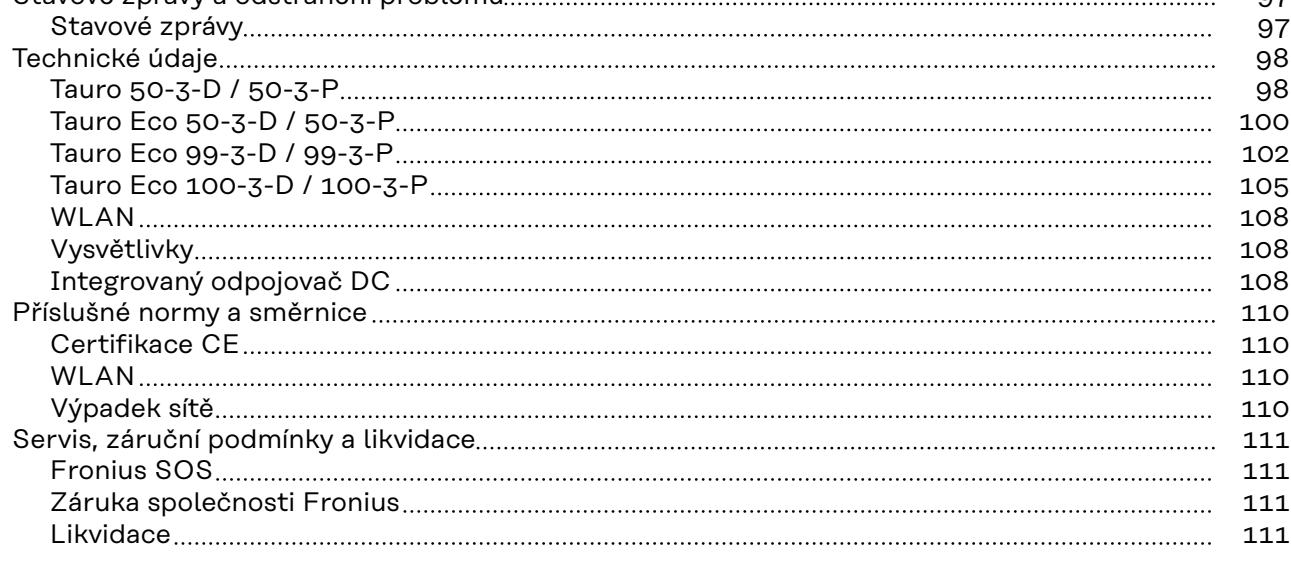

# <span id="page-5-0"></span>**Bezpečnostní předpisy**

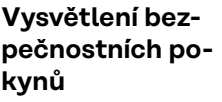

#### **VAROVÁNÍ!**  $\bigwedge$

### **Označuje případnou nebezpečnou situaci,**

▶ která by mohla mít za následek smrt nebo velmi těžká zranění, pokud by nebyla odstraněna.

#### **POZOR!**  $\sqrt{N}$

### **Označuje případnou závažnou situaci,**

▶ která by mohla mít za následek drobná nebo lehká zranění a materiální škody, pokud by nebyla odstraněna.

# *UPOZORNĚNĹ!*

### **Upozorňuje na možné ohrožení kvality pracovních výsledků a na případné poškození zařízení.**

Uvidíte-li některý ze symbolů uvedených v kapitole "Bezpečnostní předpisy", je to důvod ke zvýšení pozornosti.

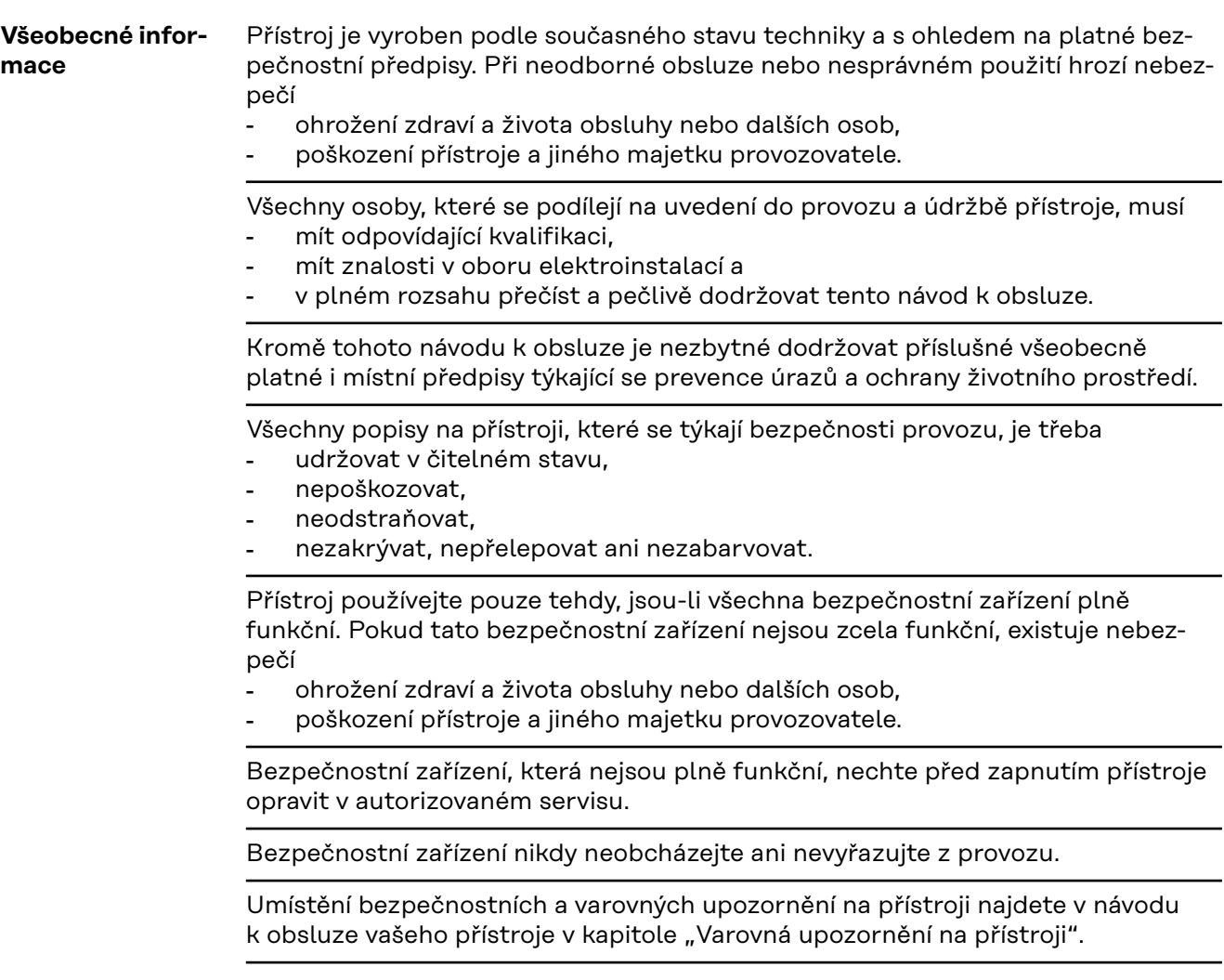

<span id="page-6-0"></span>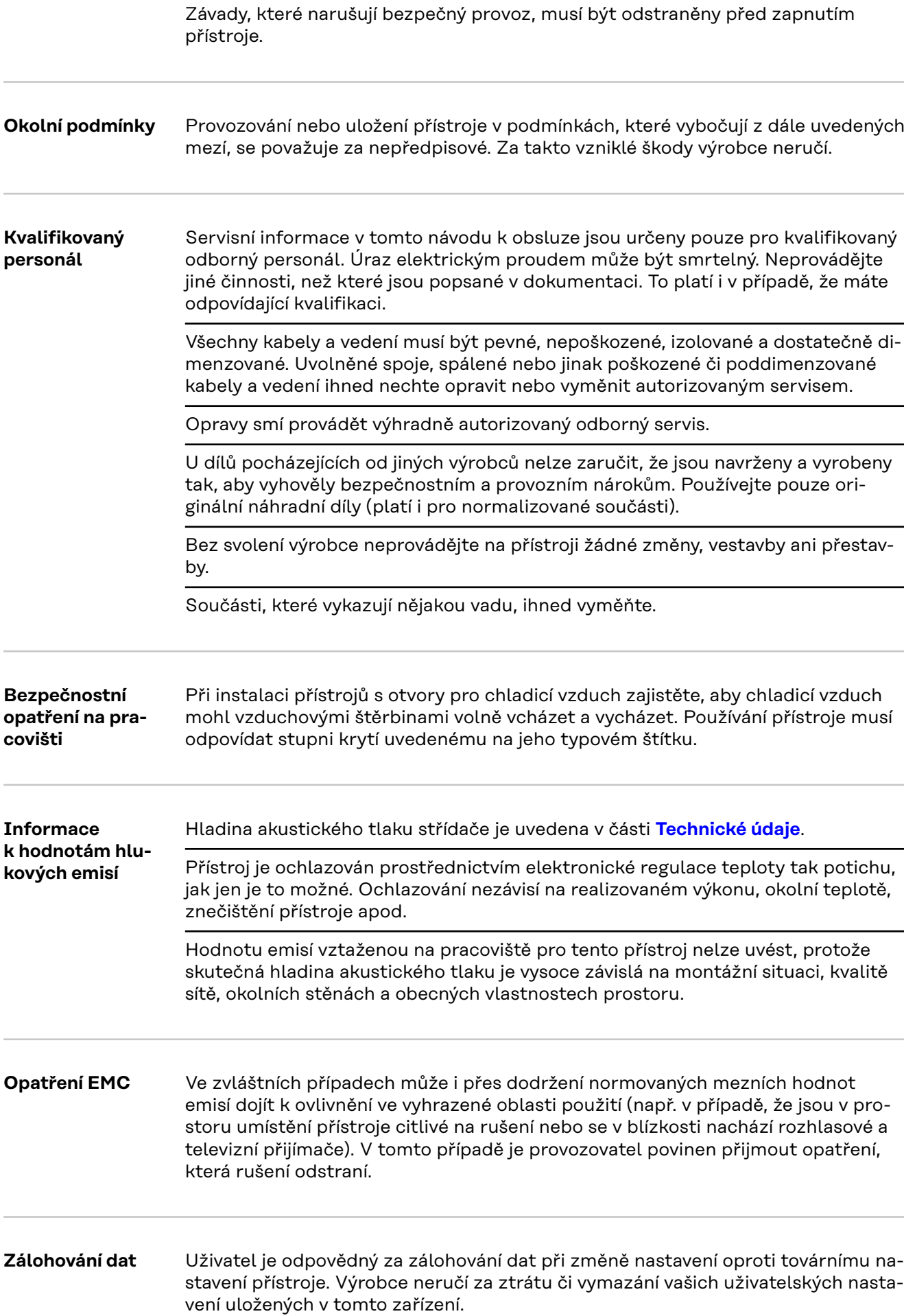

<span id="page-7-0"></span>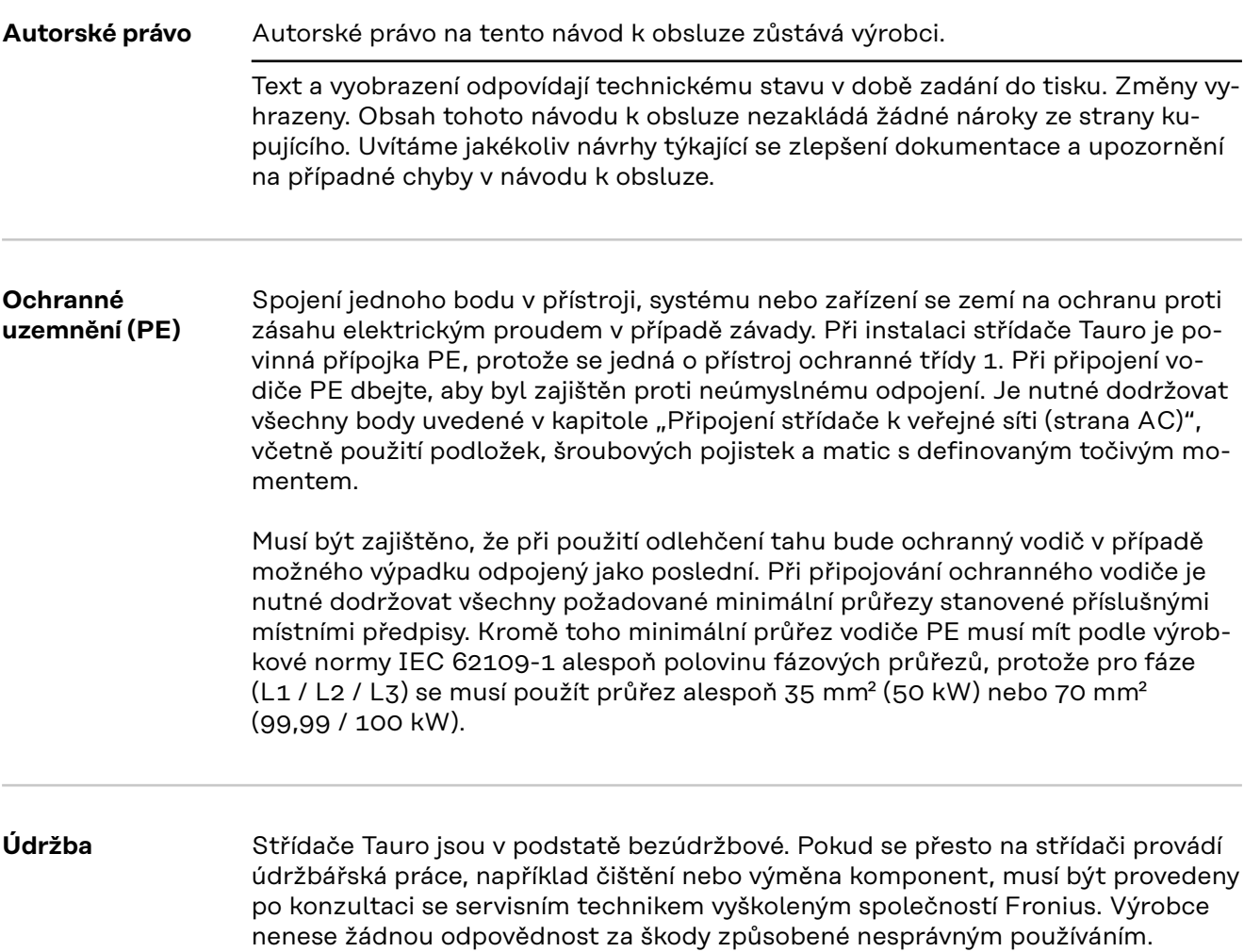

# <span id="page-8-0"></span>**Všeobecné informace**

# <span id="page-10-0"></span>**Popis přístrojů** Střídač převádí stejnosměrný proud vyrobený solárními panely na střídavý proud. Tento střídavý proud je synchronně se síťovým napětím dodáván do veřejné elektrické sítě.

Střídač byl vyvinut výlučně pro použití v síťových fotovoltaických systémech, výroba elektrické energie nezávisle na veřejné elektrické síti není možná.

Díky své konstrukci a způsobu fungování nabízí střídač maximální bezpečnost při montáži i provozu.

Střídač automaticky monitoruje veřejnou elektrickou síť. Při abnormálních síťových podmínkách (např. při výpadku sítě, přerušení atd.) se střídač ihned vypne a přeruší dodávky do veřejné elektrické sítě.

Síť je sledována pomocí monitorování napětí, frekvence a situace ostrovních zařízení.

### AC Daisy Chain V případě varianty střídače "AC Daisy Chain" lze vedení proudu AC vést ze střídače přímo do jiného střídače. Díky tomu je možné rychle propojit několik střídačů Tauro, a to až do maximálního výstupního výkonu 200 kW.

Minimální průřez kabelu je definován pojistkou v bodě síťového připojení. Větší průřez kabelu je možné zvolit kdykoli. Je nutné zohlednit a aplikovat aktuálně platné místní normy.

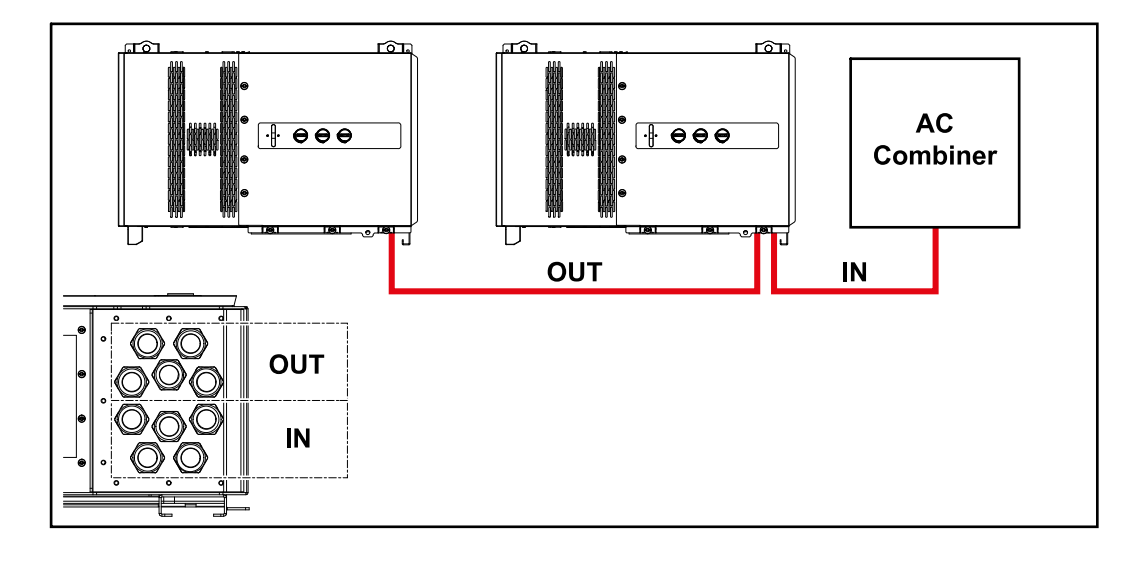

### **Pojistky větví Platí pouze pro typy přístroje Fronius Tauro 50-3-D / Eco 50-3-D / Eco 99-3-D / Eco 100-3-D (direct):**

Pojistky větví ve střídači Fronius Tauro poskytují dodatečné jištění solárních panelů.

Pro toto jištění solárních panelů je rozhodující maximální zkratový proud I<sub>SC</sub>, maximální zpětný proud panelů I<sub>R</sub> nebo údaj o maximální hodnotě pojistky větví z datového listu příslušného solárního panelu.

Je nezbytné dodržovat místní předpisy týkající se jištění. Za správnou volbu pojistek větví je zodpovědný elektroinstalatér, který instalaci provádí.

<span id="page-11-0"></span>Informace o výměně pojistek větví najdete v kapitole **[Výměna DC stringových po](#page-56-0)[jistek](#page-56-0)** na straně **[57](#page-56-0)**.

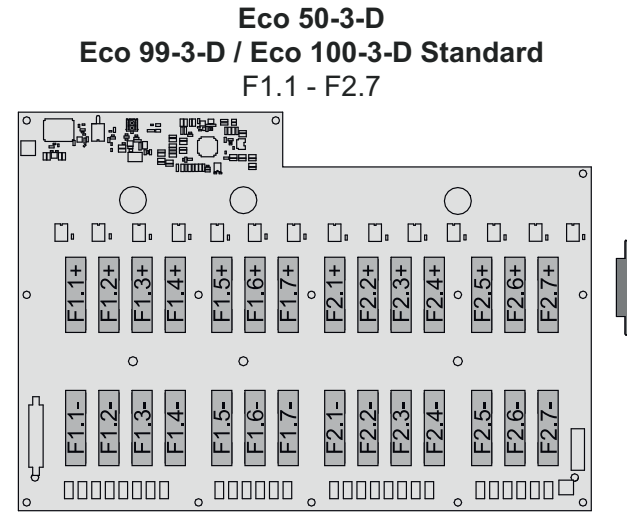

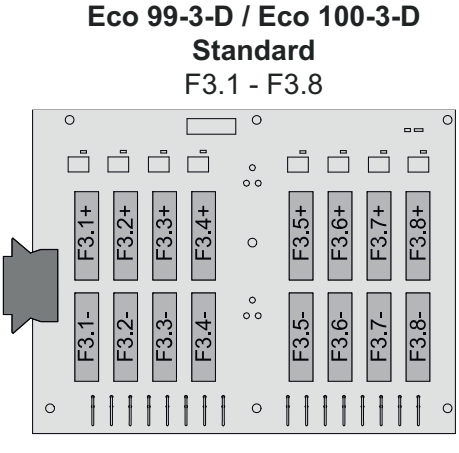

**50-3-D** F1.1 - F3.7

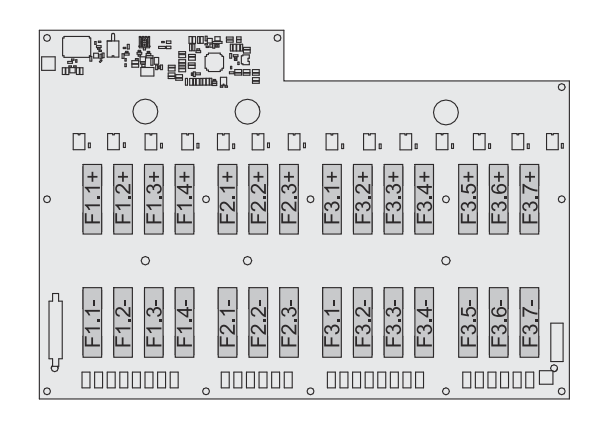

**Eco 50-3-D 30A fuses** F1.1 - F2.5

**50-3-D / Eco 99-3-D / Eco 100-3-D 30A fuses** F1.1 - F3.5

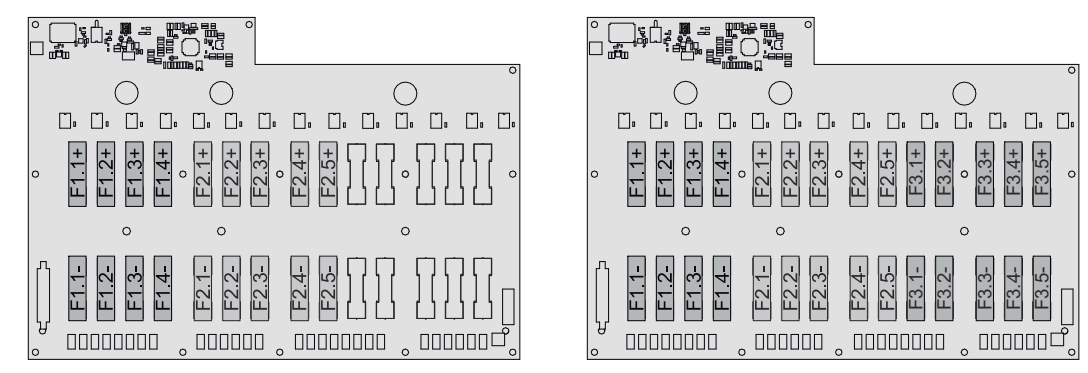

### **Fronius Solar.web**

Díky portálu Fronius Solar.web, resp. Fronius Solar.web Premium může vlastník systému nebo instalační firma fotovoltaický systém snadno monitorovat a analyzovat. Při odpovídající konfiguraci střídač předává na portál Fronius Solar.web data, jako je výkon, výnosy, spotřeba nebo energetická bilance. Podrobnější informace najdete v článku **[Fronius Solar.web – Monitorování a analýza](https://www.fronius.com/de-de/germany/solarenergie/installateure-partner/produkte-loesungen/monitoring-digitale-tools/pv-anlagen-monitoring-solarweb#!/tabs/fc8f18f1-979e-4dfc-beb2-b3e3361e25c8)**.

Konfigurace se provádí prostřednictvím asistenta uvedení do provozu, viz kapitolu **[Instalace pomocí aplikace](#page-66-0)** na str. **[67](#page-66-0)** nebo **[Instalace pomocí webového pro](#page-67-0)[hlížeče](#page-67-0)** na str. **[68](#page-67-0)**.

# <span id="page-12-0"></span>**Předpoklady pro konfiguraci:**

- Internetové připojení (stahování: min. 512 kbit/s, odesílání: min. 256 kbit/s)\*.
- Uživatelský účet na **[solarweb.com](https://www.solarweb.com/)**.
- Dokončená konfigurace prostřednictvím asistenta uvedení do provozu.
- \* Tyto specifikace nepředstavují absolutně žádnou záruku bezvadné funkce. Vysoká chybovost přenosu, výkyvy při příjmu nebo výpadky přenosu mohou negativně ovlivnit přenos dat. Společnost Fronius doporučuje vyzkoušet internetové připojení podle minimálních požadavků na místě.

#### **Místní komunikace** Střídač lze vyhledat pomocí protokolu Multicast DNS (mDNS). Doporučujeme vyhledat střídač podle přiřazeného názvu hostitele.

Prostřednictvím mDNS lze získat následující údaje:

- NominalPower
- Systemname
- DeviceSerialNumber
- SoftwareBundleVersion

# <span id="page-13-0"></span>**Ochrana osob a zařízení**

# **Bezpečnost VAROVÁNÍ!**

**Nebezpečí v důsledku nesprávné obsluhy a nesprávně provedených prací.** Následkem mohou být těžká zranění a materiální škody.

- Veškeré práce popsané v tomto dokumentu smějí provádět jen odborně vyškolené osoby.
- Tento dokument je nutné přečíst a porozumět mu.
- ▶ Všechny návody k obsluze systémových komponent, zejména bezpečnostní předpisy, je nutné přečíst a porozumět jim.

#### **VAROVÁNÍ!**  $\sqrt{N}$

### **Nebezpečí v důsledku elektromagnetických polí. Během provozu vznikají elektromagnetická pole,**

která mohou mít negativní účinky na zdraví osob, například na uživatele srdečních stimulátorů.

▶ Nezdržujte se delší dobu blíže střídači než 20 cm.

### **Varovná upozornění a výkonový štítek na přístroji**

Na střídači a v něm se nacházejí varovná upozornění a bezpečnostní symboly. Tato varovná upozornění a bezpečnostní symboly nesmějí být odstraněny ani zabarveny. Upozornění a symboly varují před chybnou obsluhou, jejímž následkem mohou být závažné škody na zdraví a majetku.

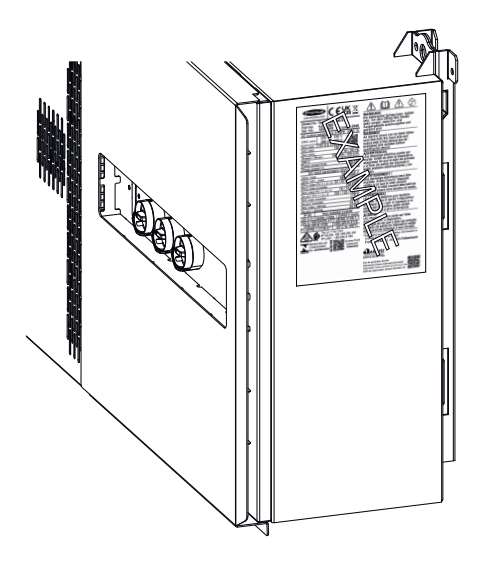

Úplně dole na výkonovém štítku je natištěné 4místné číslo (coded production date), ze kterého lze odvodit datum výroby.

Odečtením 11 od prvních dvou číslic dostaneme rok výroby.

Poslední dvě číslice znamenají kalendářní týden, ve kterém byl přístroj vyroben.

Příklad: hodnota na výkonovém štítku = **3205**

**32** - 11 = 21 → rok výroby 2021 **05** = 5. kalendářní týden

# **Symboly na výkonovém štítku:**

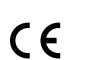

Označení CE – potvrzuje shodu s platnými směrnicemi a předpisy EU.

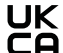

Označení UKCA – potvrzuje shodu s platnými směrnicemi a předpisy Spojeného království.

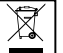

Označení WEEE – odpadní elektrická a elektronická zařízení musí být sbírána odděleně a recyklována způsobem šetrným k životnímu prostředí v souladu s evropskou směrnicí a vnitrostátními právními předpisy.

<span id="page-14-0"></span>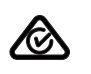

Označení RCM – testováno podle australských a novozélandských požadavků.

 $rac{\sqrt{34}}{2}$ 

Označení ICASA – testováno v souladu s požadavky Nezávislého komunikačního úřadu Jihoafrické republiky.

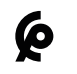

Označení CMIM – testováno podle požadavků IMANOR na dovozní předpisy a soulad s marockými normami.

# **Bezpečnostní symboly:**

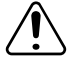

Nebezpečí závažného ohrožení osob a poškození majetku chybnou obsluhou.

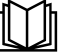

Popsané funkce používejte teprve poté, co si přečtete následující dokumenty a porozumíte jejich obsahu:

- Tento návod k obsluze.
- Všechny návody k obsluze systémových komponent fotovoltaického systému, zejména bezpečnostní předpisy.

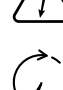

Nebezpečné elektrické napětí.

Před otevřením přístroje vyčkejte na vybití kondenzátorů!

# **Text varovných upozornění:**

# **VAROVÁNÍ!**

Úraz elektrickým proudem může být smrtelný. Před otevřením přístroje zajistěte, aby vstupní i výstupní strana byly bez napětí a izolované.

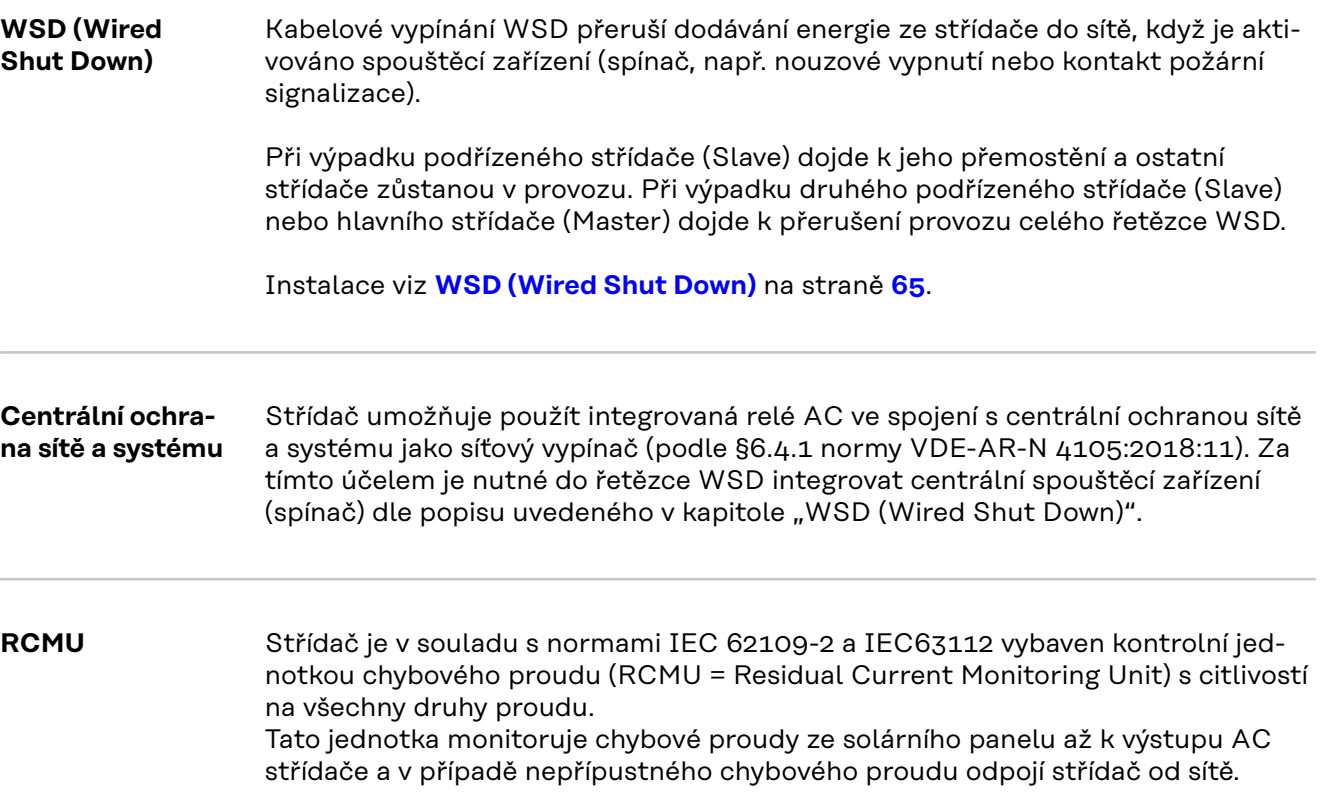

<span id="page-15-0"></span>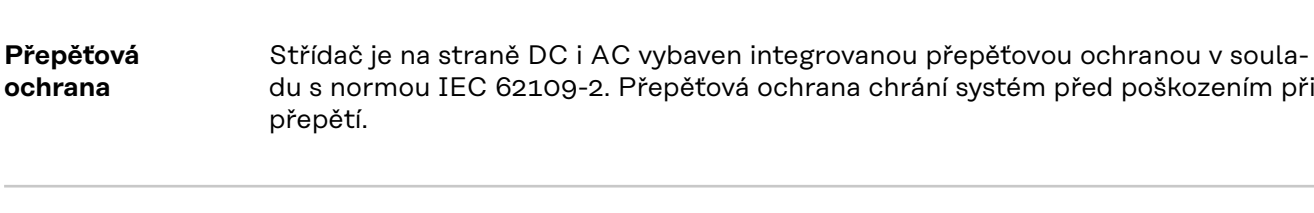

### **Přepěťová ochrana SPD**

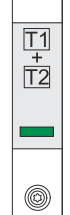

Přepěťová ochrana (Surge Protective Device – SPD) chrání proti dočasným přepětím a odvádí rázové proudy (např. při zásahu bleskem). Kromě celkové koncepce ochrany proti bleskům přispívá zařízení SPD také k ochraně FV systémových komponent.

Při spuštění přepěťové ochrany se změní barva indikátoru ze zelené na červenou (mechanický ukazatel).

Aktivovanou ochranu SPD musí autorizovaná odborná firma neprodleně vyměnit za funkční ochranu SPD, aby byla zachována plná ochranná funkce přístroje.

Pokud se aktivovala ochrana SPD, je k dispozici možnost digitálního zobrazení. Pro nastavení této funkce viz PDF "SPD Auslösung / Temporary SPD Triggering" v části Servis a podpora na www.fronius.com

# **DŮLEŽITÉ!**

Podle nastavení výše popsané funkce reaguje střídač také, když je 2pólový signální kabel přepěťové ochrany přerušený nebo poškozený.

**AFCI – detekce oblouku (ArcGuard)** Volitelně k dispozici z výroby. AFCI (Arc Fault Circuit Interrupter) chrání před chybovým obloukem a v užším

smyslu se jedná o bezpečnostní zařízení proti vadným kontaktům. AFCI prostřednictvím elektronického obvodu vyhodnocuje případné poruchy v rámci proudové a napěťové křivky a při zjištění vadného kontaktu vypne elektrický obvod. Díky tomu se zabrání přehřátí na vadných kontaktech a tím také možnému vzniku požáru.

### **DŮLEŽITÉ!**

Aktivní elektronika fotovoltaického panelu může narušit funkci ArcGuard. Společnost Fronius nezaručuje správnou funkci detekce oblouku při použití Fronius ArcGuard v kombinaci s aktivní elektronikou fotovoltaického panelu.

#### **POZOR!**  $\sqrt{N}$

**Chybné a neodborné instalace stejnosměrných obvodů představují nebezpečí.** Hrozí tak možné poškození s následným nebezpečím požáru fotovoltaického systému kvůli nepřípustným tepelným zatížením, ke kterým dochází při oblouku.

- Je nutné zkontrolovat řádný stav konektorových spojů.
- Chybné izolace je třeba řádně uvést do správného stavu.
- Připojení je nutné provádět podle uvedených informací.

# **DŮLEŽITÉ!**

Společnost Fronius nepřebírá náklady za výpadky ve výrobě, náklady na instalaci apod., které mohou vzniknout na základě zjištěného oblouku a jeho následků. Společnost Fronius nepřebírá záruku za škody, které mohou vzniknout navzdory integrovanému rozpoznání/přerušení oblouku (např. v důsledku paralelního elektrického oblouku).

# <span id="page-16-0"></span>**Automatické opětovné připojení**

K opětovnému spuštění detekce oblouku není třeba provádět žádné ruční kroky, pokud je před obnovením provozu zajištěna doba přerušení trvající alespoň 5 minut.

Při pátém přerušení během 24 hodin lze detekci oblouku před jejím opětovným připojením resetovat pouze ručně. Poté se detekce oblouku může vrátit do režimu automatického opětovného připojení.

**Bezpečný stav** Pokud se spustí jedno z následujících bezpečnostních zařízení, střídač se přepne do bezpečného stavu:

- WSD
- Měření izolace
- RCMU
- AFCI

V bezpečném stavu již střídač nedodává proud do sítě a rozepnutím relé střídavého proudu se od sítě odpojí.

# <span id="page-17-0"></span>**Předpisové použití přístroje**

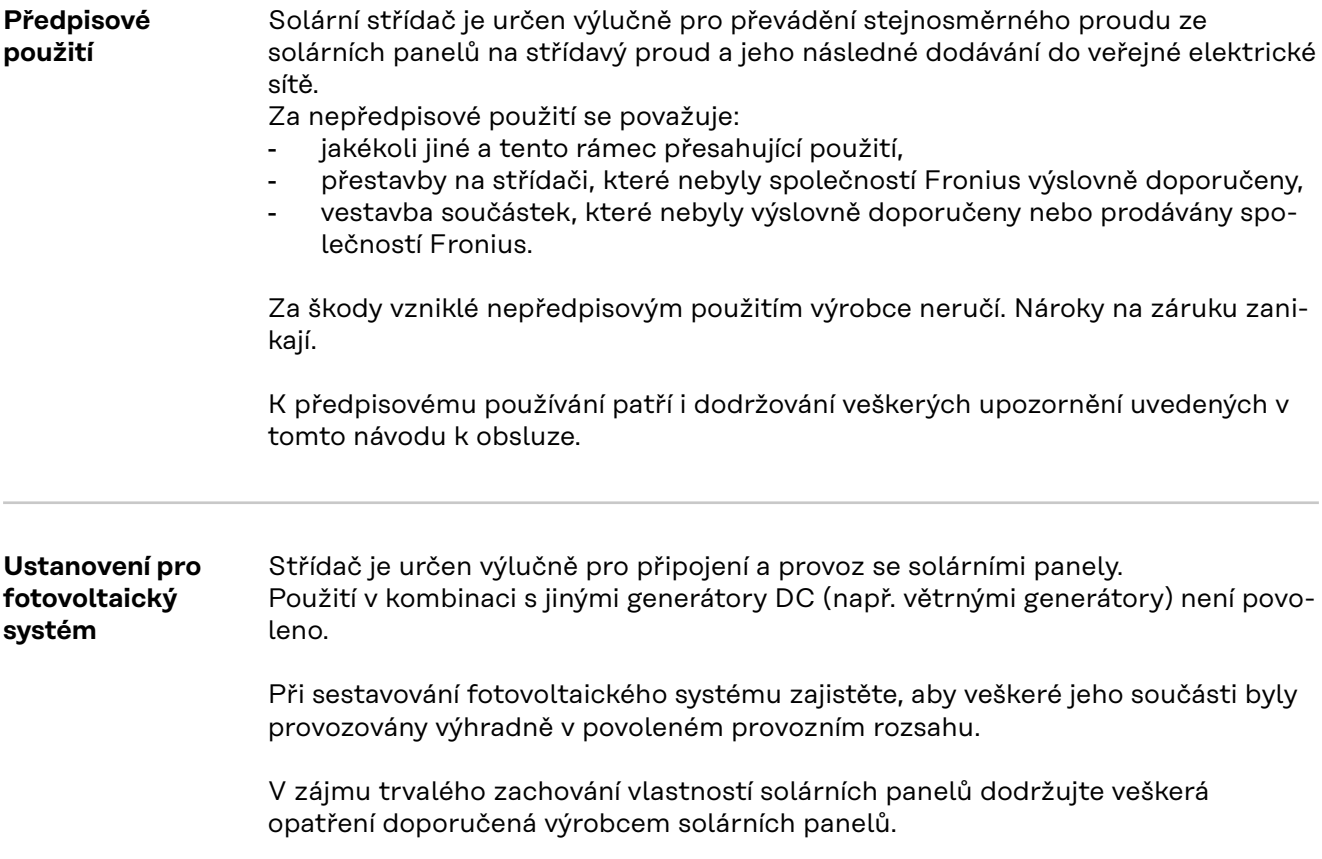

# <span id="page-18-0"></span>**Princip funkce**

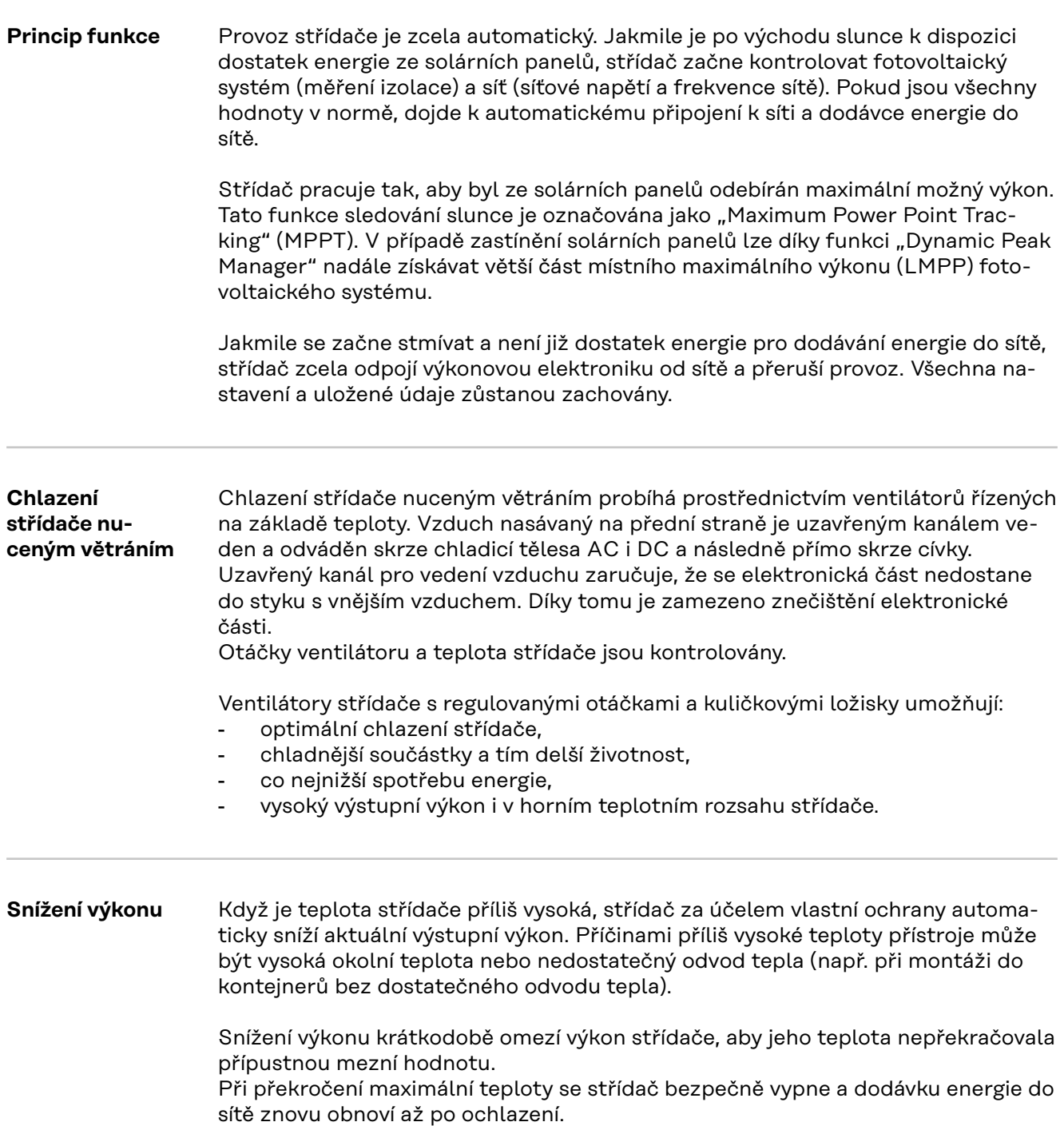

# <span id="page-19-0"></span>**Ovládací prvky a přípojky**

### **Ovládací prvky a indikace**

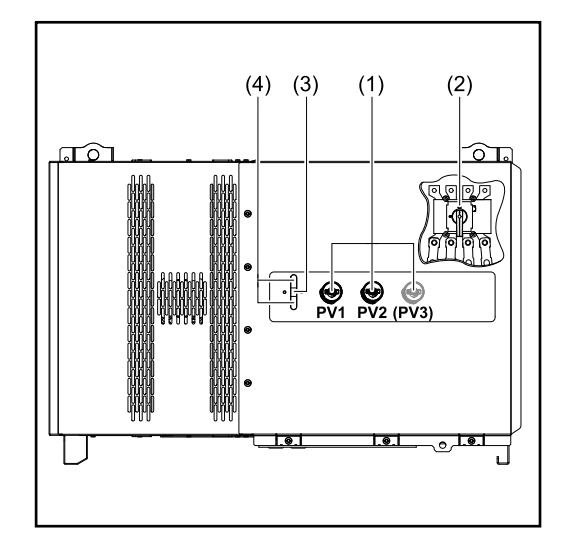

# **(1) Odpojovač DC** Slouží k odpojení elektrického propojení solárních panelů se střídačem. Podle typu přístroje jsou vestavěné 2 nebo 3 odpojovače DC. Odpojovače DC lze zajistit proti zapnutí pomocí visacích zámků. **(2) Volitelný odpojovač AC** Volitelný odpojovač AC odpojuje propojení střídače se sítí. **(3) Funkce tlačítka** Podrobnější informace o funkci tlačítka viz **[Funkce tlačítek](#page-24-0)  [a zobrazení stavu LED](#page-24-0) (4) Zobrazení stavu LED** Podrobnější informace o zobrazení stavu LED viz **[Funkce](#page-24-0)**

**[tlačítek a zobrazení stavu LED](#page-24-0)**

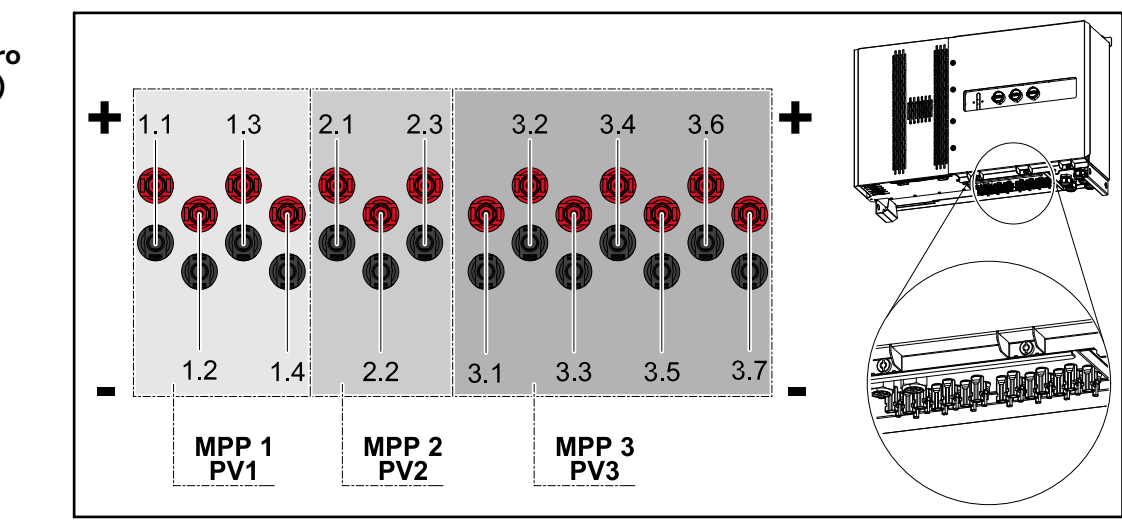

# **Fotovoltaické přípojky – Tauro 50-3-D (direct)**

<span id="page-20-0"></span>**Fotovoltaické přípojky – Tauro Eco 50-3-D (direct)**

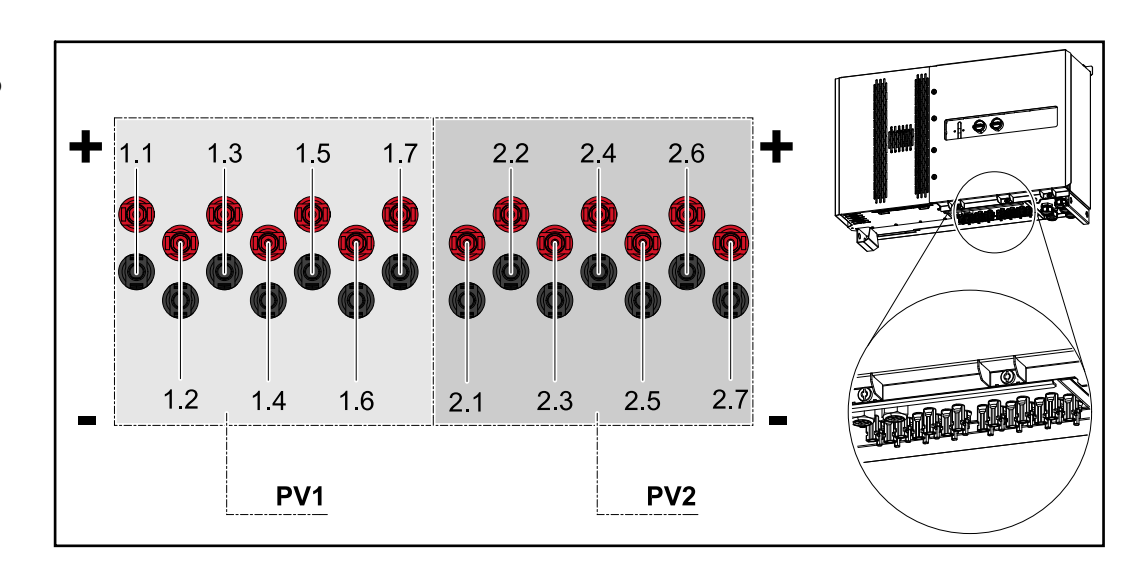

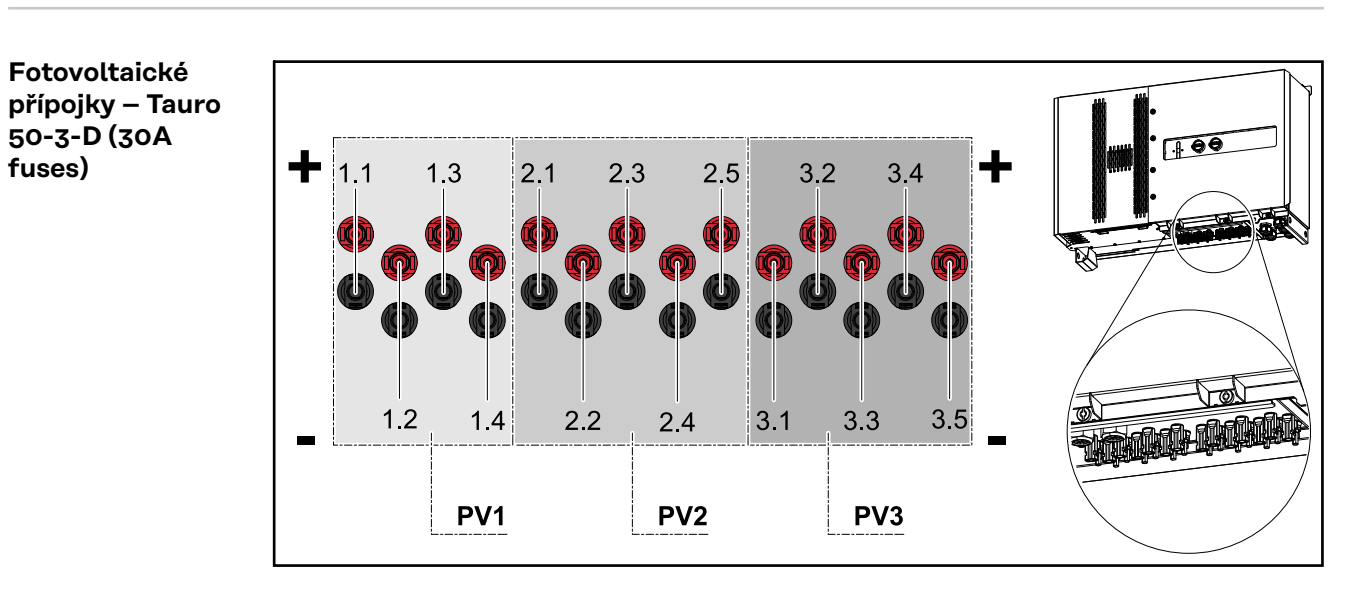

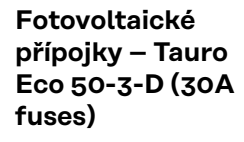

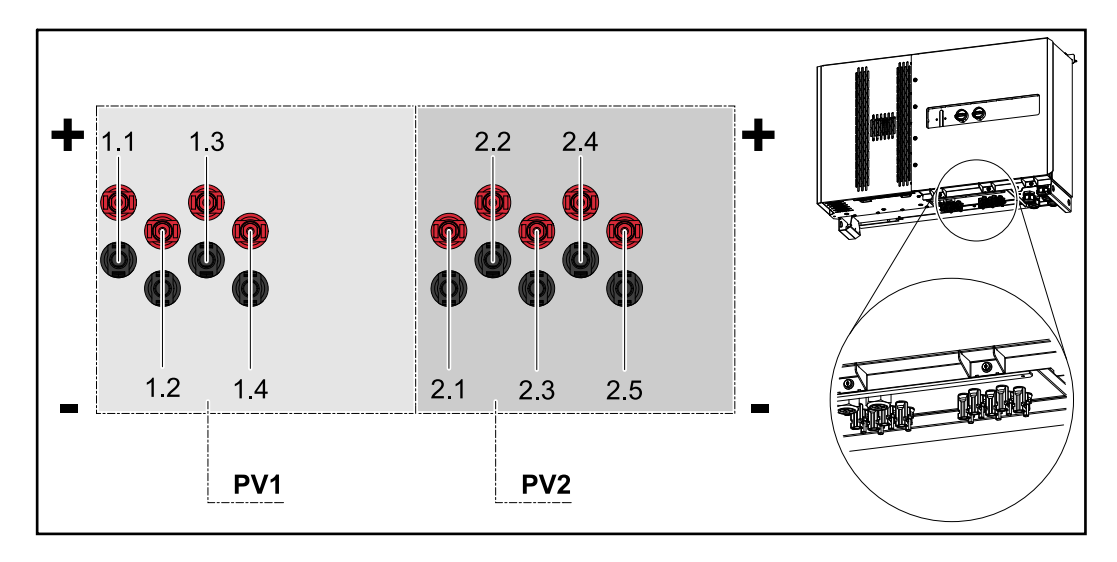

<span id="page-21-0"></span>**Fotovoltaické přípojky – Tauro Eco 99-3-D / 100-3-D (direct, možnost 20 A)**

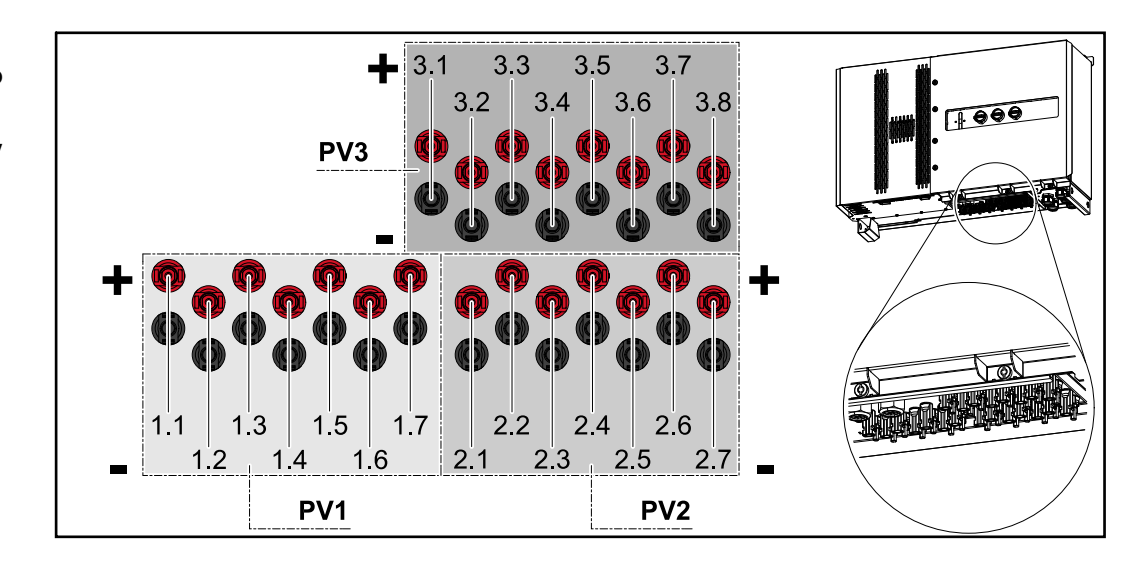

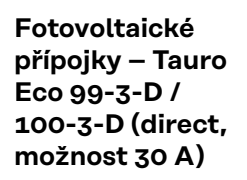

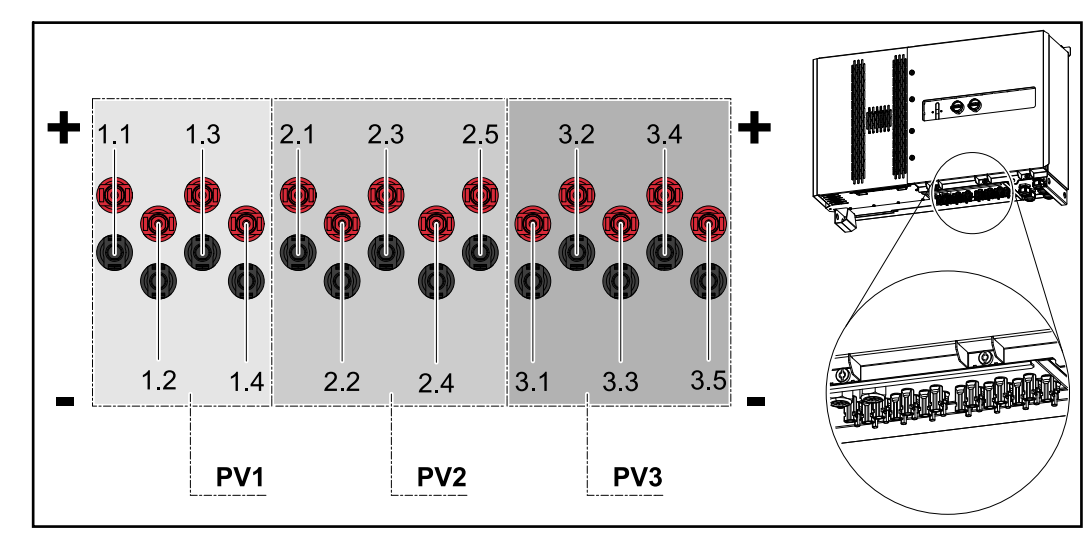

**Fotovoltaické přípojky – precombined**

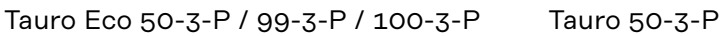

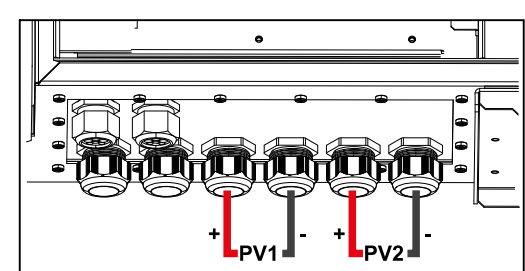

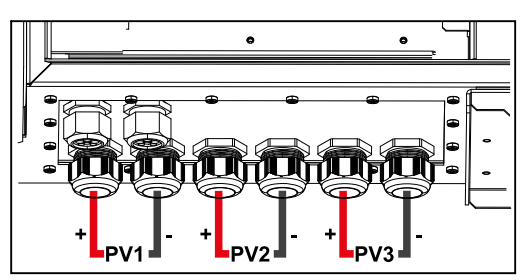

<span id="page-22-0"></span>**Možnosti montáže komponent jiných dodavatelů**

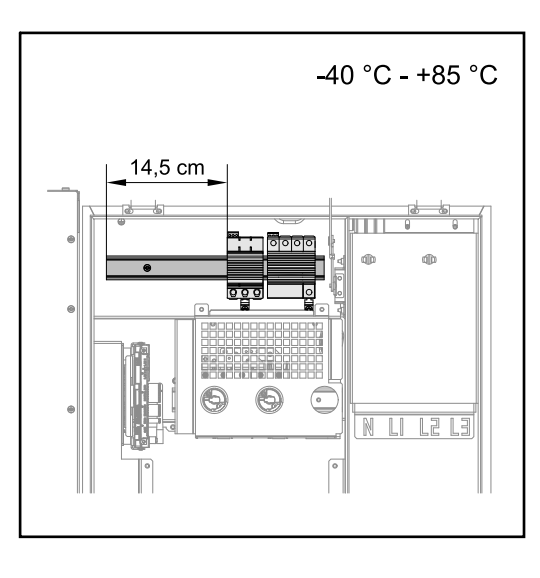

Nad připojovací částí DC je k dispozici místo pro montáž komponent jiných dodavatelů. Na lištu je možné namontovat komponenty s maximální šířkou 14,5 cm (8 TE). Tyto komponenty musí být odolné vůči teplotám od ‑40 °C do +85 °C.

## **Část střídače pro datovou komunikaci**

Část střídače pro datovou komunikaci (PC-Board Pilot) se nachází nad přípojkami DC střídače.

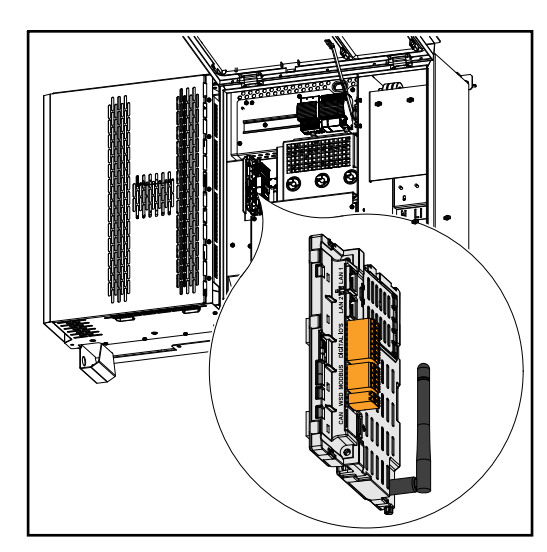

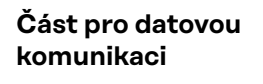

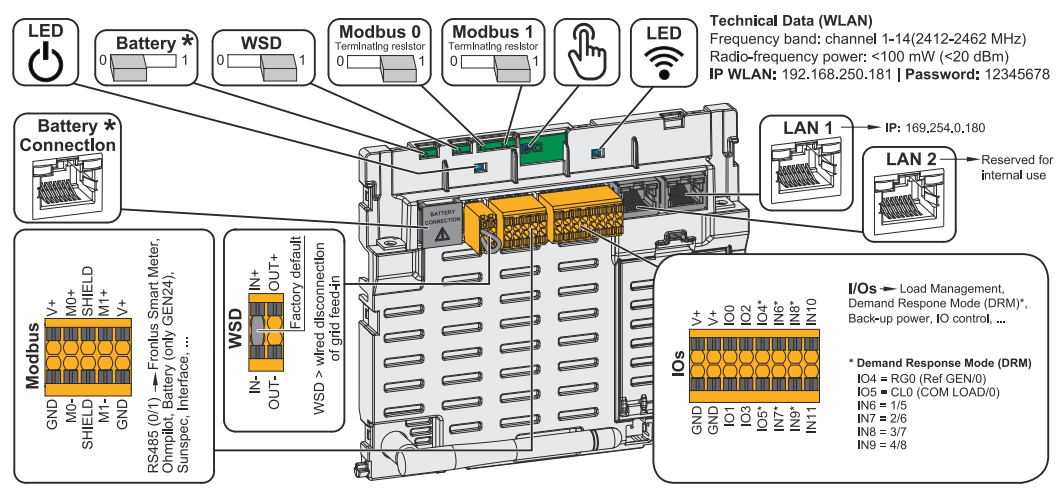

*\*Nepoužívá se*

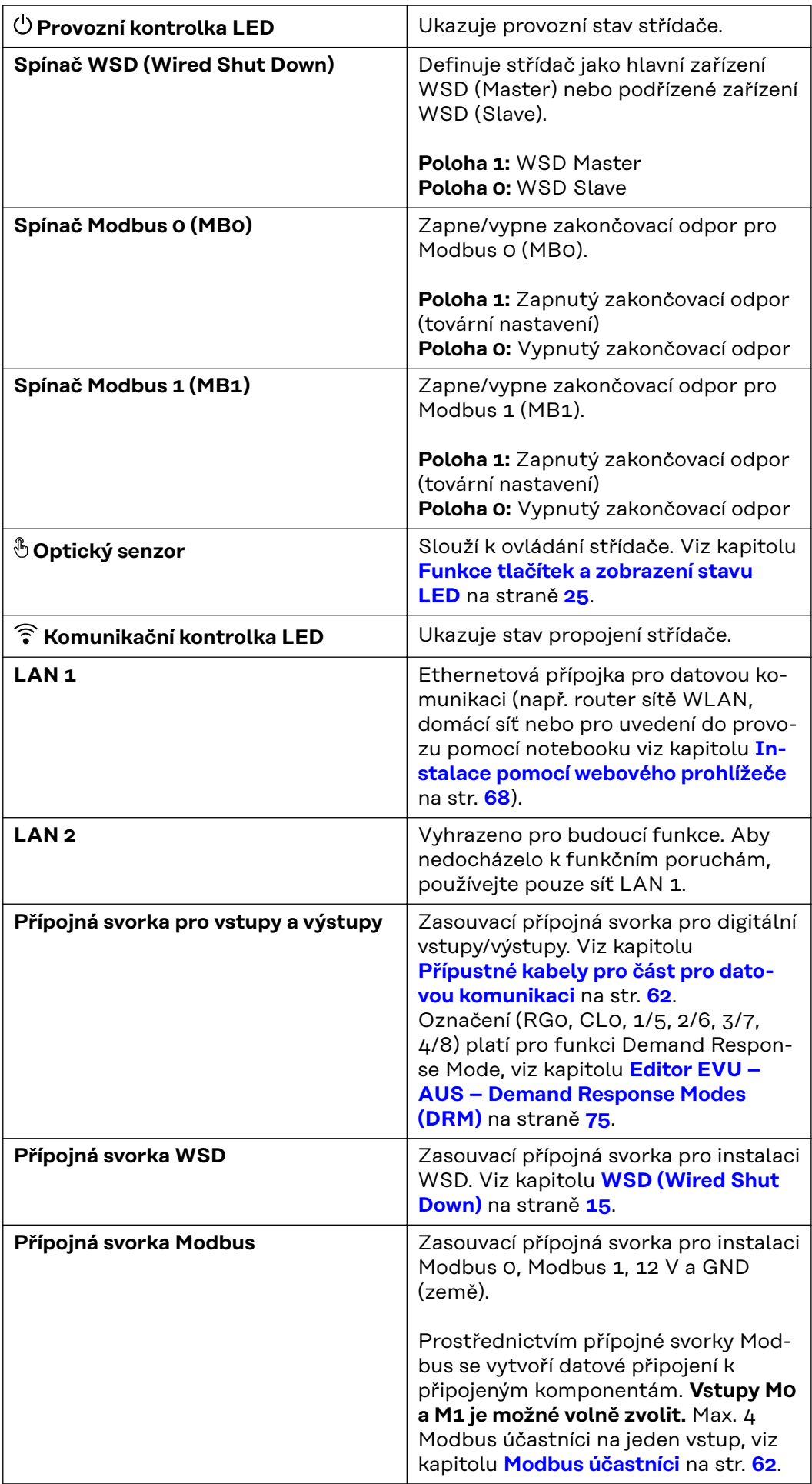

<span id="page-24-0"></span>**Schéma interního zapojení vstupů a výstupů** Prostřednictvím pinu V+ / GND existuje možnost dodávat do externího síťového zdroje napětí v rozsahu 12,5 - 24 V (+ max. 20 %). Výstupy IO 0–5 lze následně napájet dodaným externím napětím. Z každého výstupu lze odebrat maximálně 1 A, přičemž celkově je povolen max. odběr 3 A. Jištění je třeba zajistit externě.

#### $\bigwedge$ **POZOR!**

# **Nebezpečí na základě přepólování na přípojných svorkách v důsledku nesprávného připojení externích síťových zdrojů.**

Následkem může být vážné poškození střídače.

- Před připojením externího síťového zdroje zkontrolujte jeho polaritu vhodným měřicím přístrojem.
- Kabely na výstupech V+ / GND je třeba připojit se správnou polaritou.

# **DŮLEŽITÉ!**

Při překročení celkového výkonu (6 W) střídač vypne celé externí napájení.

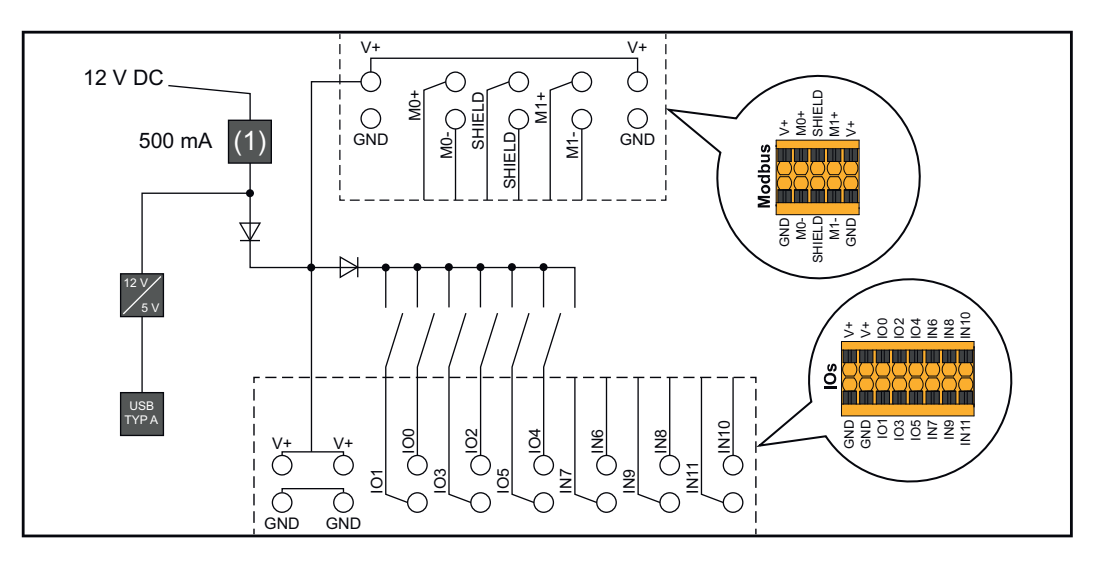

<sup>(1)</sup> Omezení proudu

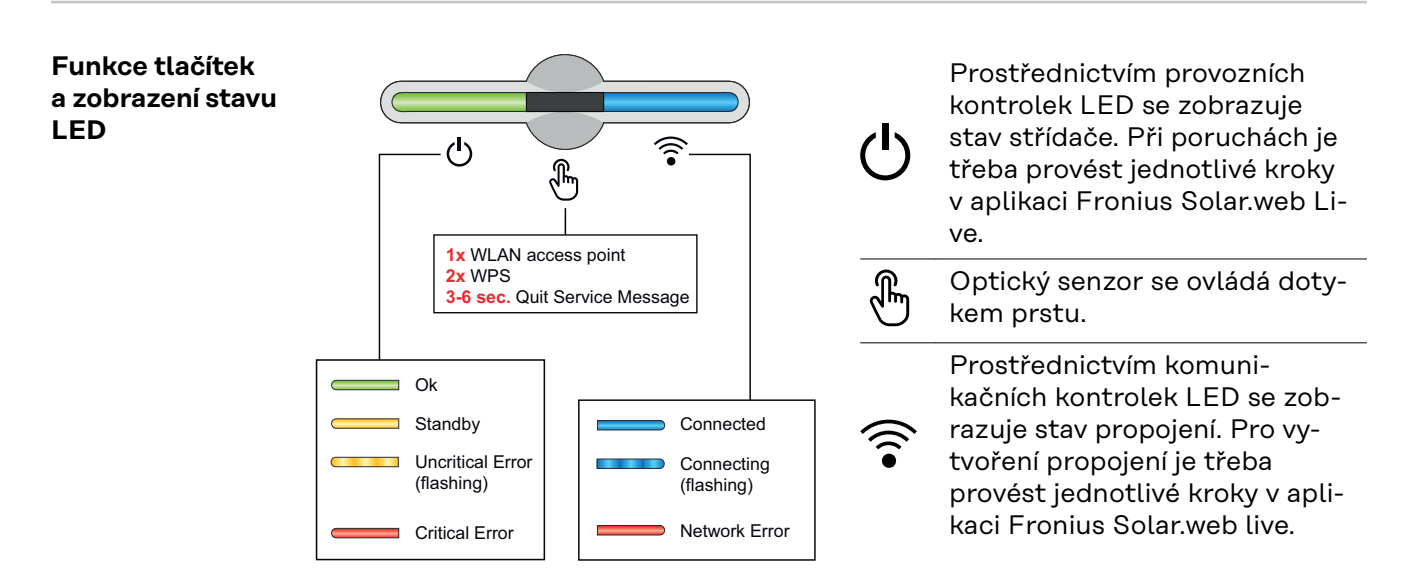

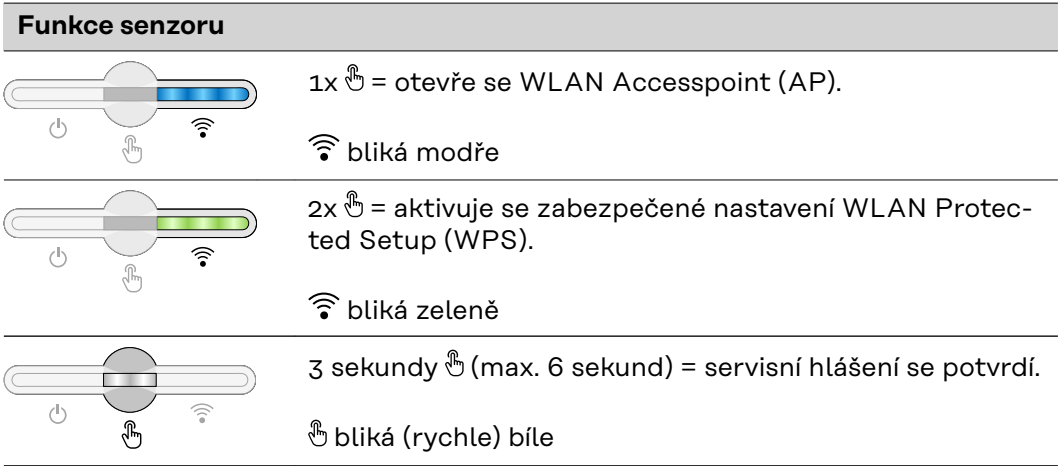

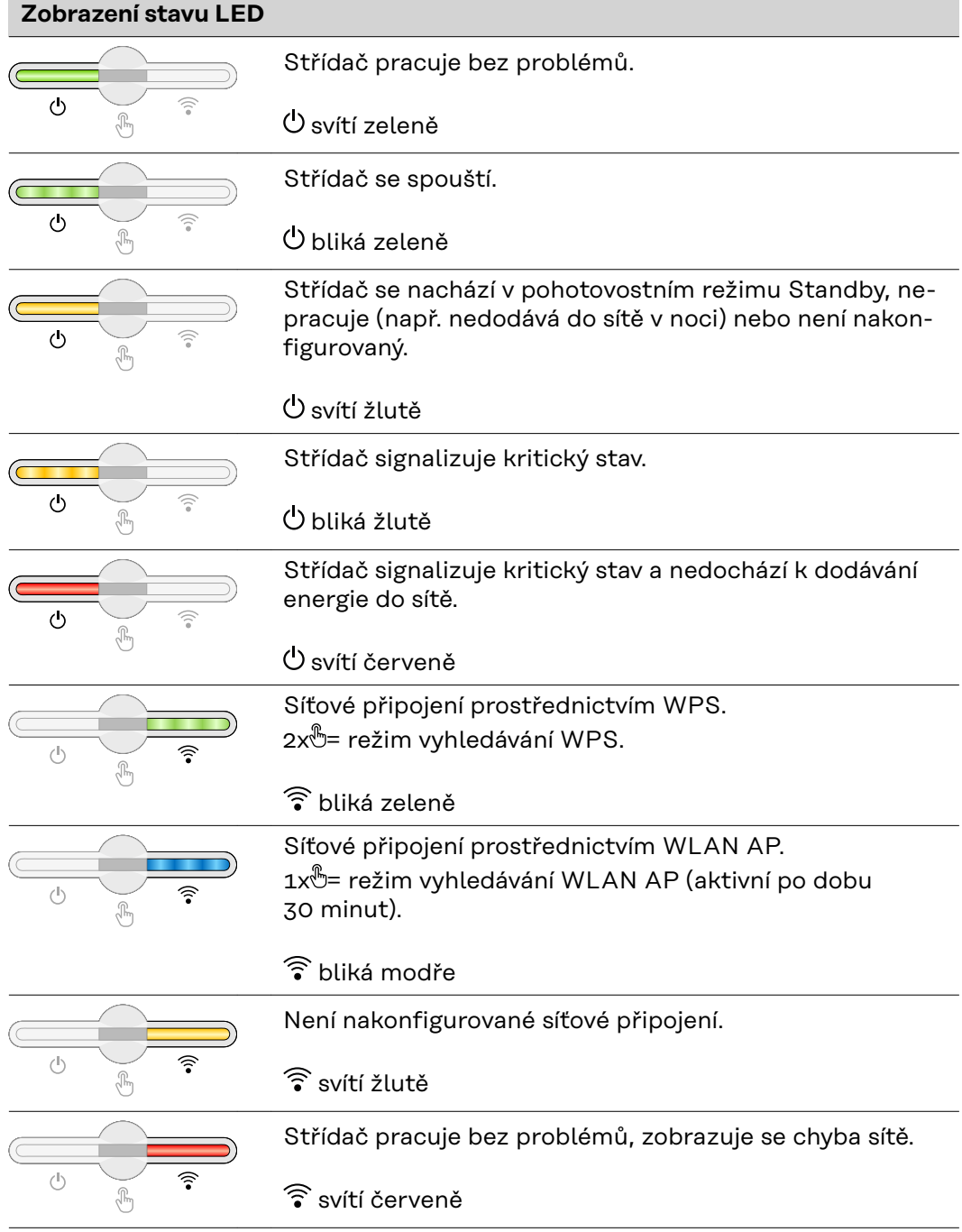

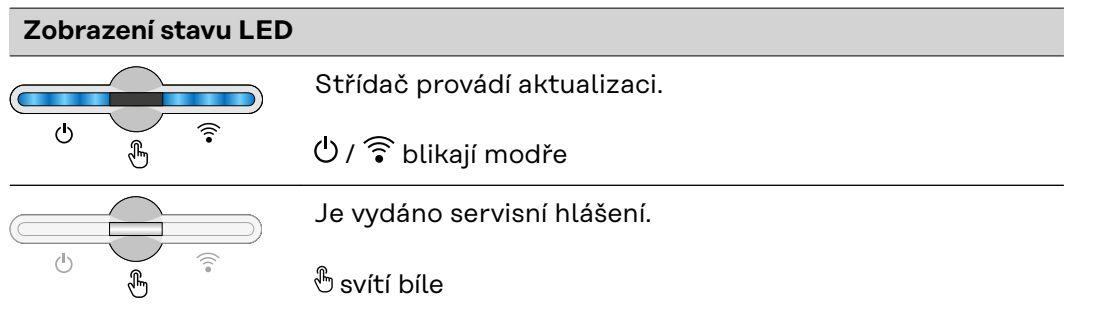

**CS**

# <span id="page-28-0"></span>**Instalace a uvedení do provozu**

# <span id="page-30-0"></span>**Všeobecné informace**

**Kompatibilita systémových komponent**

Všechny komponenty instalované ve fotovoltaickém systému musí být kompatibilní a mít potřebné možnosti konfigurace. Instalované komponenty nesmí omezovat ani negativně ovlivňovat fungování fotovoltaického systému.

# *UPOZORNĚNĹ!*

**Riziko způsobené nekompatibilními a/nebo omezeně kompatibilními komponentami fotovoltaického systému.**

Nekompatibilní komponenty mohou omezit a/nebo negativně ovlivnit provoz a/ nebo fungování fotovoltaického systému.

- ▶ Do fotovoltaického systému instalujte pouze komponenty doporučené výrobcem.
- Před instalací si ujasněte kompatibilitu komponent, které nejsou výslovně doporučeny výrobcem.

# <span id="page-31-0"></span>**Volba umístění a montážní polohy**

**Volba umístění střídače**

Při výběru místa pro střídač dodržujte následující kritéria:

Zařízení instalujte pouze na pevný, nehořlavý podklad

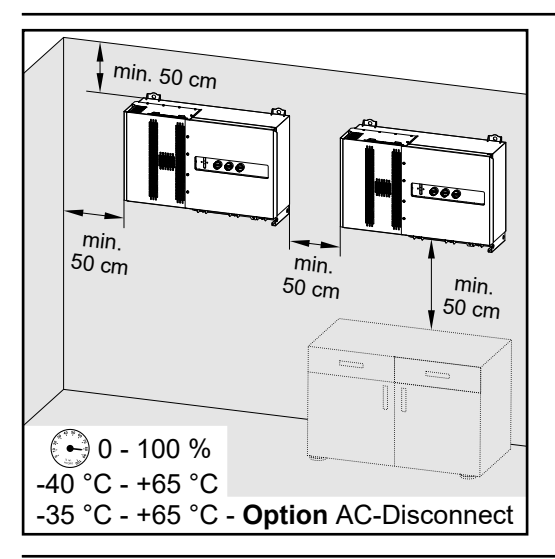

Max. okolní teplota: -40 °C až +65 °C se zabudovaným volitelným odpojovačem AC: -35 °C / +65 °C

Relativní vlhkost vzduchu: 0 - 100 %

V případě zabudování střídače do skříňového rozvaděče nebo podobného uzavřeného prostoru zajistěte dostatečný odvod tepla pomocí nuceného větrání.

Při montáži střídače na vnější zeď stájí ponechejte mezi střídačem a větracími otvory či jinými otvory ve zdech vzdálenost alespoň 2 m ve všech směrech.

Montáž je povolena na následující povrchy:

- nástěnná montáž (zdi z vlnitého plechu (montážní lišty), cihlové zdi, betonové zdi nebo jiné nehořlavé povrchy s dostatečnou nosností)
- Pole-Mount (montáž pomocí montážních lišt, za fotovoltaickými panely přímo na nosné konstrukci FV panelů)
- ploché střechy (pokud se jedná o fóliovou střechu, je třeba zajistit, aby fólie splňovaly požadavky protipožární ochrany a nebyly tedy snadno hořlavé – je nutné dodržovat národní předpisy)
- přístřešky na parkovištích (nesmí se jednat o instalaci nad hlavou)

Odpojovače DC musejí být po instalaci střídače vždy volně přístupné.

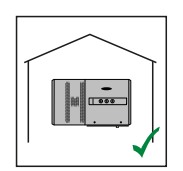

Střídač je určen pro montáž ve vnitřních prostorách.

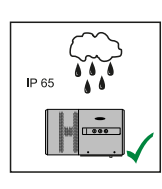

Střídač je určen pro montáž ve venkovních prostorách.

Střídač je díky svému stupni krytí IP 65 odolný vůči vodě tryskající ze všech směrů, lze jej tedy provozovat i ve vlhkém prostředí.

<span id="page-32-0"></span>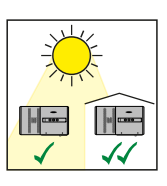

Střídač je určen pro montáž ve venkovních prostorách.

Aby se střídač co nejméně zahříval, je dobré jej vůbec nevystavovat přímému slunečnímu záření. Namontujte střídač do chráněné polohy, např. pod fotovoltaickými panely nebo pod přesahem střechy.

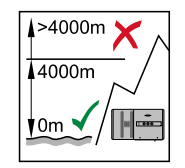

**DŮLEŽITÉ!** Je zakázáno instalovat a provozovat střídač v nadmořské výšce vyšší než 4000 m.

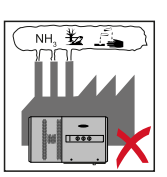

Střídač neinstalujte v těchto místech:

- oblasti výskytu čpavku, leptavých par, kyselin nebo solí (například sklady hnojiv, ventilátory stájí, chemická zařízení, koželužné dílny atd.)

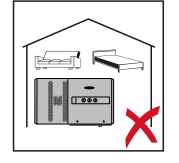

Vzhledem ke vzniku hluku během určitých provozních stavů neumísťujte střídač do bezprostřední blízkosti obydlí.

Střídač neinstalujte v těchto místech:

- prostory se zvýšeným rizikem nehod způsobených chovnými zvířaty (koně, dobytek, ovce, prasata atd.)
- stáje a přilehlé prostory
- sklady a zásobárny slámy, sena, řezanky, jadrných krmiv, hnojiv…
- sklady a místa zpracování ovoce, zeleniny a vinařských produktů
- prostory pro přípravu jadrných krmiv, zelených krmiv a krmných směsí

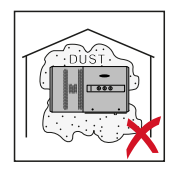

Střídač je dodáván v prachotěsném provedení (stupeň krytí IP 65). V oblastech s vysokým nahromaděním prachu se však mohou chladicí plochy zaprášit a tím snížit tepelnou výkonnost. V takovém případě je nutné pravidelné čištění. Instalace v prostorách a okolí s vysokou tvorbou prachu se proto nedoporučuje.

# **Montážní poloha**

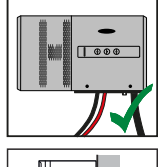

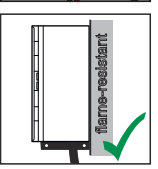

Střídač je určen ke svislé montáži na svislou stěnu. Volitelné Floor Racks se nesmí používat při svislé montáži.

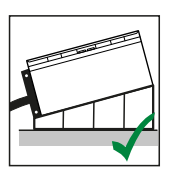

Při vodorovné montážní poloze střídače je nutné, aby byl střídač pod minimálním sklonem 3°, aby mohla volně odtékat voda. Doporučuje se montáž volitelných Floor Racks. Floor Racks lze použít pouze při montážní poloze pod úhlem 0–45°.

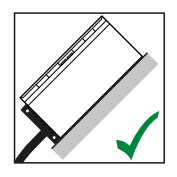

Střídač je vhodný pro montáž na šikmou plochu.

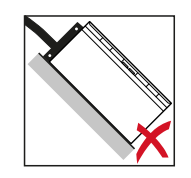

Střídač neinstalujte na šikmou plochu s přípojkami orientovanými nahoru.

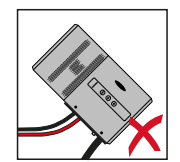

Na svislou stěnu či sloup neinstalujte střídač do šikmé polohy.

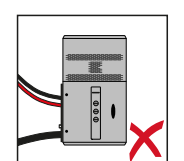

Na svislou stěnu či sloup neinstalujte střídač do vodorovné polohy.

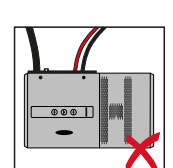

Na svislou stěnu či sloup neinstalujte střídač s přípojkami orientovanými nahoru.

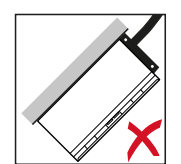

Střídač neinstalujte převisle s přípojkami orientovanými nahoru.

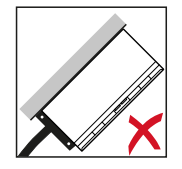

Střídač neinstalujte převisle s přípojkami orientovanými dolů.

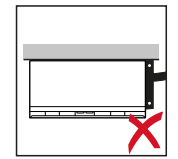

Střídač neinstalujte na strop.

# <span id="page-34-0"></span>**Přeprava**

**CS**

# **Přeprava**

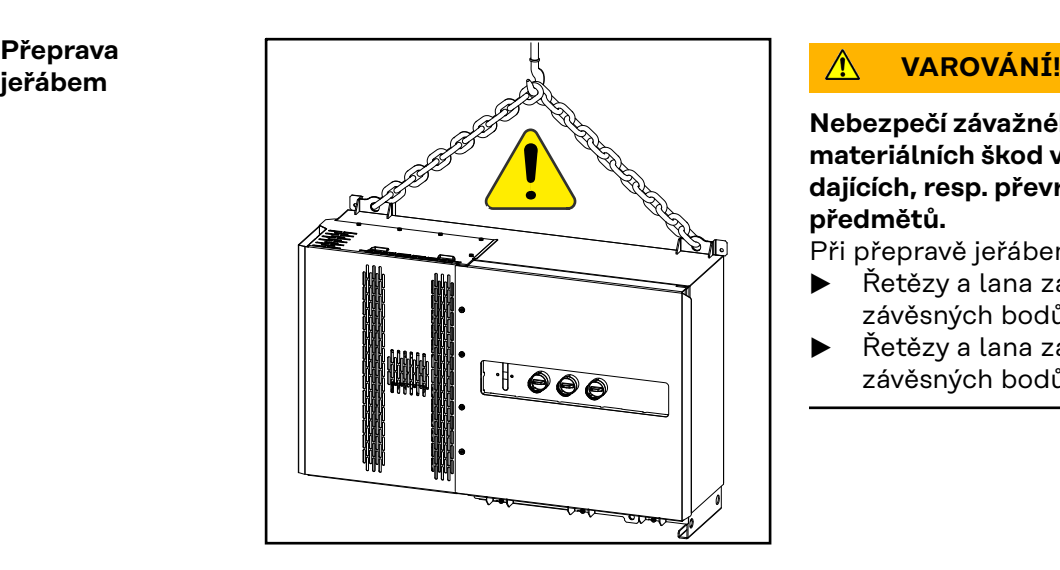

**Nebezpečí závažného zranění osob a materiálních škod v důsledku padajících, resp. převrácených předmětů.**

Při přepravě jeřábem:

- ▶ Řetězy a lana zavěste pouze do závěsných bodů.
- ▶ Řetězy a lana zavěste vždy do obou závěsných bodů.

### **Přeprava pomocí vysokozdvižného vozíku**

#### $\Delta$ **VAROVÁNÍ!**

**Pád nebo převrácení zařízení může znamenat ohrožení života.**

- ▶ Při přepravě pomocí vysokozdvižného vozíku zajistěte střídač proti převrácení.
- ▶ Neprovádějte žádné rychlé změny směru, nebrzděte a neakcelerujte příliš rychle.

# <span id="page-35-0"></span>**Montáž střídače**

**Výběr upevňovacího materiálu** V závislosti na povrchu použijte odpovídající upevňovací materiály a dodržujte doporučení týkající se rozměrů šroubů pro montážní konzolu. Za správný výběr upevňovacího materiálu je odpovědný montážní pracovník.

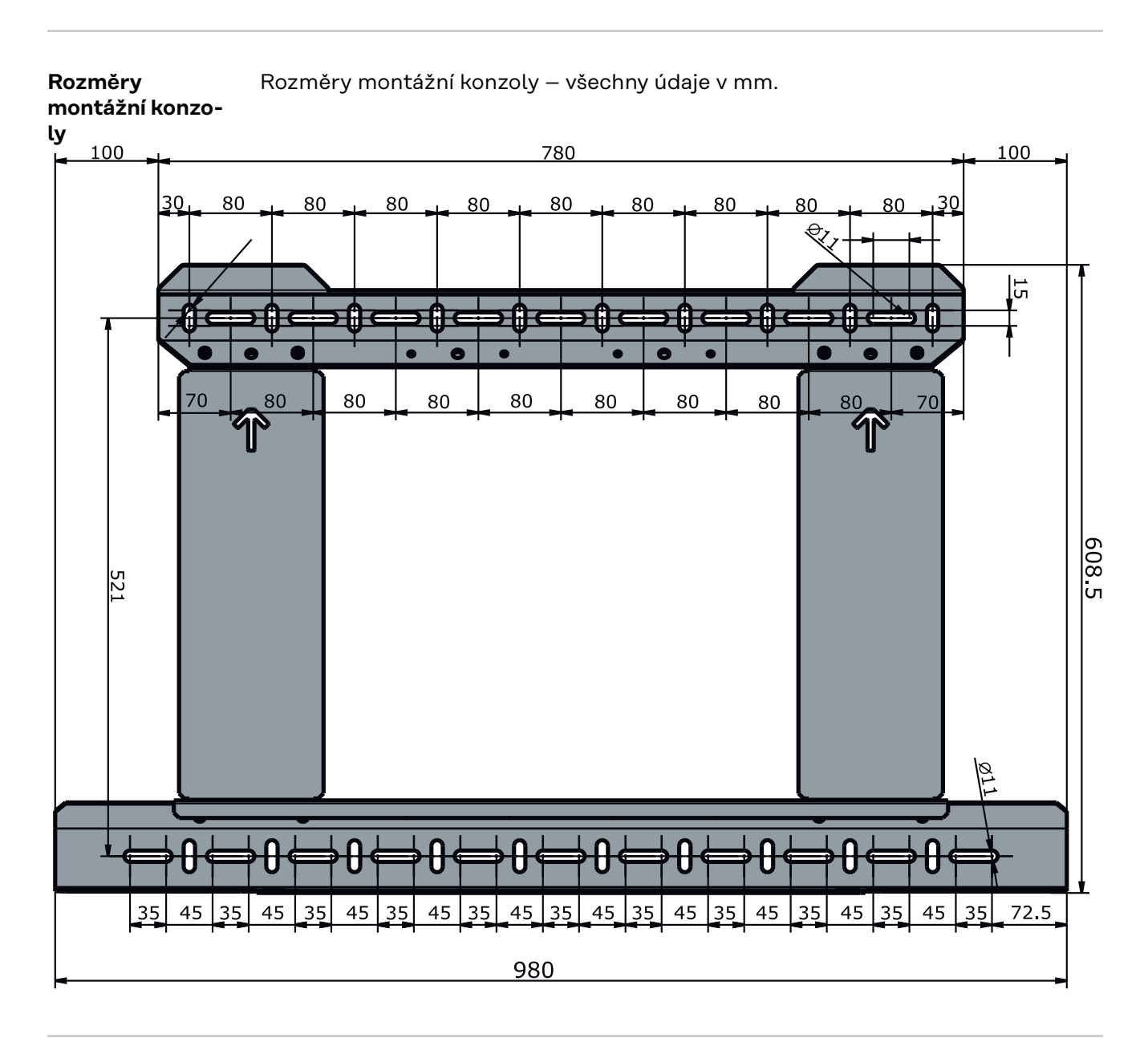

**Montáž střídače na stěnu**
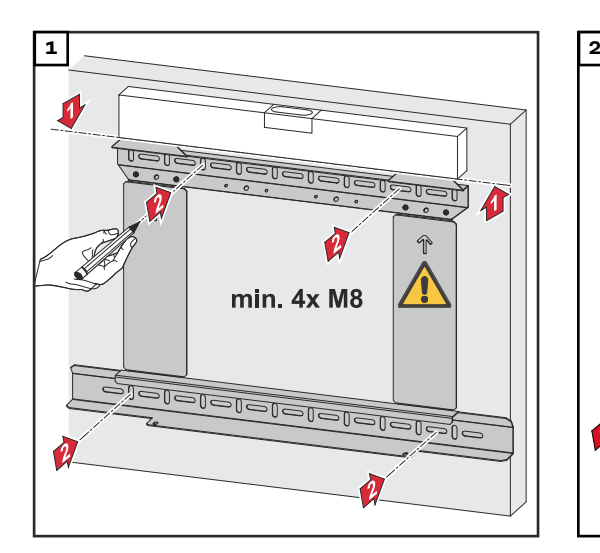

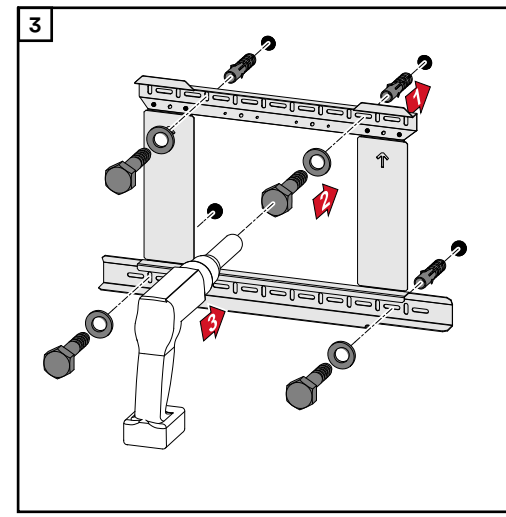

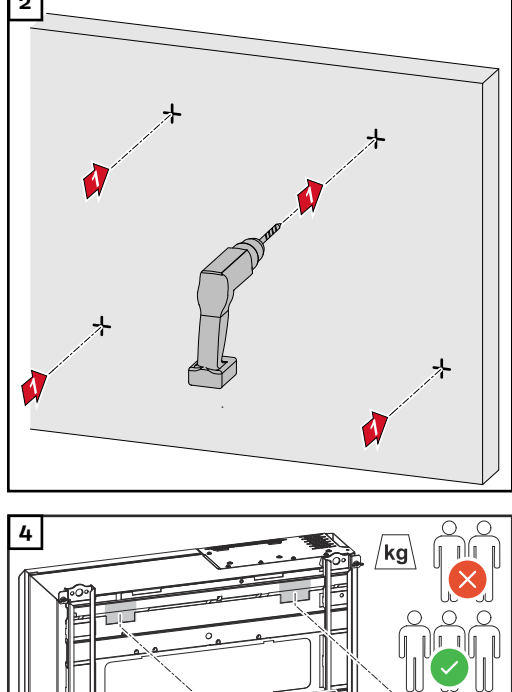

**CS**

*Dodržujte místní předpisy pro zvedání těžkých břemen, případně zvedejte přístroj jeřábem pomocí závěsných ok.*

 $\hat{\mathbf{r}}$ 

 $\frac{1}{2}$ 

 $\frac{1}{\sqrt{2}}$ 

 $\frac{1}{\sqrt{2}}$ 

konzoly používejte pouze šrouby, které jsou součástí balení.

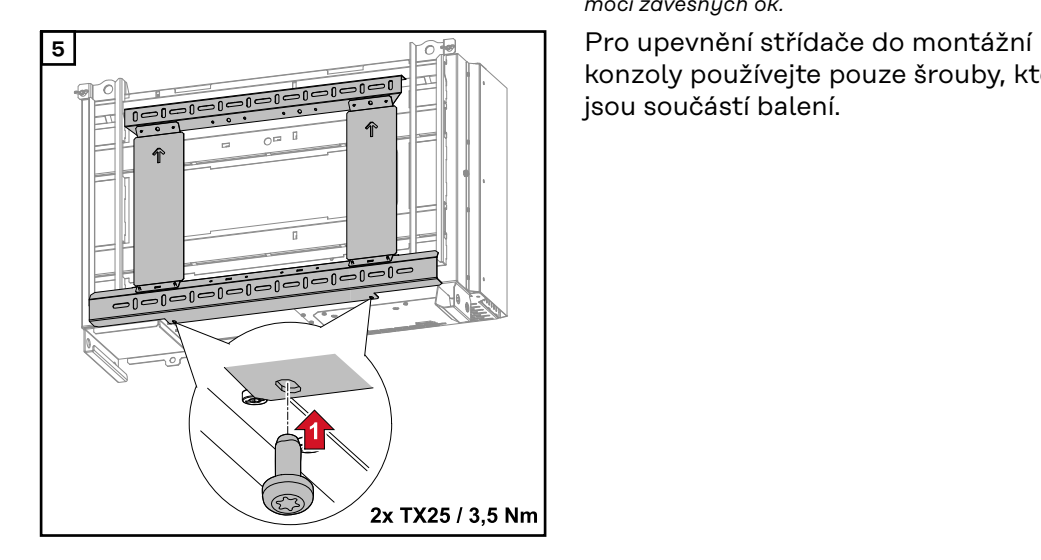

#### **Montáž střídače na Floor Racks**

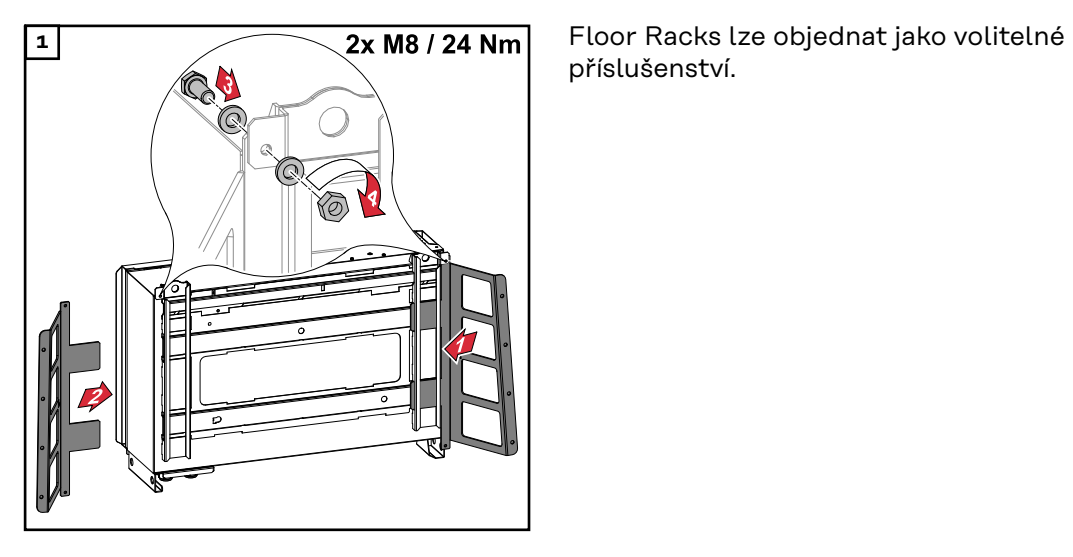

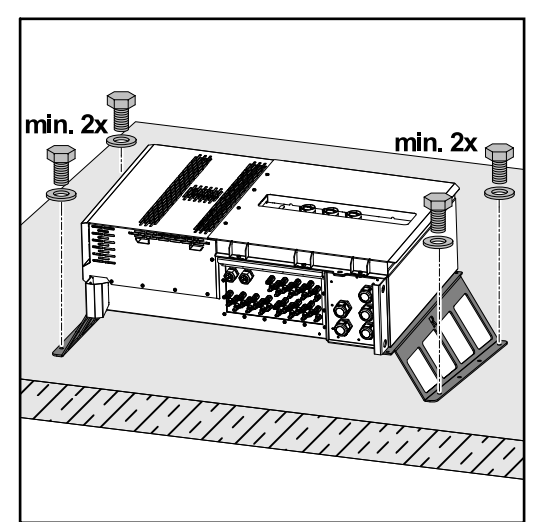

příslušenství.

Připevnění střídače na vodorovnou montážní plochu není bezpodmínečně nutné, ale doporučujeme jej. V závislosti na podkladu jsou pro instalaci Floor Racks na podlahu zapotřebí různé hmoždinky a šrouby. Hmoždinky a šrouby proto nejsou součástí dodávky střídače. Za správný výběr vhodných hmoždinek a šroubů je odpovědný montážní pracovník.

**2** Střídač a Floor Racks pevně připevněte k určenému podkladu pomocí vhodného montážního materiálu.

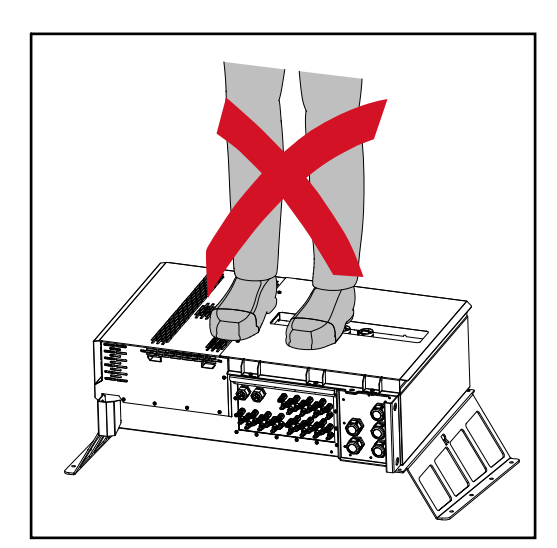

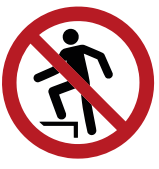

Nestoupejte na přístroj!

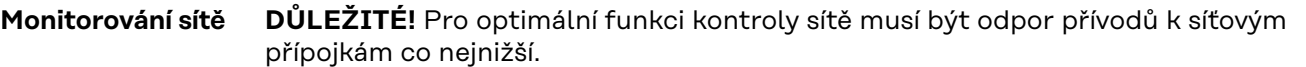

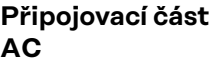

**DŮLEŽITÉ!** K rychlosvorkám lze připojit pouze následující kabely:

- RE (kulatý, jednožilový),
- RM (kulatý, vícežilový),
- SE (sektorový, jednožilový),
- SM (sektorový, vícežilový),
- lankové kabely pouze v kombinaci s kabelovými zakončovacími dutinkami.

Lankové kabely bez kabelových zakončovacích dutinek se smí připojit k závitovým šroubům M12 síťových přípojek pouze s příslušnou kabelovou koncovkou M12. Utahovací moment = 32 Nm

#### Varianta kabelové průchodky "Multicore"

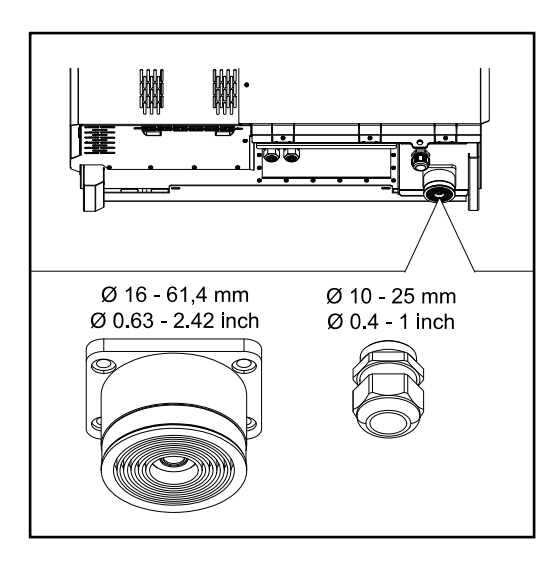

U větší průchodky lze použít následující vnější průměry kabelu:  $16 - 27,8 - 36,2 - 44,6 - 53 -$ 61,4 mm

Menší průchodkou (šroubovací kabelovou průchodkou M32) je možné vést zemnicí kabely s průměrem 10– 25 mm.

Varianta kabelové průchodky "Singlecore"

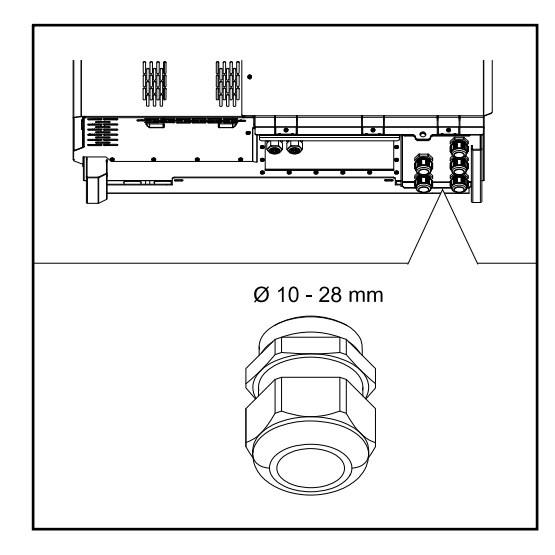

Varianta kabelové průchodky "AC Daisy Chain"

5 průchodek M40

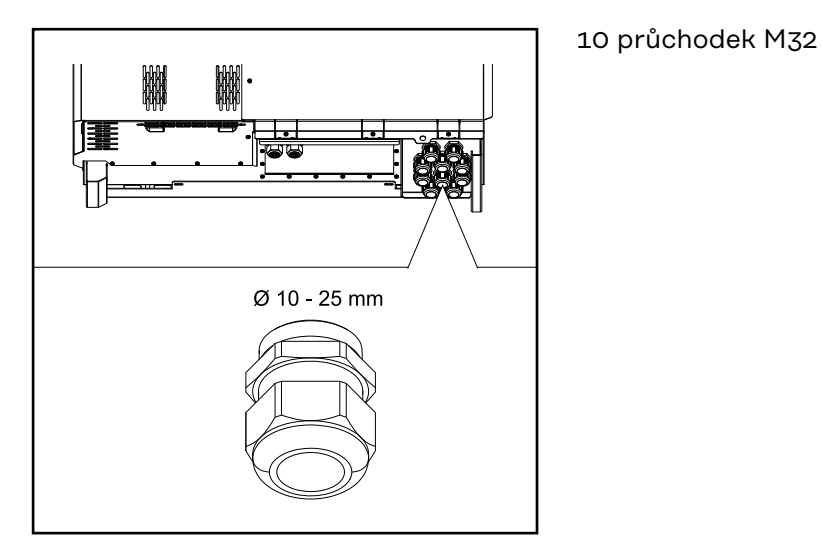

### **Připojení hliníkových kabelů**

Do síťových přípojek lze připojit rovněž hliníkové kabely.

### *UPOZORNĚNĹ!*

### **Při připojení hliníkových kabelů:**

- ▶ Dodržujte národní a mezinárodní směrnice pro připojování hliníkových kabelů.
- Za účelem ochrany hliníkových vodičů před oxidací je namažte vhodným mazivem.
- ▶ Dodržujte pokyny výrobce kabelů.

### **Přípustné kabely** Kabely AC musí odolat teplotě alespoň 90 °C.

Pokud se použijí kabely, které tento teplotní požadavek nesplňují, dejte přes fázové vodiče (L1 / L2 / L3) i přes nulový vodič (N) ochrannou hadici (číslo položky 4,251,050). Uzemnění PE není nutné chránit ochrannou hadicí. U varianty "AC Daisy Chain" je nutné chránit fázové vodiče i nulový vodič ochrannou hadicí. Proto jsou u varianty AC Daisy Chain potřeba dvě sady ochranných hadic.

### **Síťové připojení**

V závislosti na výkonové třídě a variantě zapojení vyberte dostatečně velké průřezy kabelů!

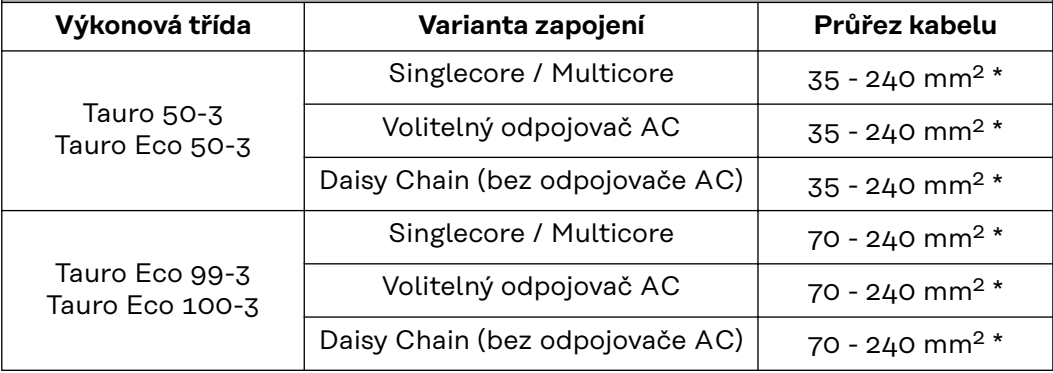

\* Průřez kabelu neutrálního vodiče lze zmenšit na 25 mm², pokud místní směrnice nebo normy nevyžadují něco jiného.

**Maximální jištění na straně střídavého proudu**

# *UPOZORNĚNĹ!*

**Neexistuje obecný požadavek na použití proudového chrániče.** Pokud se proudový chránič (RCD) přesto použije, musí to být typ B s vybavovacím proudem alespoň 1000 mA.

### *UPOZORNĚNĹ!*

**Střídač se smí používat maximálně s jističem 355 A.**

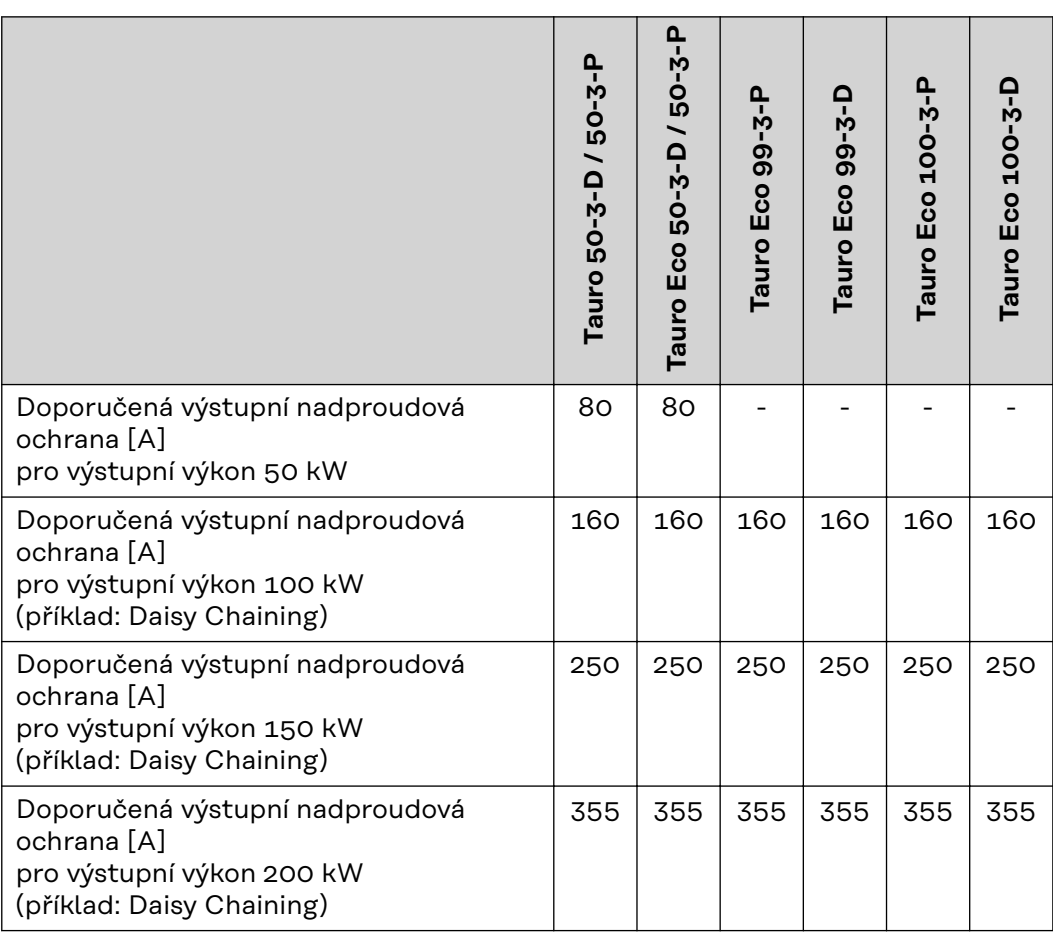

**Úprava místa upínání rychlosvorky** Upínací plocha rychlosvorky má při dodávce rozměr 35–150 mm². Pomocí jednoduché přestavby rychlosvorky lze upínací plochu zvětšit na 185–240 mm².

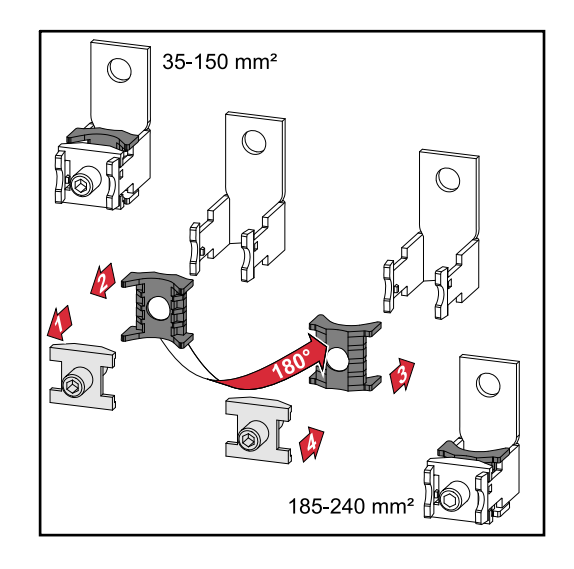

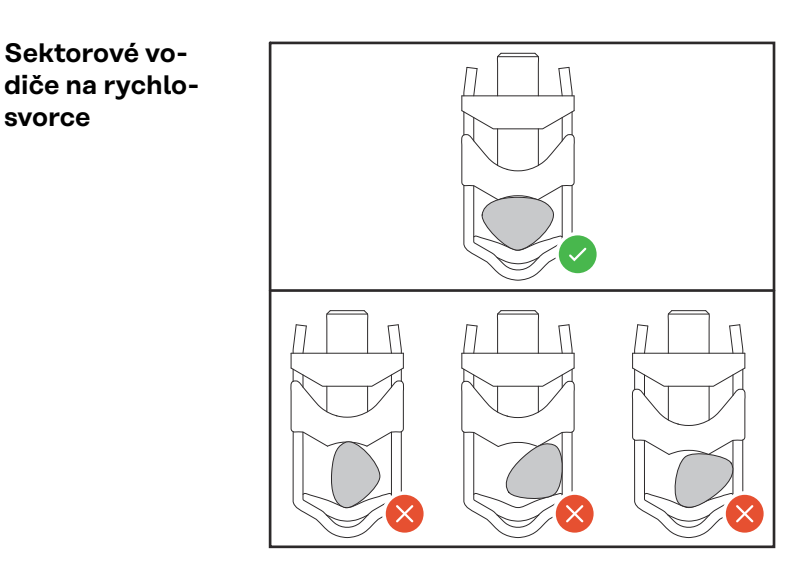

**Dodatečné zavedení vodiče PE pro uzemnění**

V pravé spodní části pláště přístroje lze vyvrtat otvor pro dodatečné vedení vodiče PE.

#### **POZOR!**  $\sqrt{N}$

#### **Nebezpečí v důsledku chybných nebo nedostatečných otvorů.**

Může dojít ke zranění očí a rukou v důsledku odletujících součástí a ostrých hran i k poškození střídače.

- ▶ Při vrtání noste vhodné ochranné brýle.<br>▶ K vrtání používejte pouze stupňovitý vrt
- ▶ K vrtání používejte pouze stupňovitý vrták.<br>▶ Dheite na to abyste nepoškodili žádné souč
- ▶ Dbejte na to, abyste nepoškodili žádné součásti uvnitř přístroje (například blok přípojek).
- ▶ Průměr vrtaných otvorů přizpůsobte jednotlivým přípojkám.
- ▶ Vhodným nářadím očistěte hrany otvorů.
- Odstraňte ze střídače zbytky po vrtání.

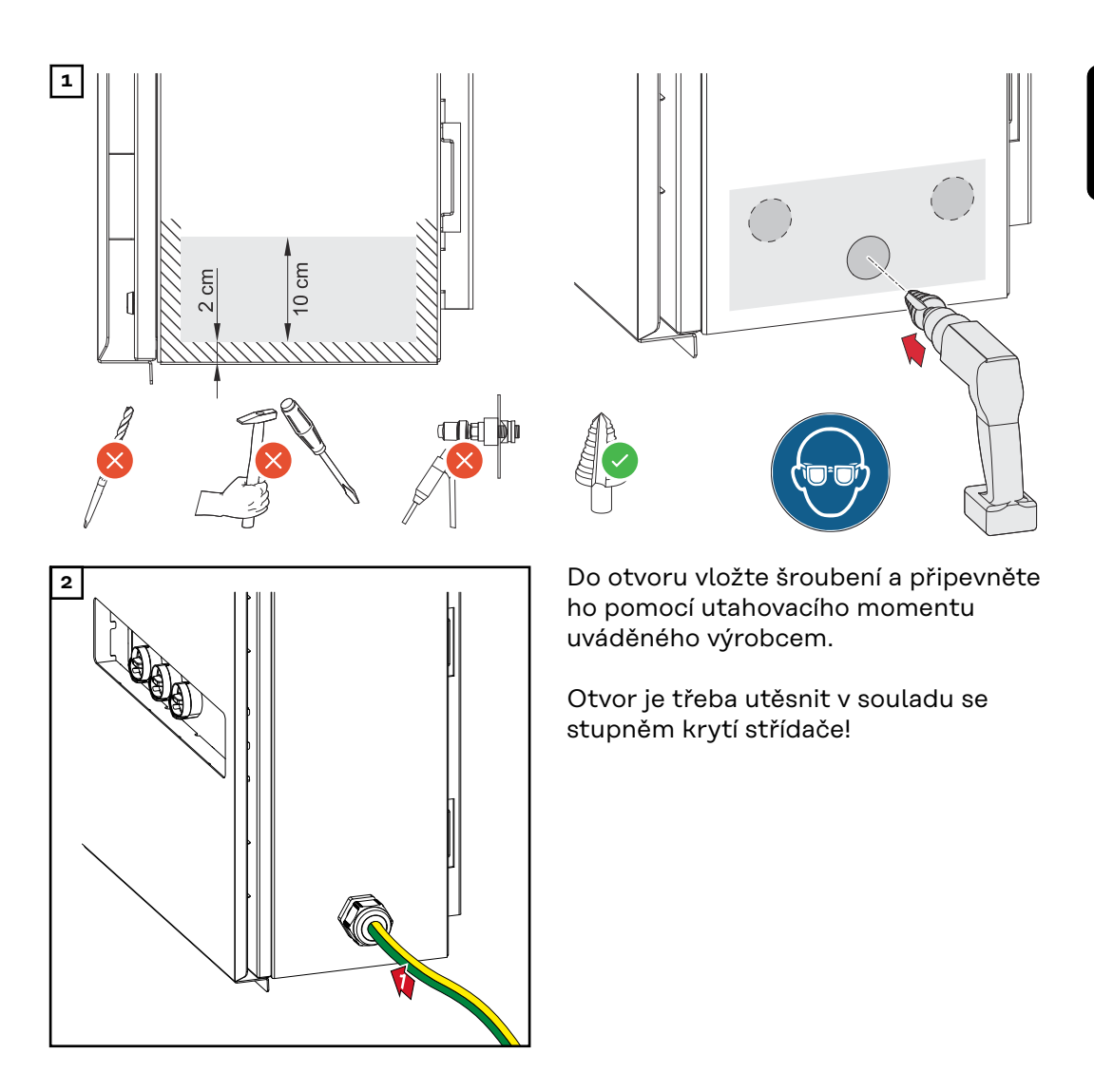

# **Bezpečnost VAROVÁNÍ!**

#### **Nebezpečí poranění síťovým napětím a stejnosměrným napětím ze solárních panelů.**

Úraz elektrickým proudem může být smrtelný.

- Před veškerými pracemi na připojení zajistěte, aby strany AC a DC střídače byly odpojeny od proudu.
- Pevné připojení k veřejné elektrické síti smí provést pouze elektroinstalatér s příslušným oprávněním.

#### **POZOR!**  $\sqrt{N}$

**Nebezpečí poškození střídače nesprávně dotaženými kabelovými přípojkami.** Nesprávné dotažení kabelových přípojek může zapříčinit tepelné poškození střídače a následně vést k požáru.

▶ Při připojování kabelů AC a DC dávejte pozor, aby byly všechny kabely k přípojkám na střídači dotaženy správně s uvedeným utahovacím momentem.

**DŮLEŽITÉ!** U přípojky PE je dodatečně třeba dodržovat požadavky bezpečného připojení vodiče PE definované v části "Bezpečnostní předpisy".

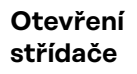

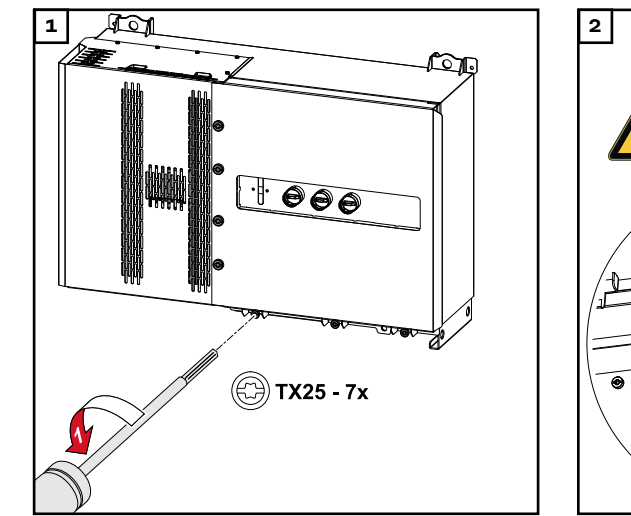

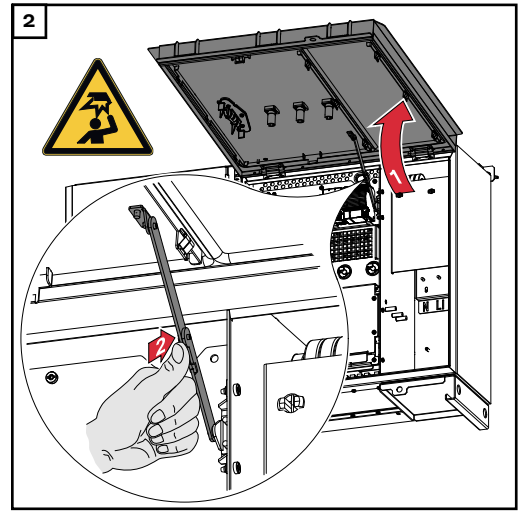

#### **Vypnutí volitelného odpojovače AC**

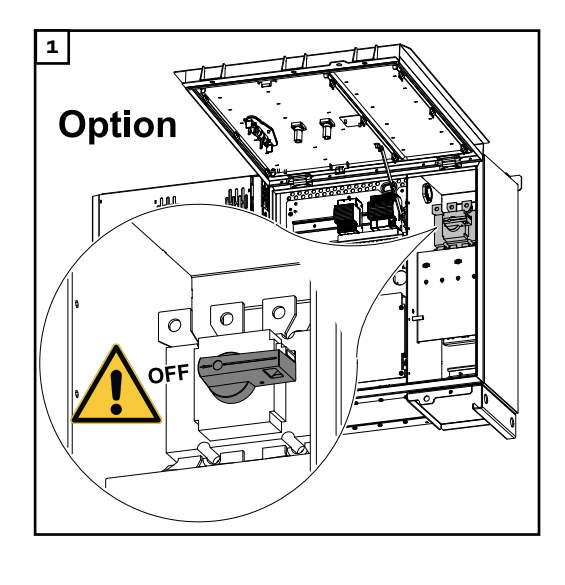

**Připojení přístroje střídače k veřejné síti – Singlecore**

### Při připojování dbejte na správný sled fází: PE, N, L1, L2 a L3.

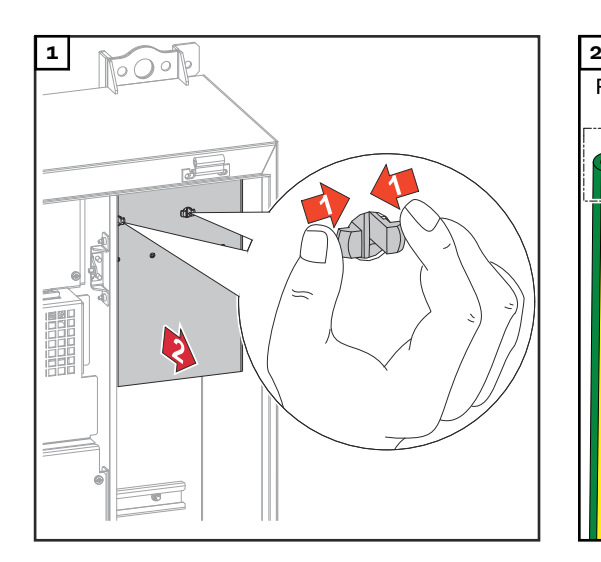

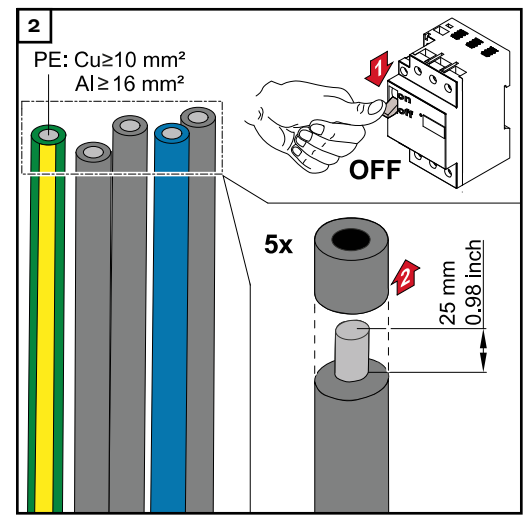

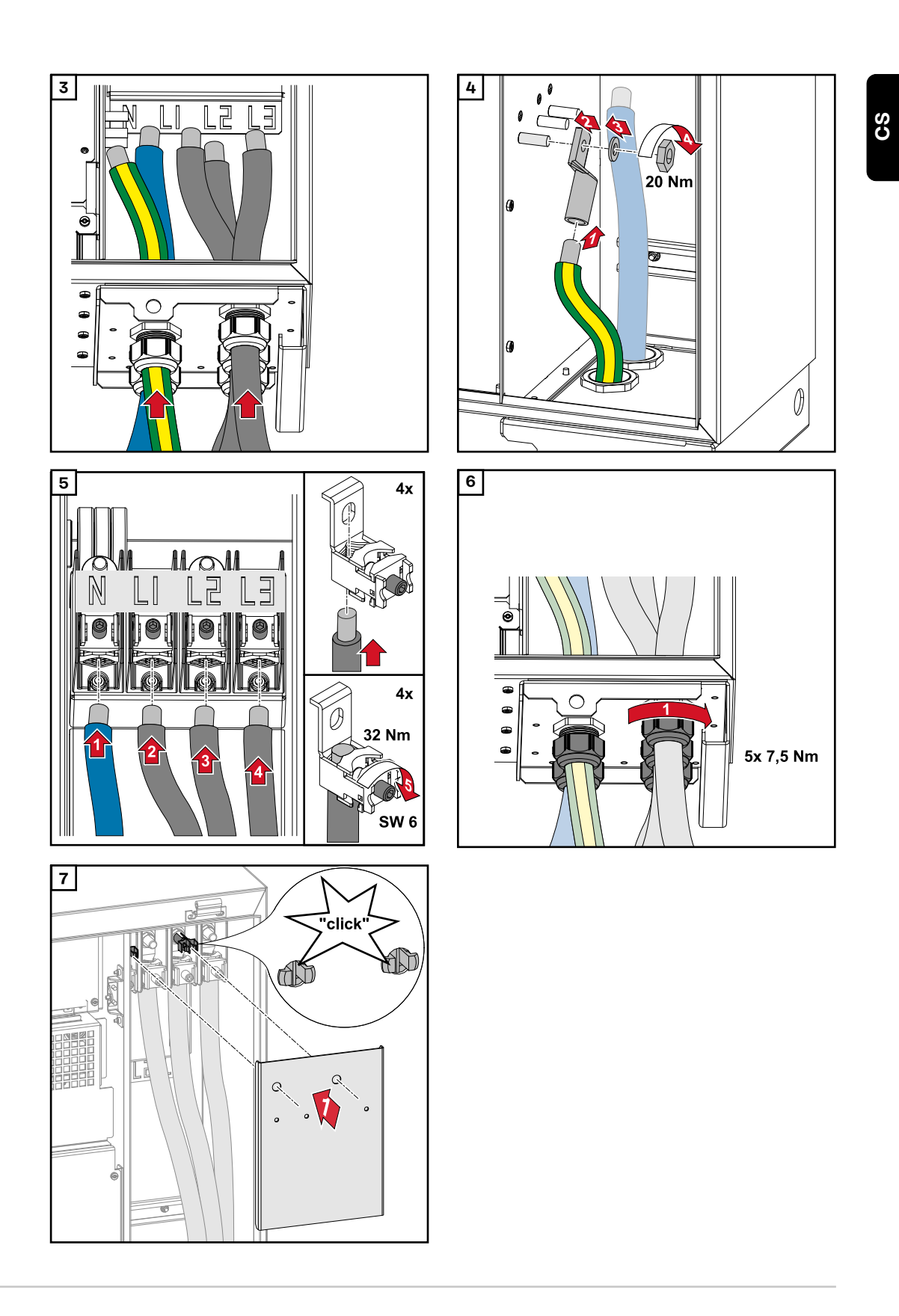

**Připojení střídače k veřejné síti – Singlecore s vodičem PEN**

Při připojování dbejte na správný sled fází: PE, PEN, L1, L2 a L3.

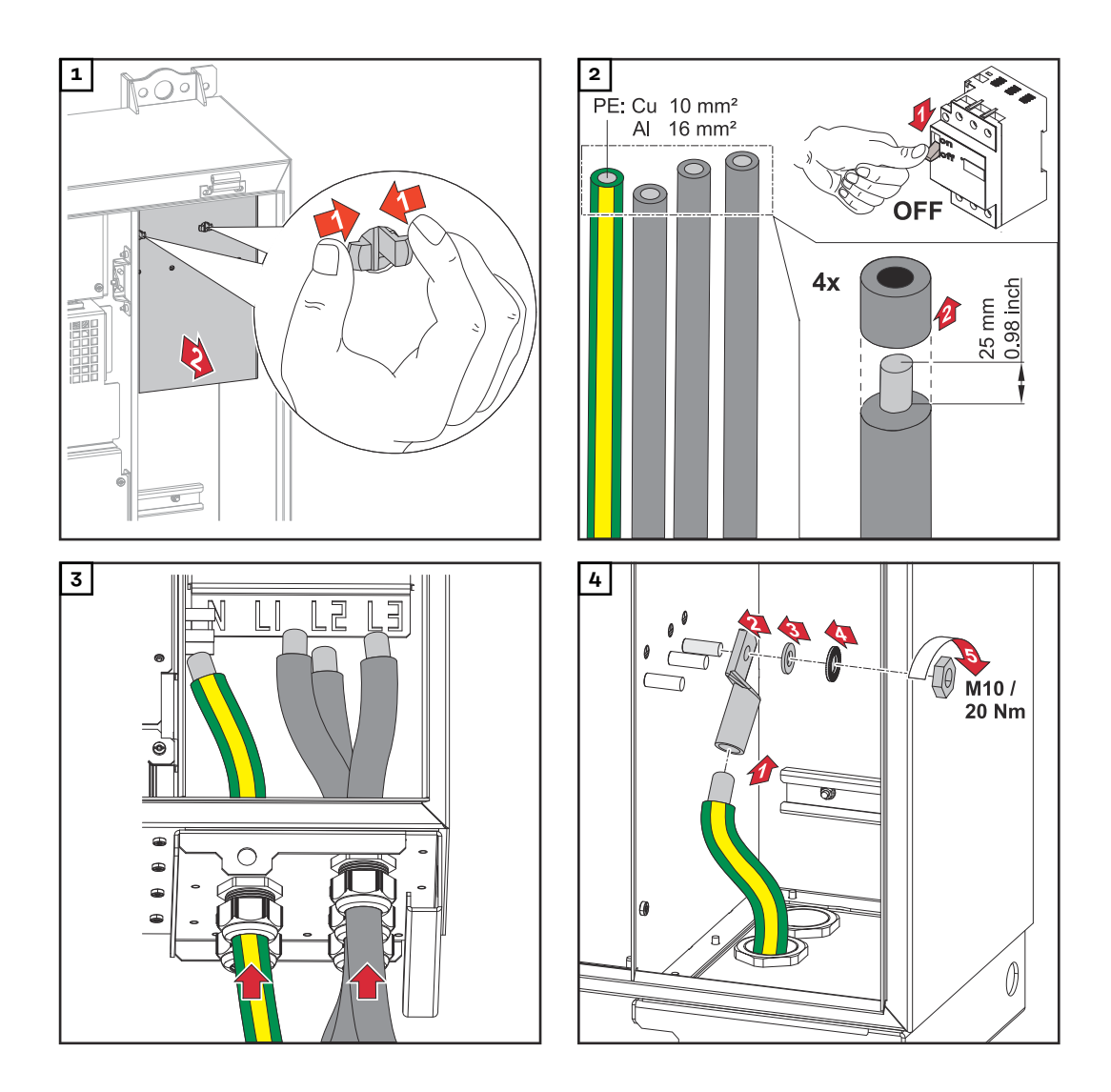

## *UPOZORNĚNĹ!*

Vodič PEN musí mít v souladu s národními předpisy konce permanentně označené modrou barvou.

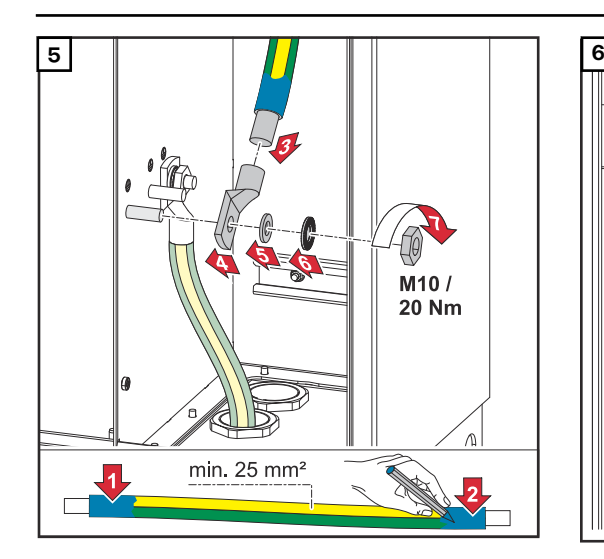

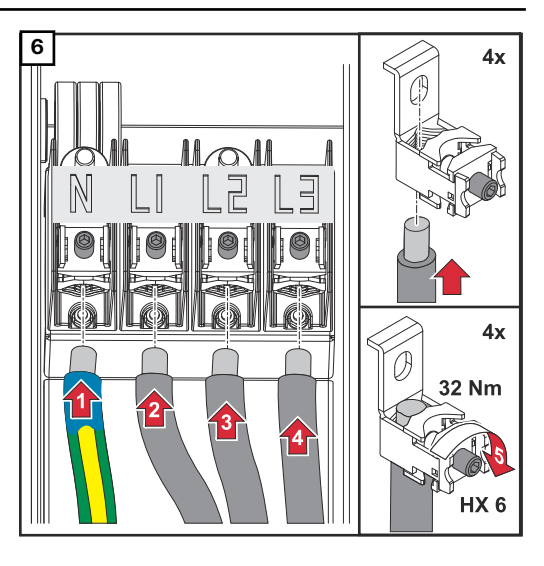

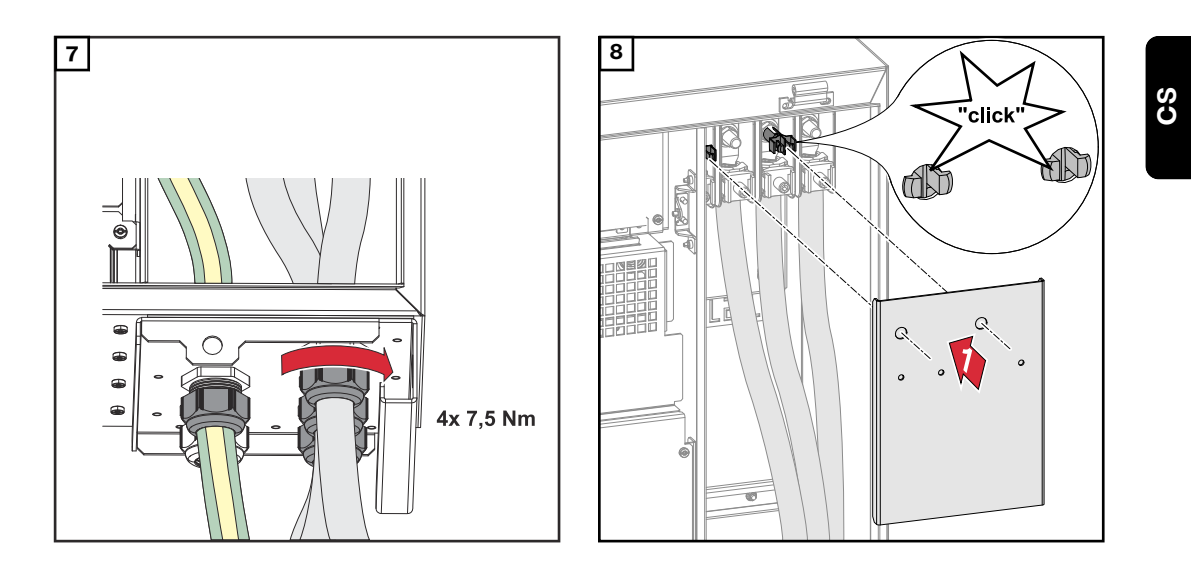

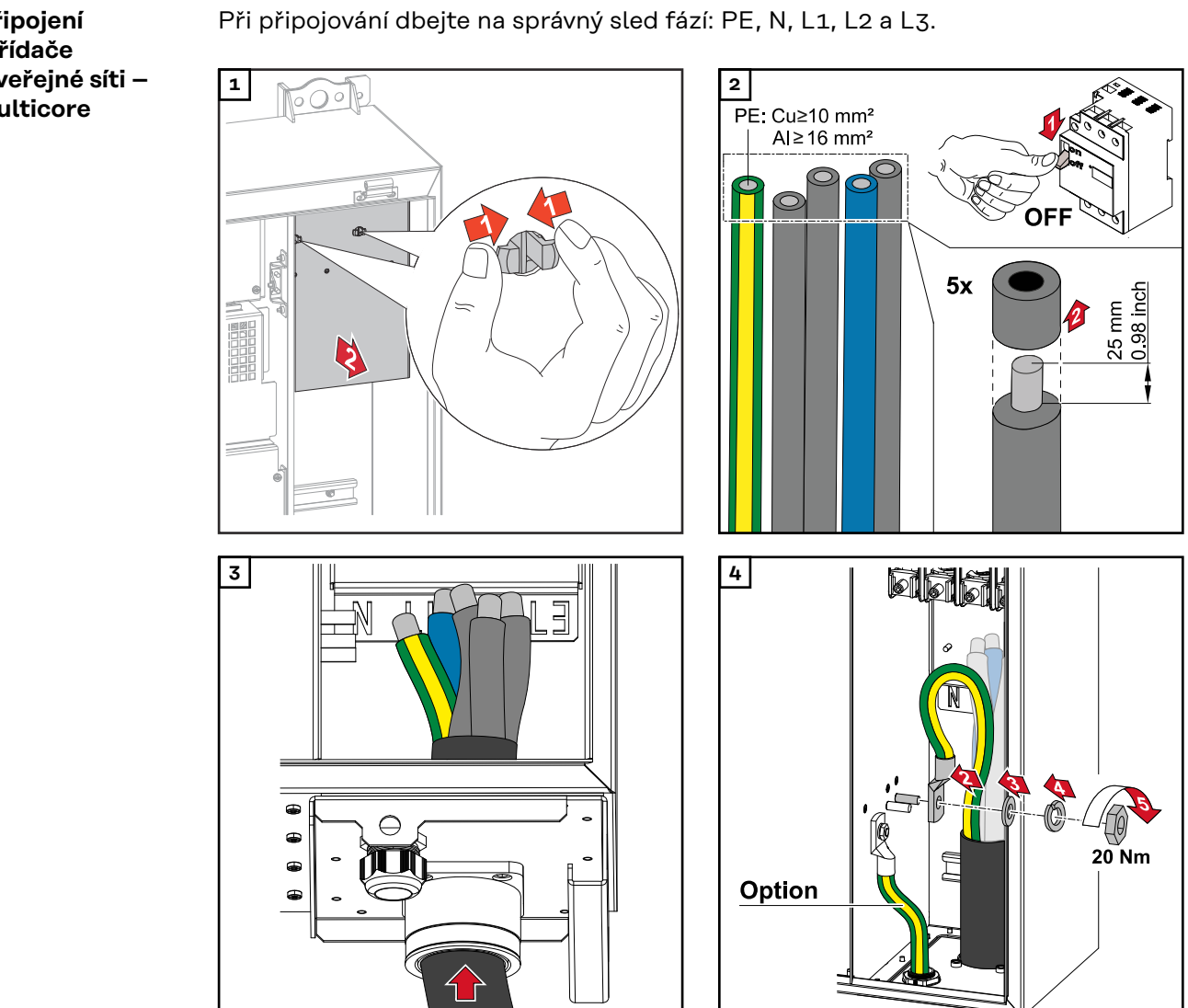

**Připojení střídače k veřejné síti – Multicore**

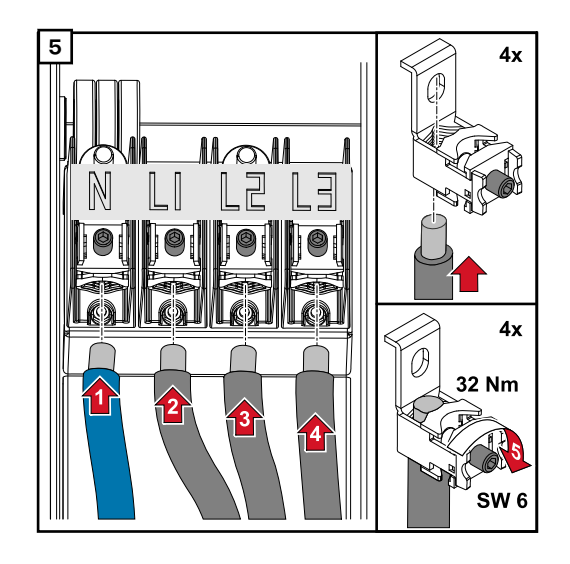

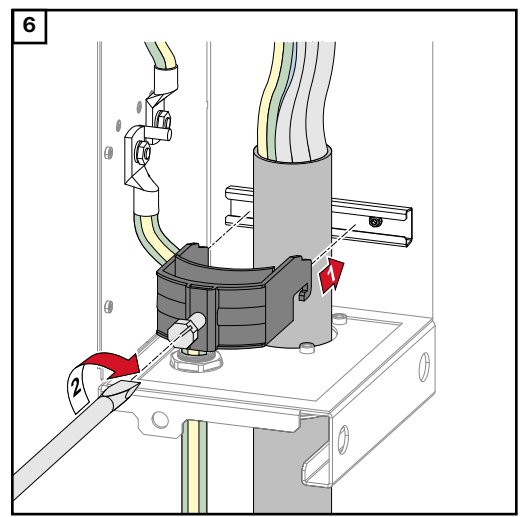

*Upevnění provádějte utahovacím momentem uvedeným výrobcem odlehčení tahu. Odlehčení tahu není součástí dodávky.*

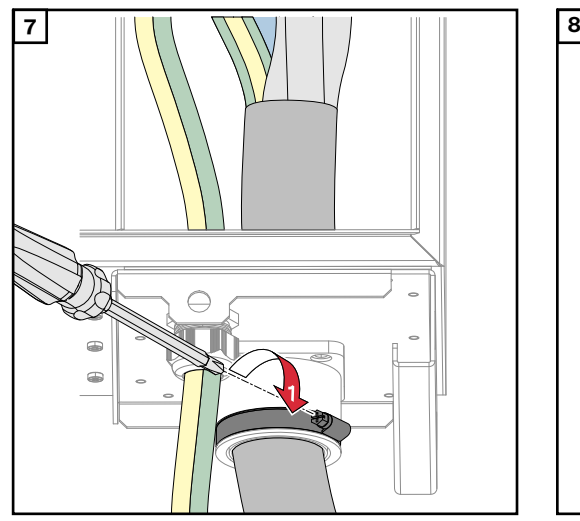

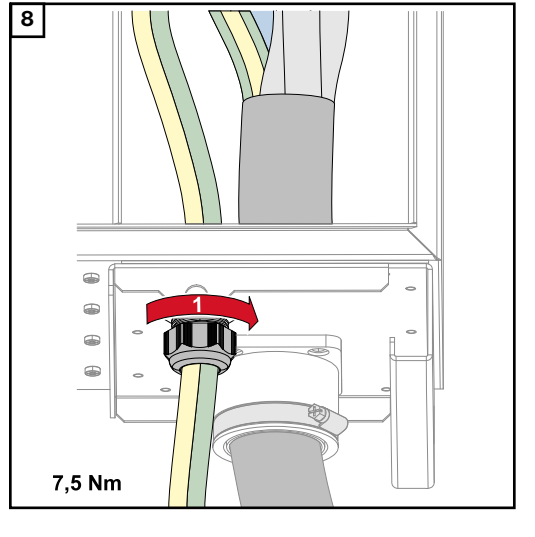

*Upevnění provádějte utahovacím momentem uvedeným výrobcem.*

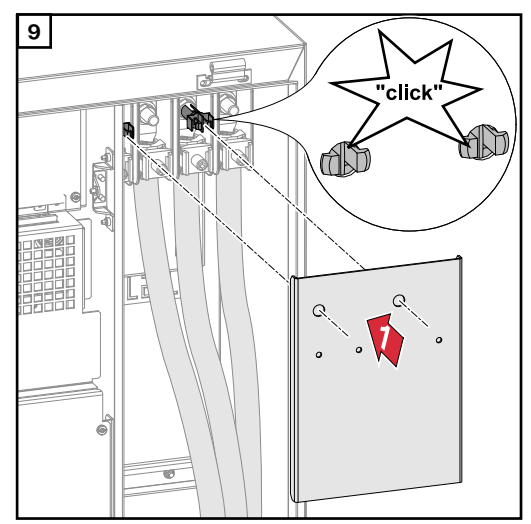

**Připojení přístroje střídače k veřejné síti – Daisy Chain** Při připojování dbejte na správný sled fází: PE, N, L1, L2 a L3.

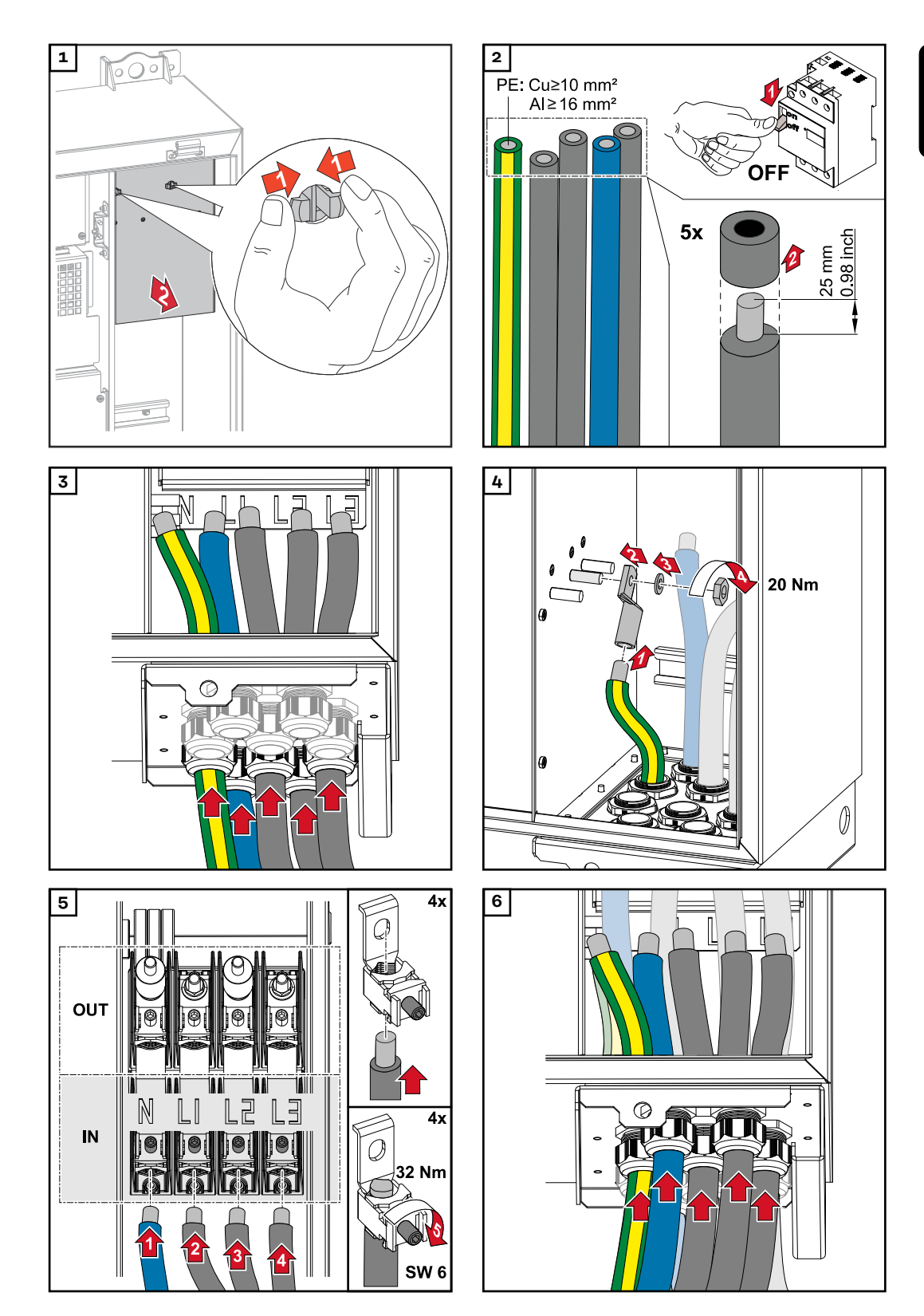

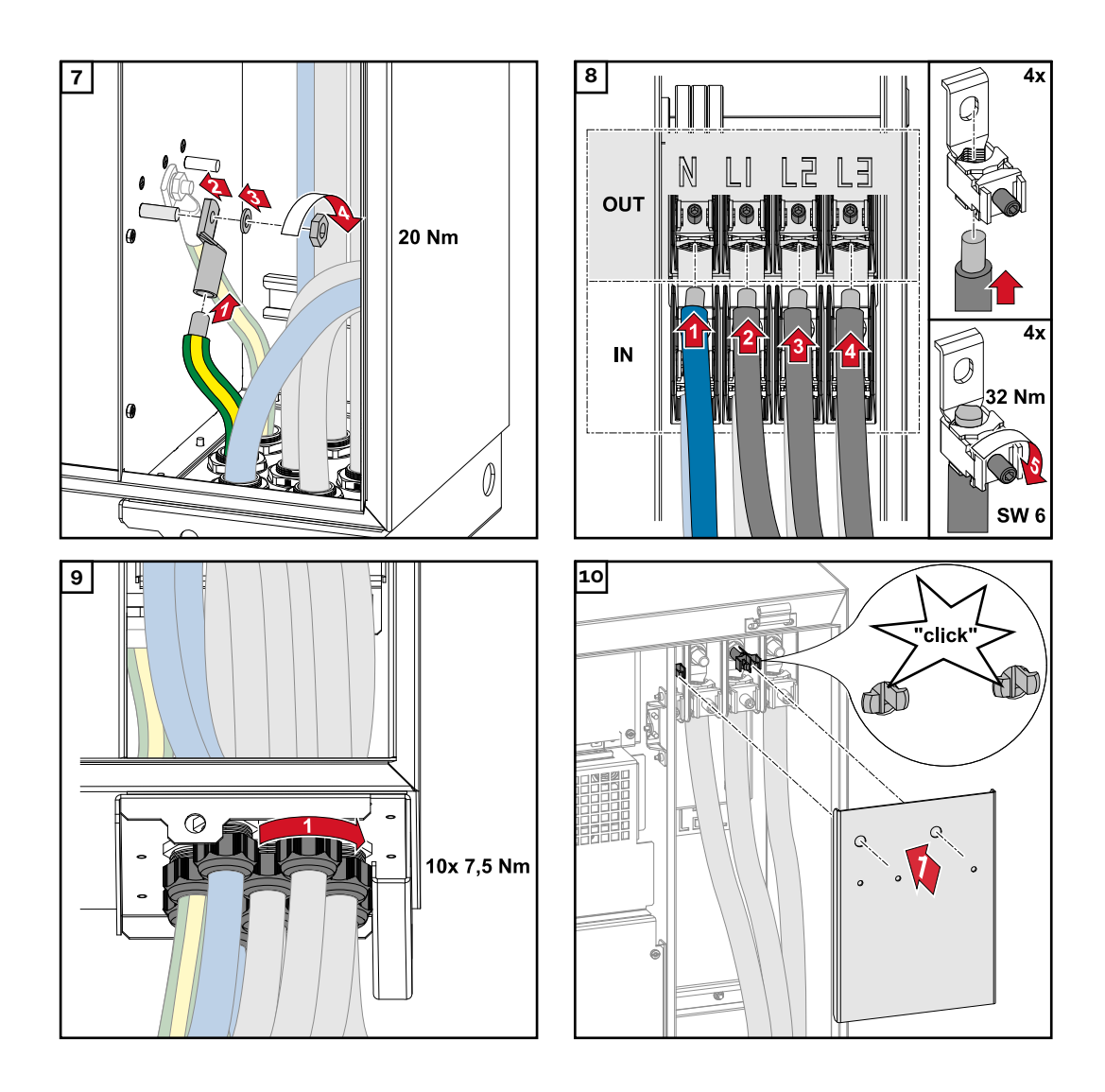

**Připojení kabelu s kabelovou koncovkou**

Místo připojení kabelů pomocí rychlosvorek lze alternativně použít kabely s kabelovými koncovkami a připojit je k závitovému šroubu M12.

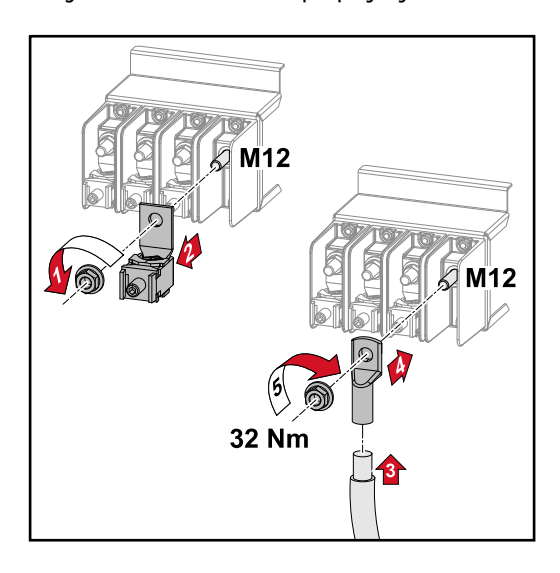

**CS**

# **Bezpečnost VAROVÁNÍ!**

#### **Nebezpečí poranění síťovým napětím a stejnosměrným napětím ze solárních panelů, které jsou vystaveny světlu.**

Úraz elektrickým proudem může být smrtelný.

- Před veškerými pracemi na připojení zajistěte, aby strany AC a DC střídače byly odpojeny od proudu.
- ▶ Pevné připojení k veřejné elektrické síti smí provést pouze elektroinstalatér s příslušným oprávněním.

#### **VAROVÁNÍ!** ∕∿

#### **Nebezpečí úrazu elektrickým proudem v důsledku nesprávného připojení přípojných svorek / fotovoltaických konektorů.**

Úraz elektrickým proudem může být smrtelný.

- Při připojování varianty D ("direct string") dbejte na to, aby byl každý pól jedné větve veden skrze stejný fotovoltaický vstup, např.:
	- $n+$  pól větve 1" na vstupu PV 1.1+ a  $n-$  pól větve 1" na vstupu PV 1.1-

#### **VAROVÁNÍ!**  $\sqrt{N}$

#### **Nebezpečí v důsledku napětí DC. I po vypnutí odpojovačů DC jsou pojistné tištěné spoje (100-3-D / 99-3-D) / pojistný tištěný spoj (50-3-D) a všechny součásti umístěné před odpojovači DC stále pod napětím.**

Úraz elektrickým proudem může být smrtelný.

Před veškerými pracemi na připojení zajistěte, aby strany AC a DC střídače byly odpojeny od proudu.

#### $\sqrt{N}$ **POZOR!**

#### **Nebezpečí poškození střídače nesprávně dotaženými přípojnými svorkami.**

Nesprávné dotažení přípojných svorek může zapříčinit tepelné poškození střídače a následně vést k požáru.

▶ Při připojování kabelů AC a DC dbejte, aby všechny přípojné svorky byly správně dotažené uvedeným utahovacím momentem.

#### $\sqrt{N}$ **POZOR!**

#### **Nebezpečí poškození střídače kvůli solárním panelům, které nejsou připojené se správnou polaritou.**

Solární panely, které nejsou připojené se správnou polaritou, mohou způsobit tepelné poškození střídače.

Změřte stejnosměrné kabely od solárních panelů a připojte je ke střídači se správnou polaritou.

#### **POZOR!**  $\bigwedge$

#### **Nebezpečí poškození střídače v důsledku překročení maximálního vstupního proudu na větev.**

Překročení maximálního vstupního proudu na větev může způsobit poškození střídače.

- Dodržujte maximální vstupní proud střídače na větev uvedený v technických údajích.
- Ani při použití konektorů typu Y nebo T nesmí dojít k překročení maximálního vstupního proudu.

**Všeobecné informace o fotovoltaických panelech**

Za účelem vhodného výběru fotovoltaických panelů a co nejhospodárnějšího využití střídače respektujte následující body:

- Napětí naprázdno u fotovoltaických panelů při konstantním slunečním záření a klesající teplotě stoupá. Napětí naprázdno nesmí překročit max. přípustné systémové napětí. Napětí naprázdno vyšší než uvedené hodnoty vede ke zničení střídače a zániku veškerých nároků na záruku.
- Dodržujte teplotní koeficient uvedený na datovém listu fotovoltaických panelů.
- Přesné hodnoty pro dimenzování fotovoltaických panelů poskytnou pro tento účel vytvořené výpočetní programy, např. **[Fronius Solar.creator](https://creator.fronius.com/)**.

#### **DŮLEŽITÉ!**

Před připojením fotovoltaických panelů překontrolujte, zda hodnota napětí pro fotovoltaické panely uvedená výrobcem odpovídá skutečné hodnotě.

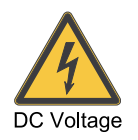

max.  $1000 V_{DC}$ 

### **DŮLEŽITÉ!**

Fotovoltaické panely připojené ke střídači musí odpovídat normě IEC 61730 třída A.

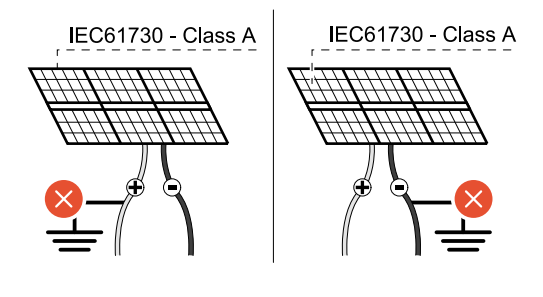

#### **DŮLEŽITÉ!**

Větve fotovoltaických panelů nesmějí být uzemněné.

**Přípustné kabely** Kabely DC musí být minimálně odolné teplotě 90 °C.

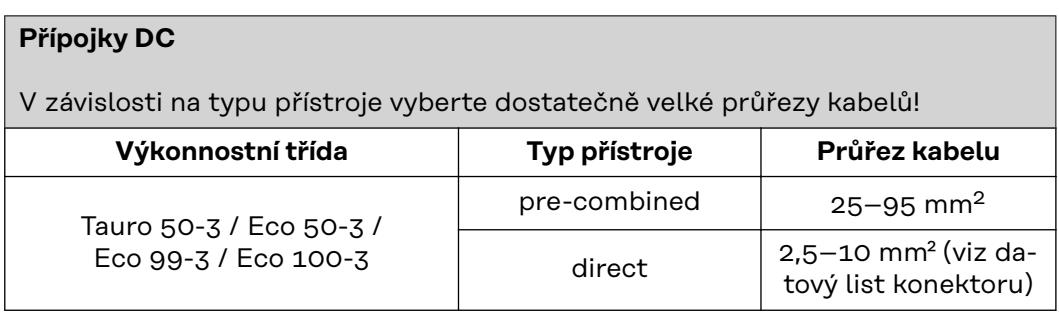

#### **Jištění DC u vari**anty "pre-com**bined"**

#### $\mathbb{A}$ **POZOR!**

#### **Nebezpečí poškození střídače nesprávným jištěním fotovoltaického vedení.**

Nejištěné fotovoltaické vedení u varianty přístroje "pre-combined" může způsobit poškození střídače.

Fotovoltaické vedení musí být jištěno v rozvaděči umístěném před střídačem (varianta "pre-combined").

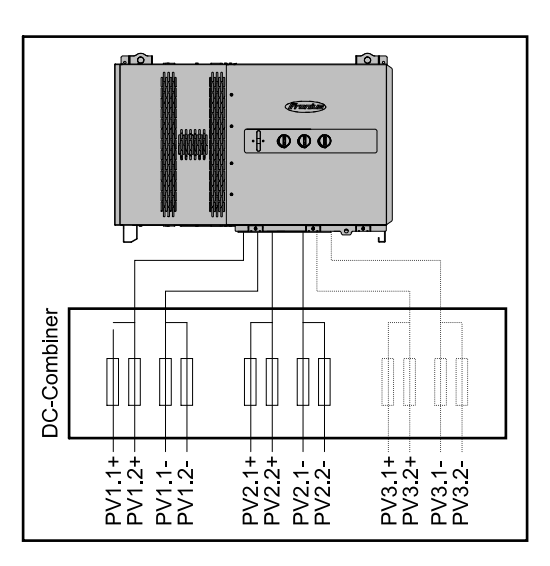

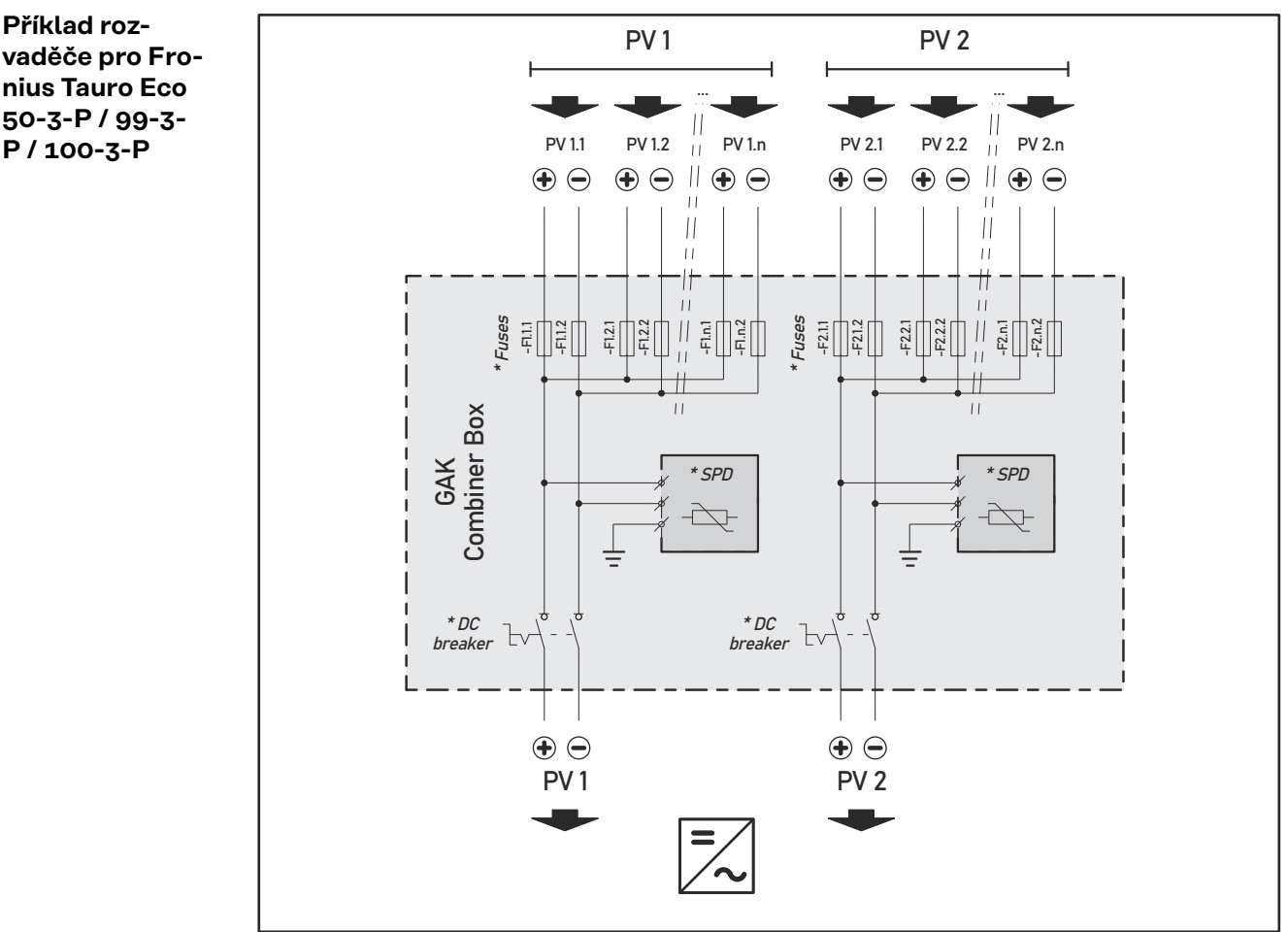

*\* DC přepěťová ochrana volitelně podle místní normy / volitelný přerušovač DC / volitelné DC SPD*

### **vaděče pro Fronius Tauro Eco 50-3-P / 99-3- P / 100-3-P**

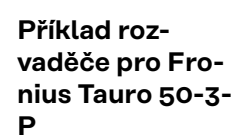

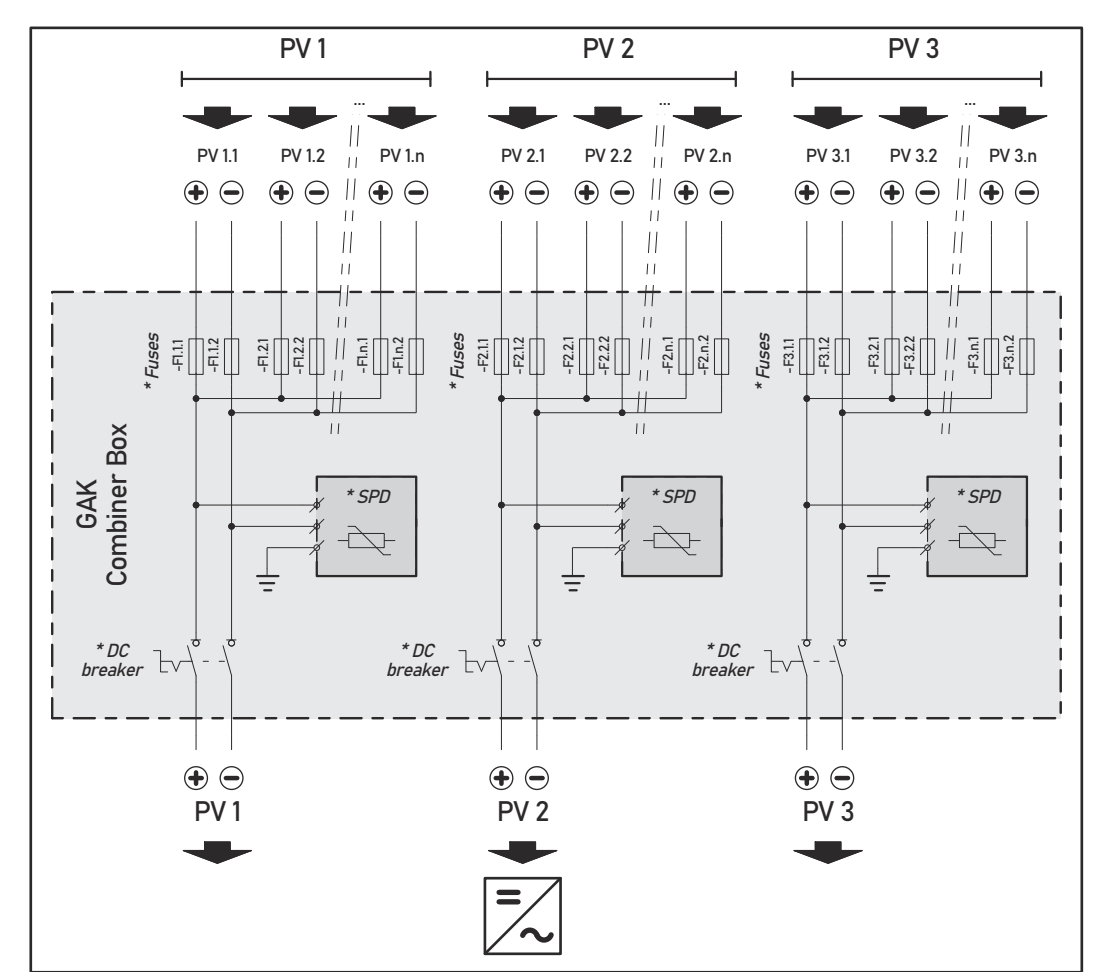

*\* DC přepěťová ochrana volitelně podle místní normy / volitelný přerušovač DC / volitelné DC SPD*

**Rozdělení větví solárních panelů u varianty direct**

Rozdělte stávající větve solárních panelů rovnoměrně mezi FV vstupy (PV1 / **PV2** / **PV3**) střídače.

Začněte nejprve obsazovat liché vstupy a až potom sudé vstupy, aby se výkon rozdělil pokud možno rovnoměrně a aby se zvýšila životnost pojistek, např.: (1.1, **2.1**, **3.1**, 1.3, **2.3**...)

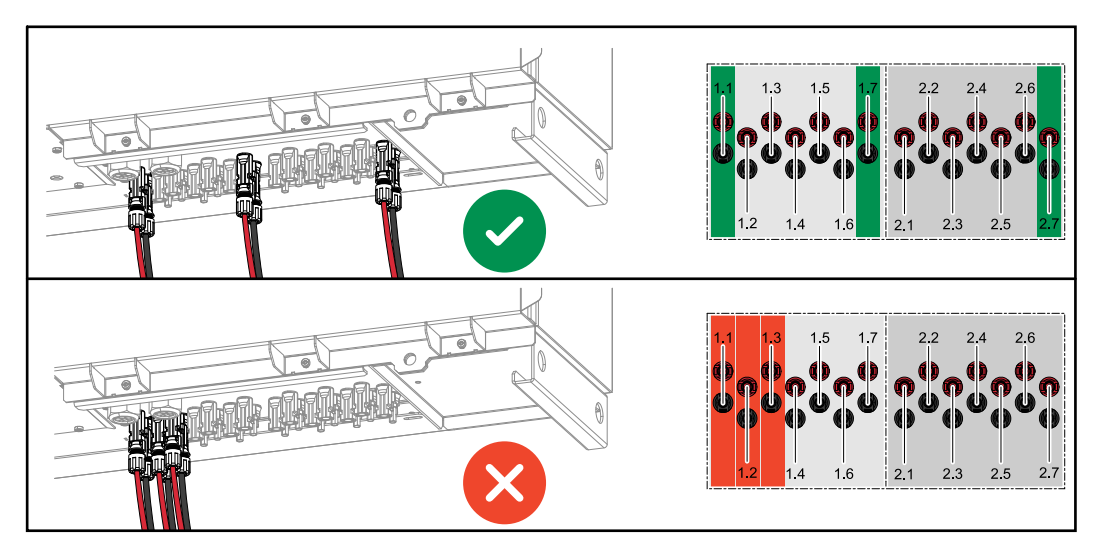

**Připojení fotovoltaických kabelů – konektory MC4**

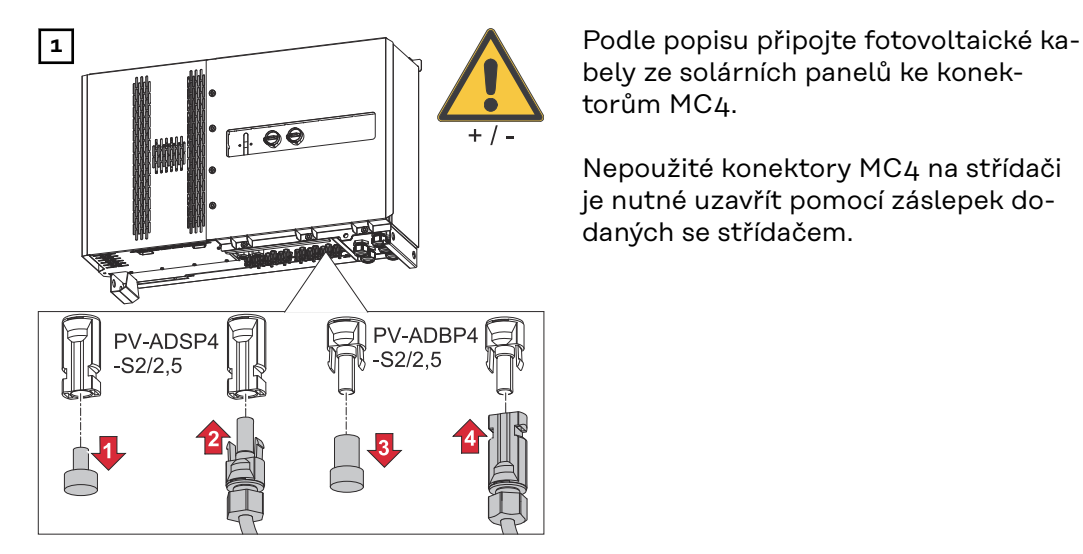

bely ze solárních panelů ke konektorům MC4.

Nepoužité konektory MC4 na střídači je nutné uzavřít pomocí záslepek dodaných se střídačem.

#### **Zakrytí konektorů MC4**

Pro ochranu konektorů MC4 je možné namontovat na střídač krycí plech. Krycí plech lze objednat jako volitelné příslušenství společně s Floor Racks.

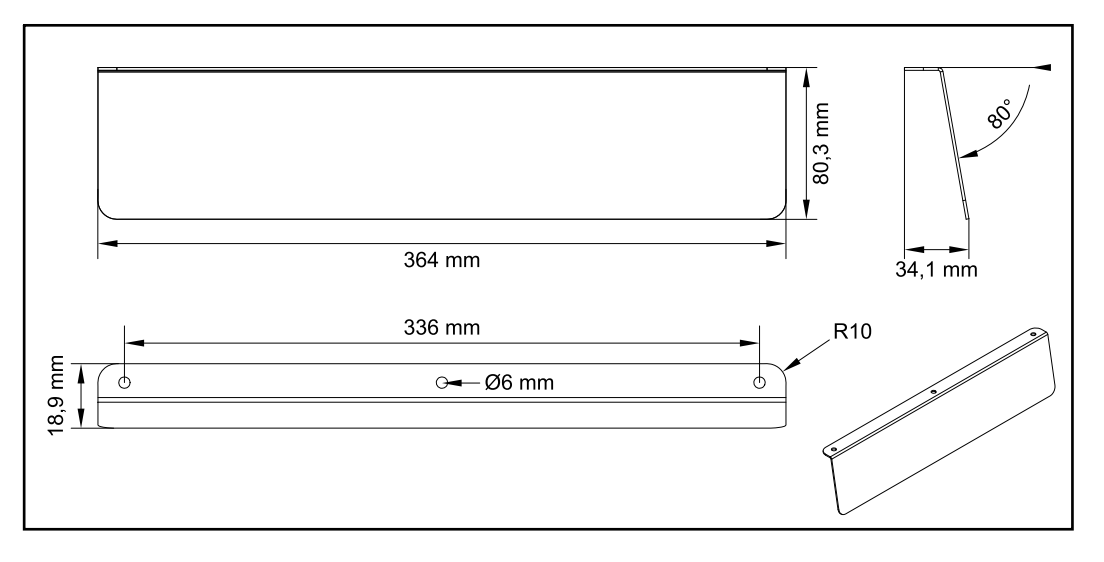

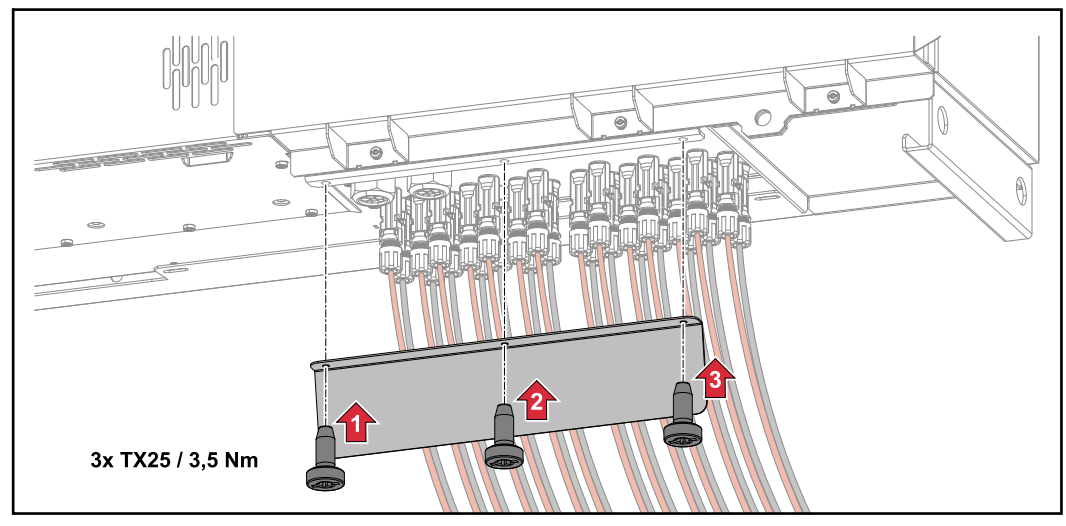

**Připojení fotovoltaických kabelů – varianta "pre-combined"**

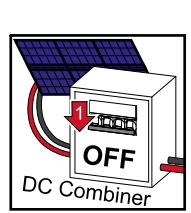

Větve solárních panelů vedené společně do rozvaděče DC je nutné v rozvaděči DC jednotlivě jistit v souladu s platnými státními předpisy!

> Před prováděním jakýchkoli prací v připojovací části střídače je nutné vypnout napětí DC. To lze provést také v rozvaděči DC.

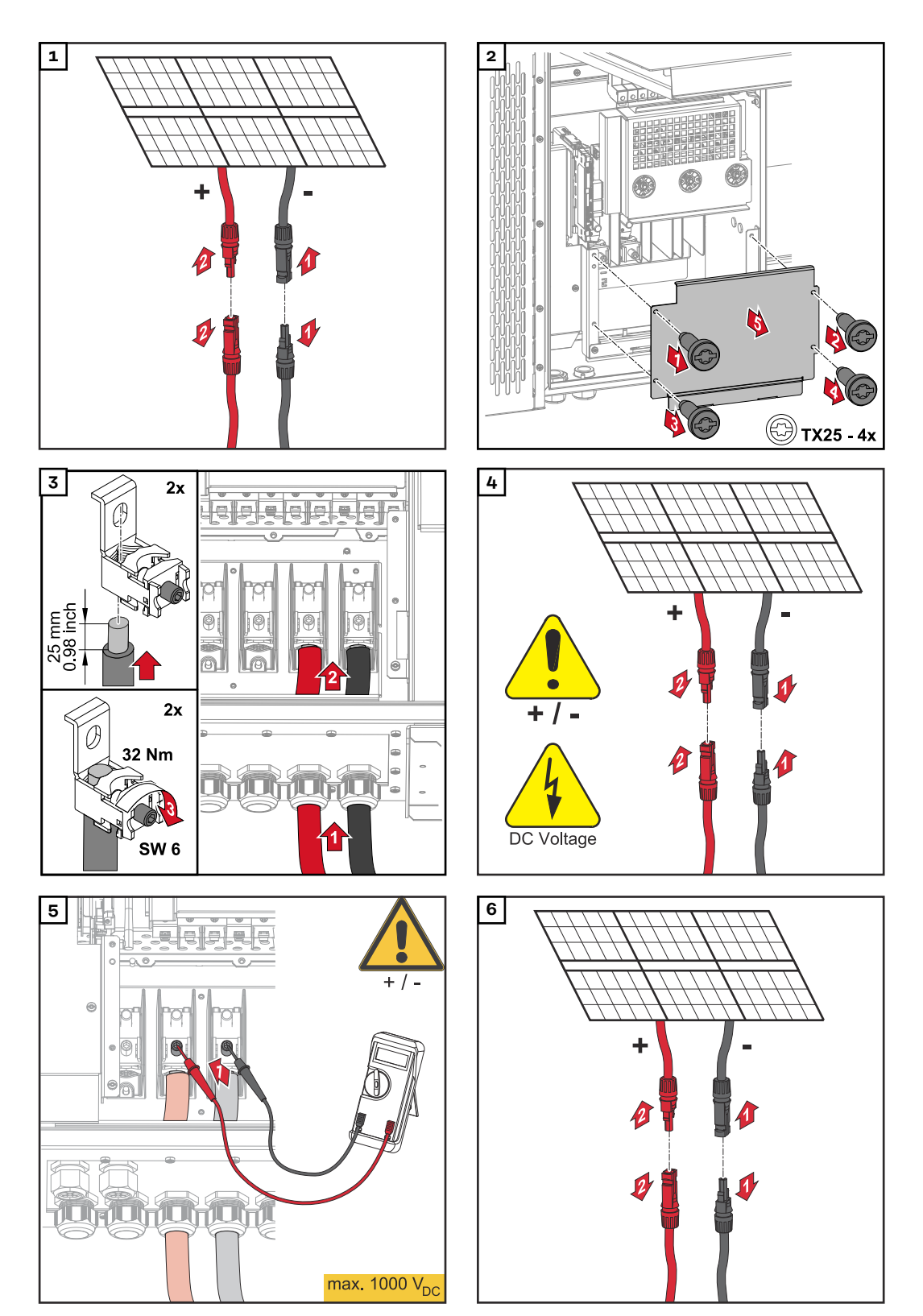

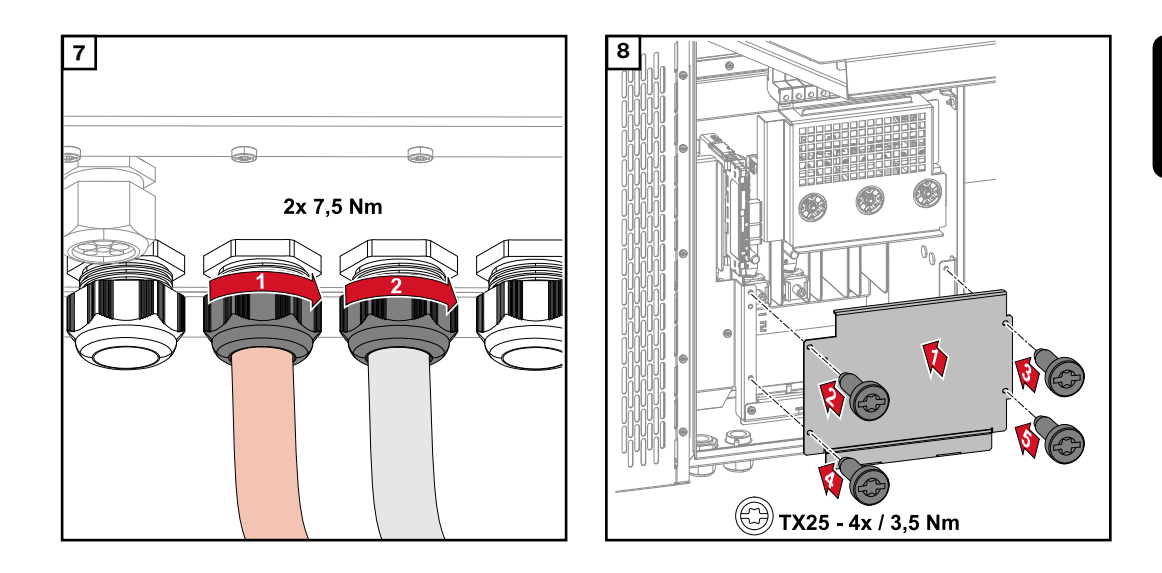

**Připojení kabelu s kabelovou koncovkou**

Místo připojení kabelů pomocí rychlosvorek lze alternativně použít kabely s kabelovými koncovkami a připojit je k závitovému šroubu M12.

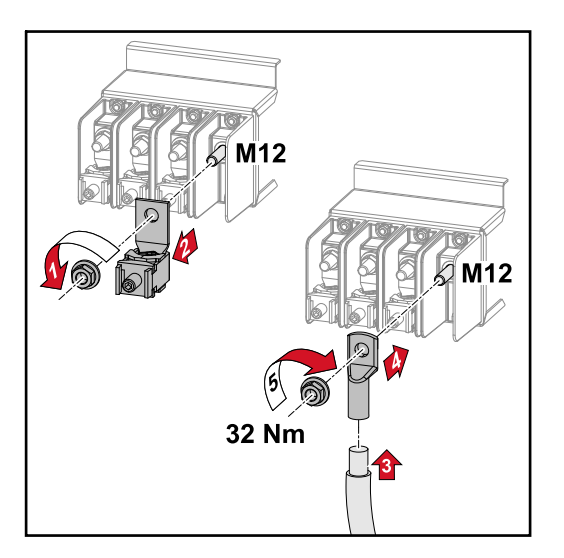

**Výměna DC stringových pojistek**

#### $\mathbb{\Lambda}$ **POZOR!**

**Nebezpečí v důsledku vadných pojistek.** Následkem může být požár.

- ▶ Vadné pojistky nahrazujte pouze novými ekvivalentními pojistkami.
- ▶ Vadné pojistky nenahrazujte šrouby.

#### $\bigwedge$ **POZOR!**

#### **Nebezpečí v důsledku špatně dimenzovaných DC stringových pojistek**

Špatně dimenzované DC stringové pojistky mohou způsobit poškození střídače a k němu připojených komponent.

U varianty D (direct) přístroje Fronius Tauro je třeba použít následující DC stringové pojistky:

- ▶ Max. **10 A** na větev → lze použít **pojistku gPV 15 A, 1000 V** (číslo položky Fronius: 41,0007,0230 - pojistka 15 1000 F PV 15A)
- ▶ Max. **14,5** A na větev → je nutné použít **pojistku gPV 20 A, 1000V** (číslo položky Fronius: 41,0007,0233 - pojistka HL 20A 1kV rychlá)
- ▶ Max. **22 A** na větev → je nutné použít **pojistku gPV 30 A, 1000V** (číslo položky Fronius: 41,0007,0241 - pojistka HL 30A 1kV rychlá)

### **Výměna pojistek:**

**Fronius Tauro 50-3-D větev 1.1 - 3.7 / Fronius Tauro 50-3-D (30A fuses) větev 1.1 - 3.5 / Fronius Tauro Eco 50-3-D větev 1.1 - 2.7 / Tauro Eco 50-3-D (30A fuses) větev 1.1 - 2.5 / Fronius Tauro Eco 99 / 100-3-D větev 1.1 - 2.7 / Fronius Tauro Eco 99 / 100-3-D (30A fuses) větev 1.1 - 3.5** Zkontrolujte hodnoty! Vadné pojistky nahrazujte pouze novými ekvivalentními pojistkami.

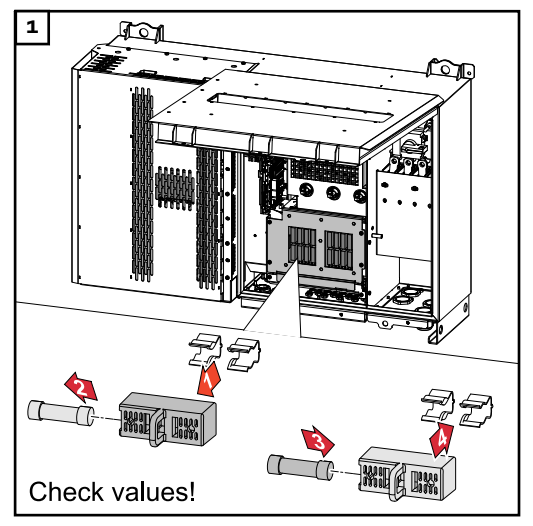

**Výměna pojistek: Fronius Tauro Eco 99 / 100-3-D, větev 3.1 - 3.8** Zkontrolujte hodnoty! Vadné pojistky nahrazujte pouze novými ekvivalentními pojistkami.

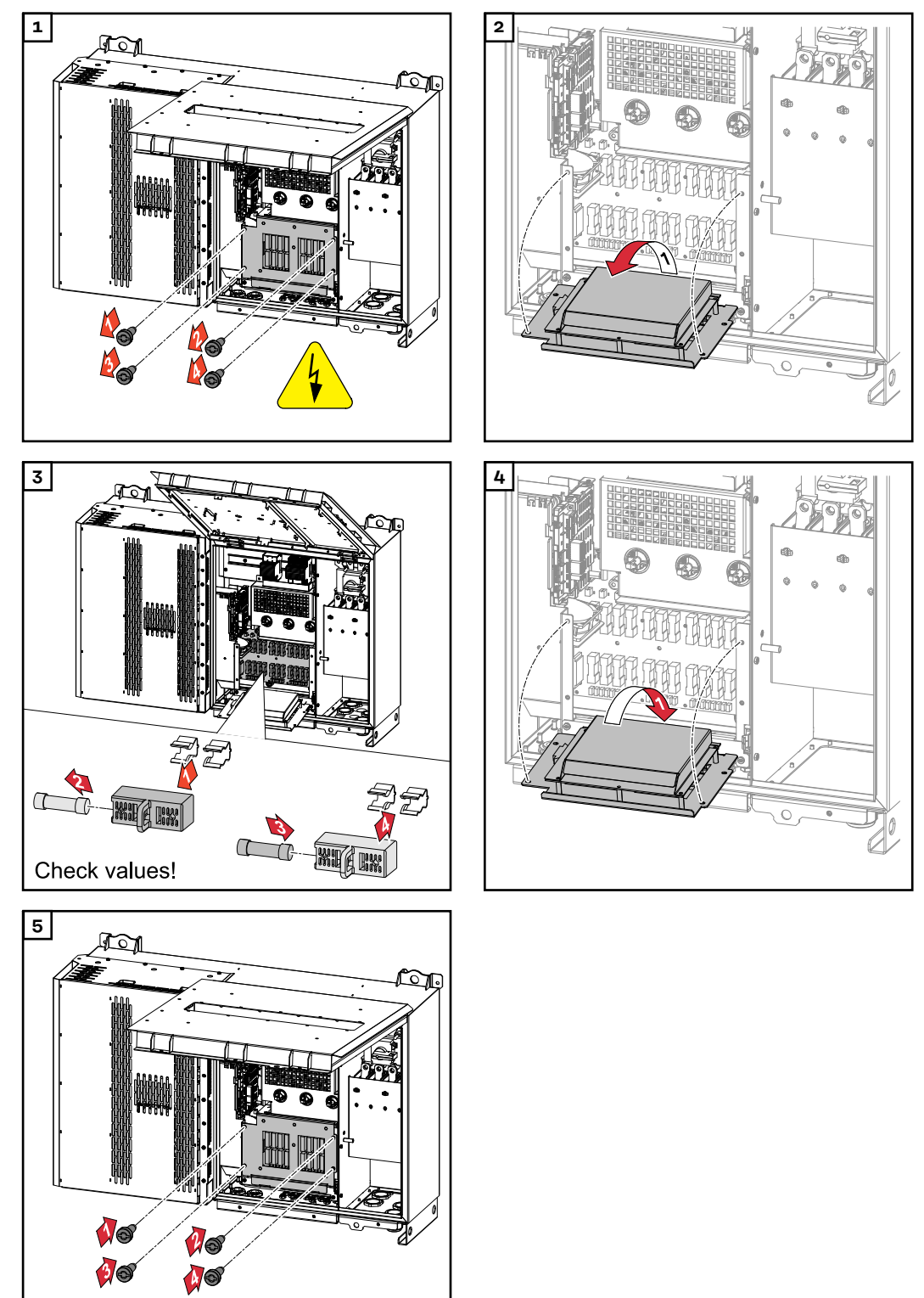

 $\theta$ 

#### **Zavření a zapnutí střídače**

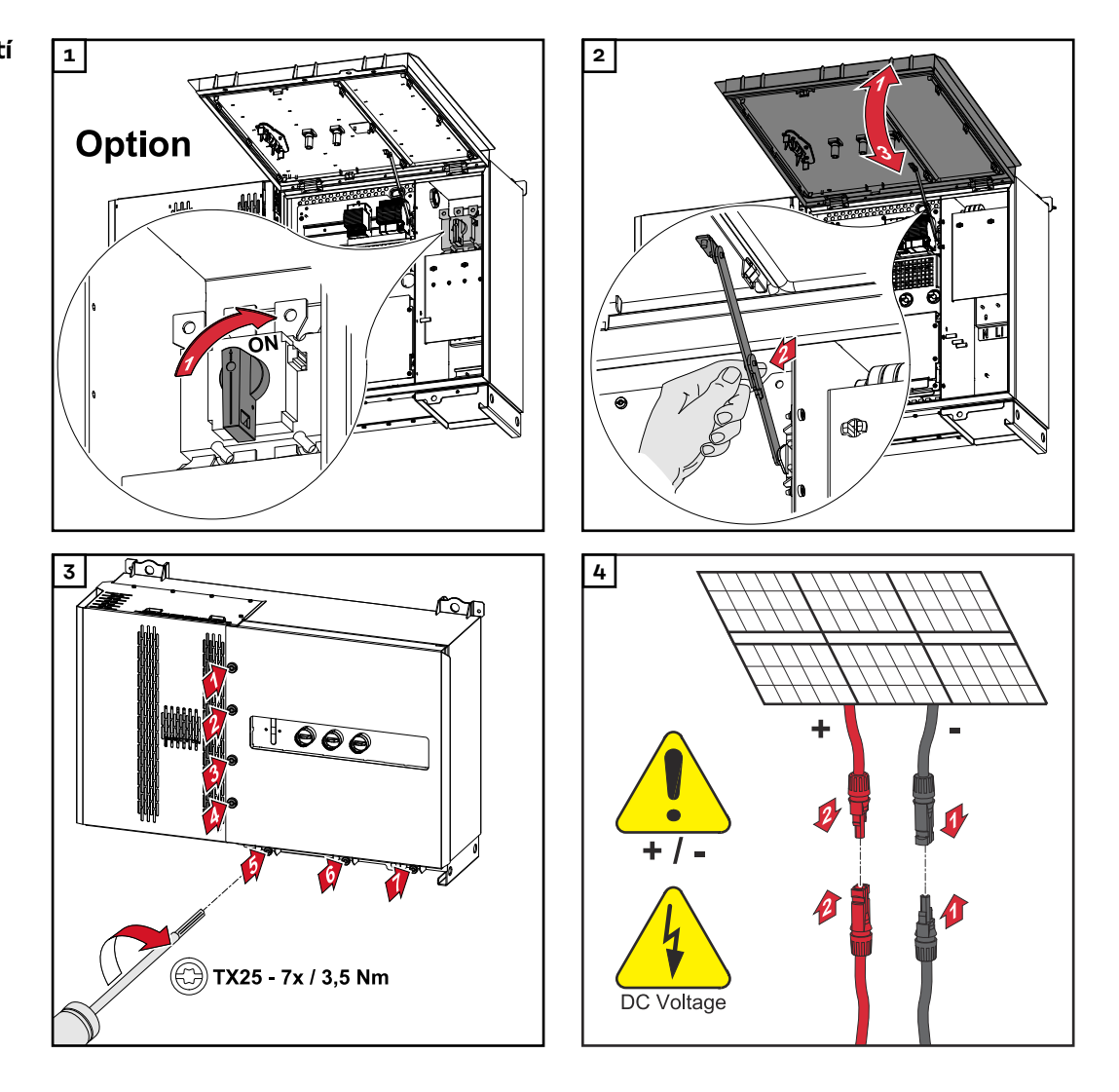

#### $\mathbb{A}$ **VAROVÁNÍ!**

### **Nebezpečí v důsledku nesprávně zapojeného odpojovače DC**

- Následkem mohou být těžká poranění a materiální škody.
- ▶ Všechny stávající odpojovače DC přepněte do polohy ON (zapnuto) ještě před zapnutím připojení AC.
- Odpojovače DC se smí uvést do chodu vždy jen současně (bezprostředně po sobě).

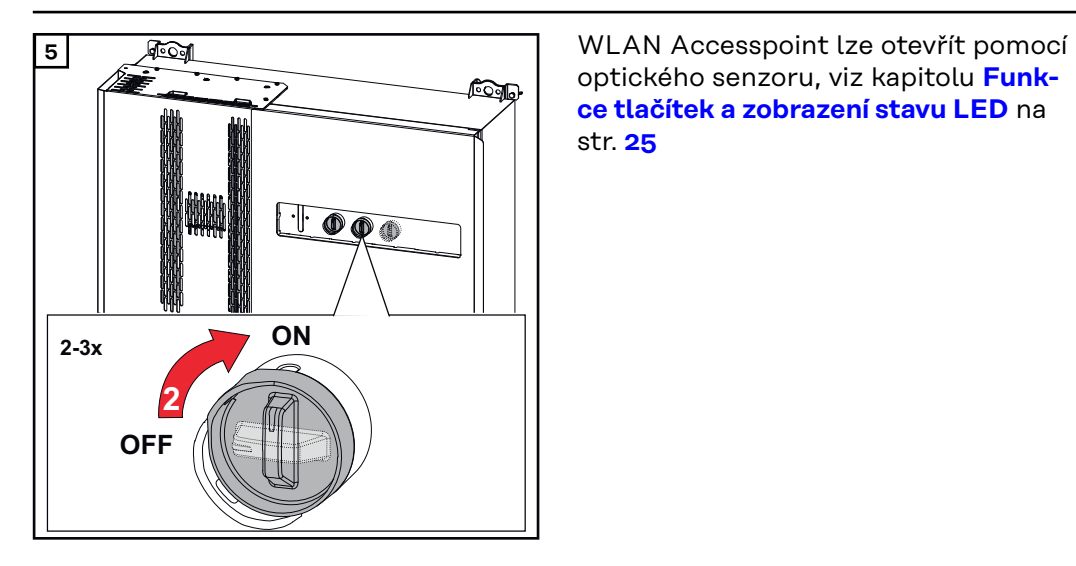

optického senzoru, viz kapitolu **[Funk](#page-24-0)[ce tlačítek a zobrazení stavu LED](#page-24-0)** na str. **[25](#page-24-0)**

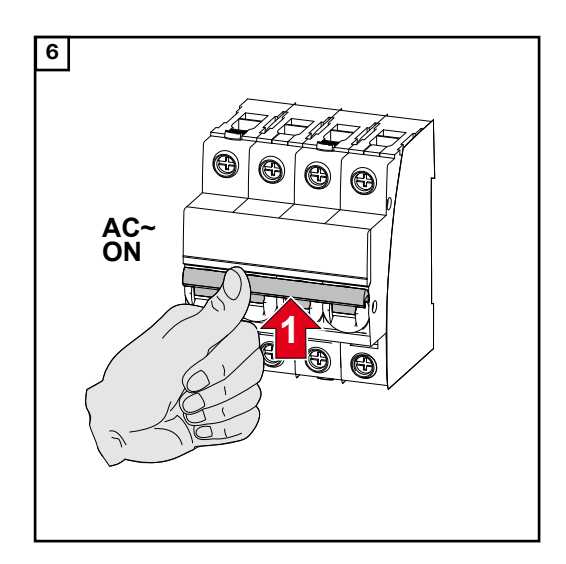

# **Připojení kabelů datové komunikace**

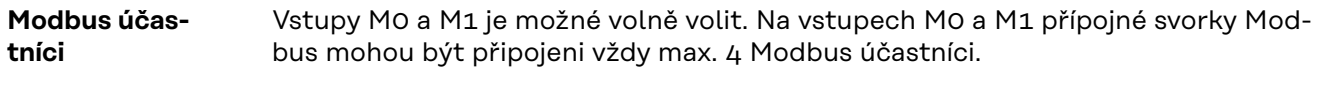

### **DŮLEŽITÉ!**

Pokud se funkce "Řízení prostřednictvím protokolu Modbus" aktivuje v nabídce **"Komunikace" → "Modbus", nejsou možní žádní Modbus účastníci. Není možné** současně odesílat a přijímat data.

**Přípustné kabely pro část pro datovou komunikaci**

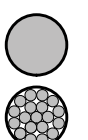

K přípojným svorkám střídače lze připojit kabely následujících typů:

měděný: kulatý, jednožilový

- měděný: kulatý, lankový

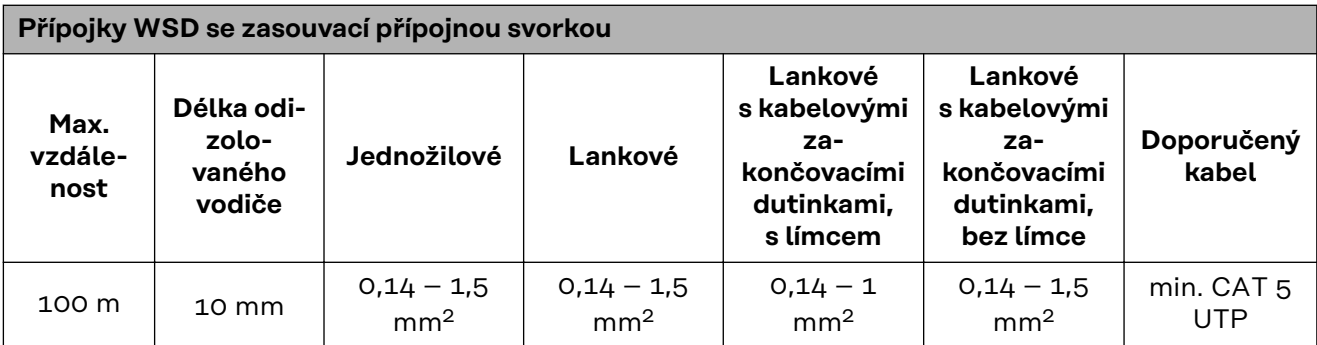

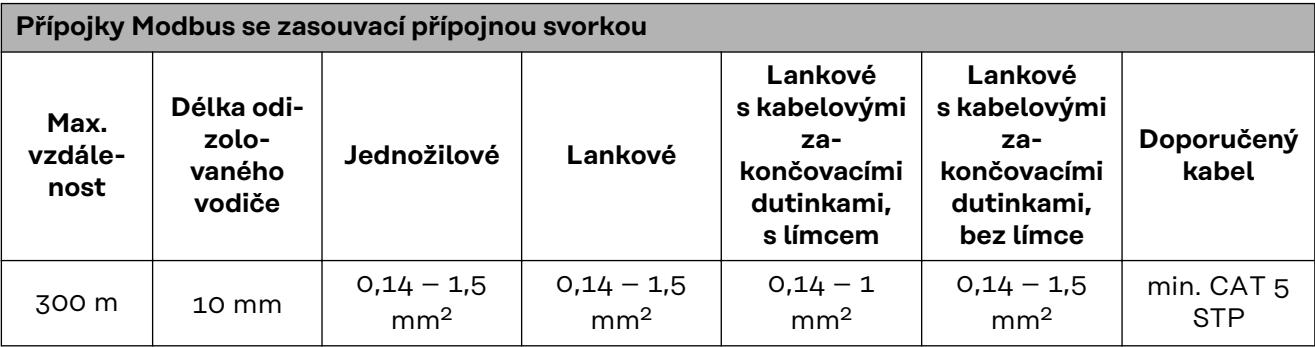

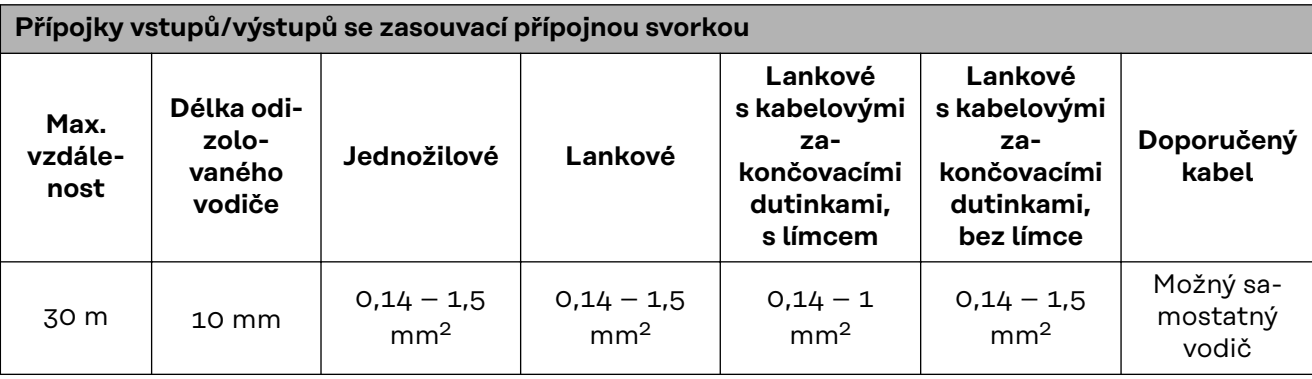

### **Přípojky LAN**

Společnost Fronius doporučuje minimálně kabel CAT 5 STP (stíněný kroucený pár) a maximální vzdálenost 100 m.

#### **Více střídačů v síti**

Síťové kabely střídačů musí být zapojené do hvězdy. Dodržujte maximální délky kabelů a požadavky na ně kladené!

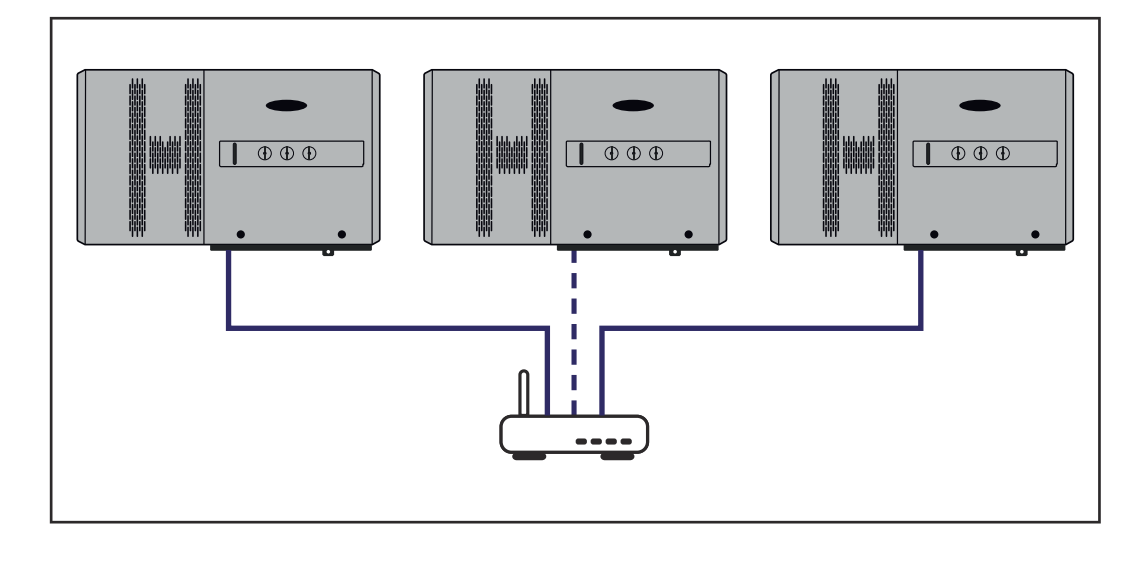

#### **Vedení kabelů datové komunikace**

Aby bylo možné používat připojení k portálu Fronius Solar.web nebo Modbus TCP, musí být každý střídač Tauro připojen přímo k síti přes LAN.

**DŮLEŽITÉ!** Jsou-li do střídače zavedeny kabely datové komunikace, respektujte následující body:

- Podle počtu a průřezu zavedených kabelů datové komunikace odstraňte záslepky z těsnicích vložek a nasaďte kabely datové komunikace.
- Do volných otvorů v těsnicí vložce bezpodmínečně nasaďte příslušné záslepky.

**Upozornění!** Pokud nejsou záslepky nasazeny nebo jsou nasazeny nesprávně, nelze zaručit stupeň krytí IP65.

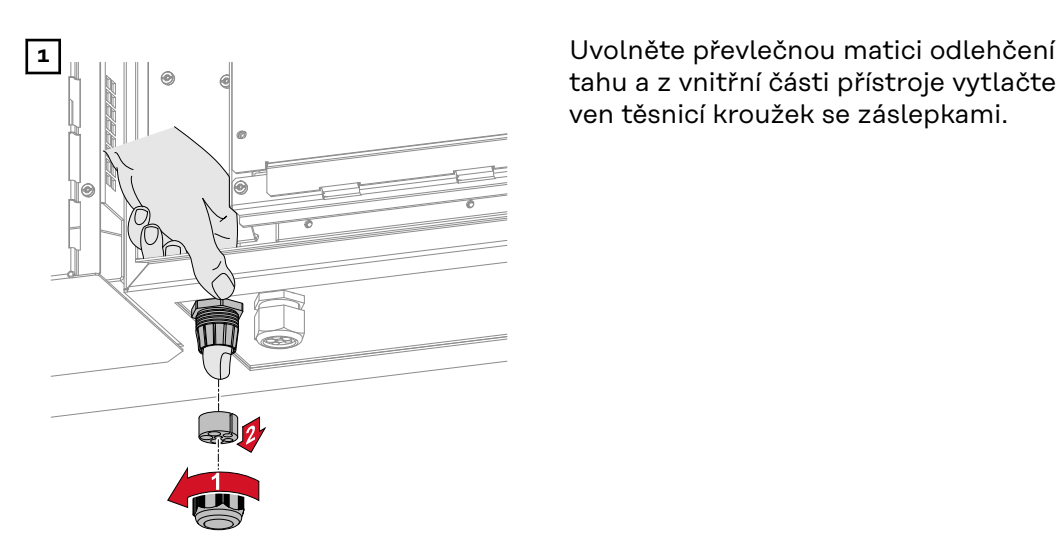

tahu a z vnitřní části přístroje vytlačte ven těsnicí kroužek se záslepkami.

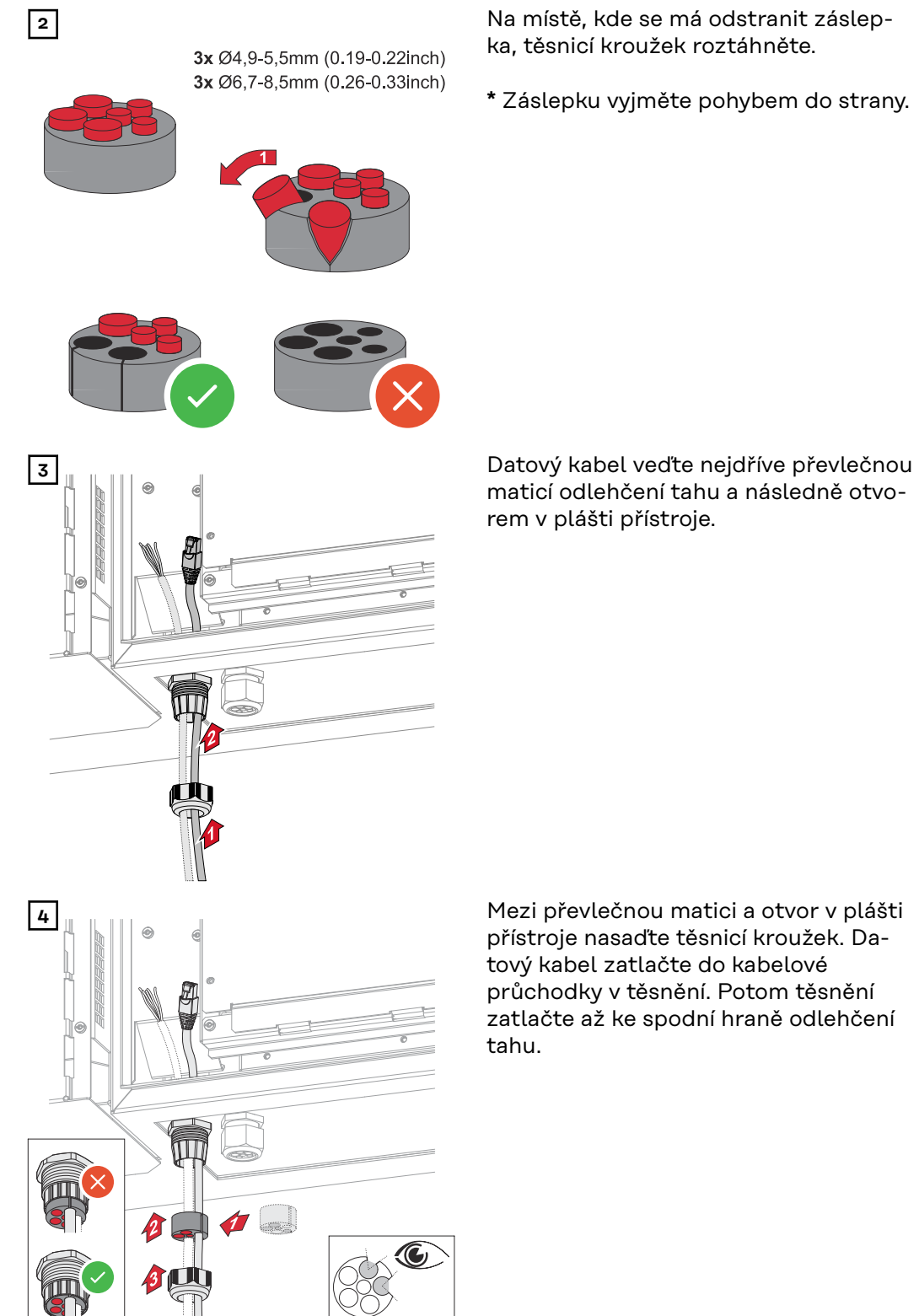

ka, těsnicí kroužek roztáhněte.

**\*** Záslepku vyjměte pohybem do strany.

maticí odlehčení tahu a následně otvorem v plášti přístroje.

přístroje nasaďte těsnicí kroužek. Datový kabel zatlačte do kabelové průchodky v těsnění. Potom těsnění zatlačte až ke spodní hraně odlehčení tahu.

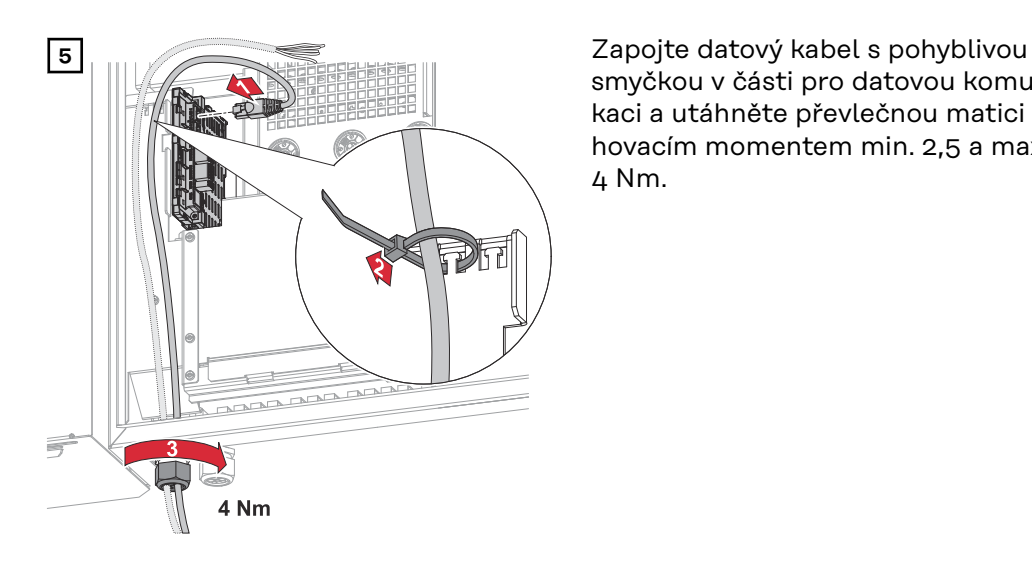

smyčkou v části pro datovou komunikaci a utáhněte převlečnou matici utahovacím momentem min. 2,5 a max. 4 Nm.

### **WSD (Wired Shut Down)**

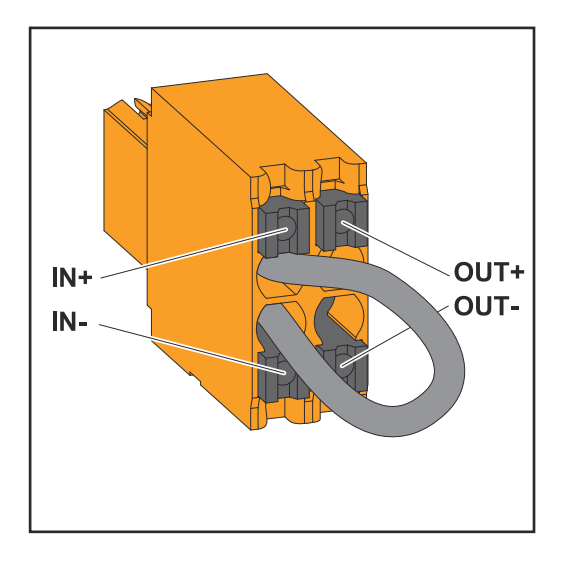

### **DŮLEŽITÉ!**

Zasouvací přípojná svorka WSD v připojovací části střídače se standardně dodává s přemostěním nainstalovaným ve výrobním závodu. Při instalaci spouštěcího zařízení nebo řetězce WSD je nutné toto přemostění odstranit.

U prvního střídače s připojeným spouštěcím zařízením z řetězce WSD musí být spínač WSD nastaven do polohy 1 (Master). U všech ostatních střídačů je spínač WSD nastaven do polohy 0 (Slave).

Max. vzdálenost mezi dvěma přístroji: 100 m Max. počet přístrojů: 28

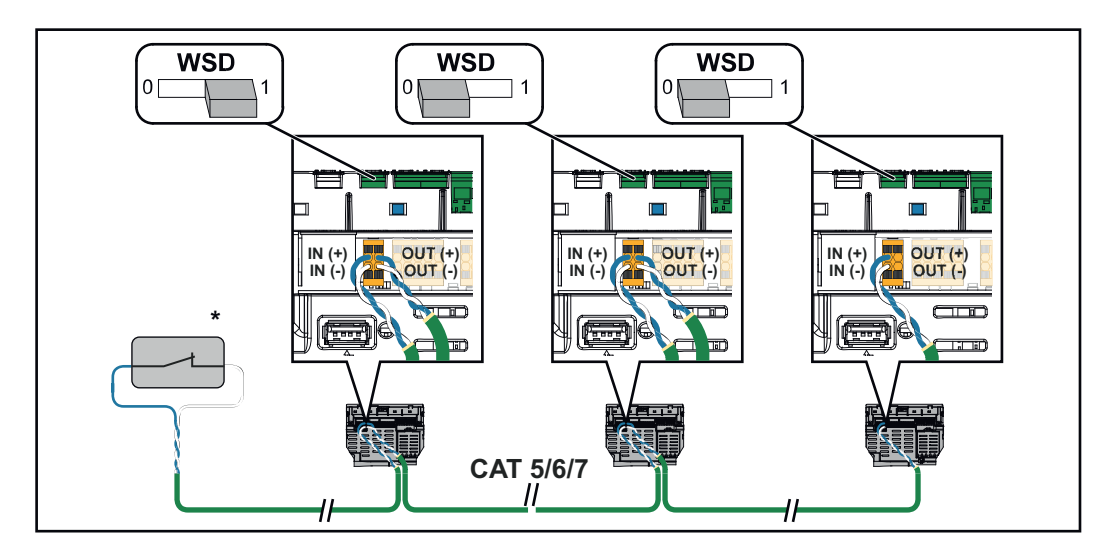

\* Beznapěťový kontakt spouštěcího zařízení (např. centrální ochrana sítě a systému). Při použití několika beznapěťových kontaktů v řetězci WSD je třeba tyto kontakty zapojit sériově.

#### **První uvedení střídače do provozu**

Při prvním uvedení střídače do provozu je nutné zadat různá nastavení Setup.

Pokud bude nastavení zrušeno před dokončením, zadaná data nebudou uložena a znovu se zobrazí úvodní obrazovka s průvodcem instalací. Při přerušení, např. v důsledku výpadku sítě, budou data uložena. Uvedení do provozu bude po obnovení dodávky energie pokračovat od místa přerušení. Když dojde k přerušení nastavení, dodává střídač do sítě max. 500 W a provozní kontrolka LED bliká žlutě.

Nastavení země je možné provést pouze při prvním uvedení střídače do provozu. Pokud je nutné nastavení země dodatečně změnit, kontaktujte pracovníky instalační společnosti / technické podpory.

**Zobrazení kontroly a monitoringu systému Fronius (Pilot)**

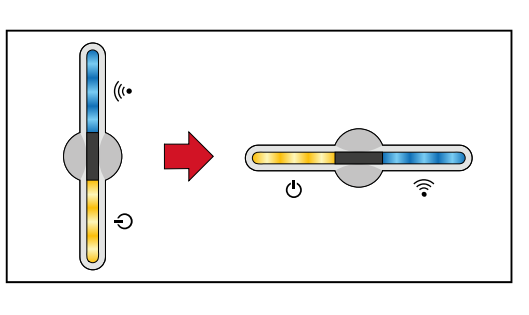

Za účelem jednoduššího znázornění je svislá montážní poloha PC-Boardu Pilot (kontrolek LED) v následujícím textu zobrazena vodorovně.

#### **Instalace pomocí aplikace**

K instalaci je nutná aplikace "Fronius Solar.start". Aplikace je dostupná na různých platformách, aby odpovídala příslušnému koncovému zařízení, na kterém se bude instalace provádět.

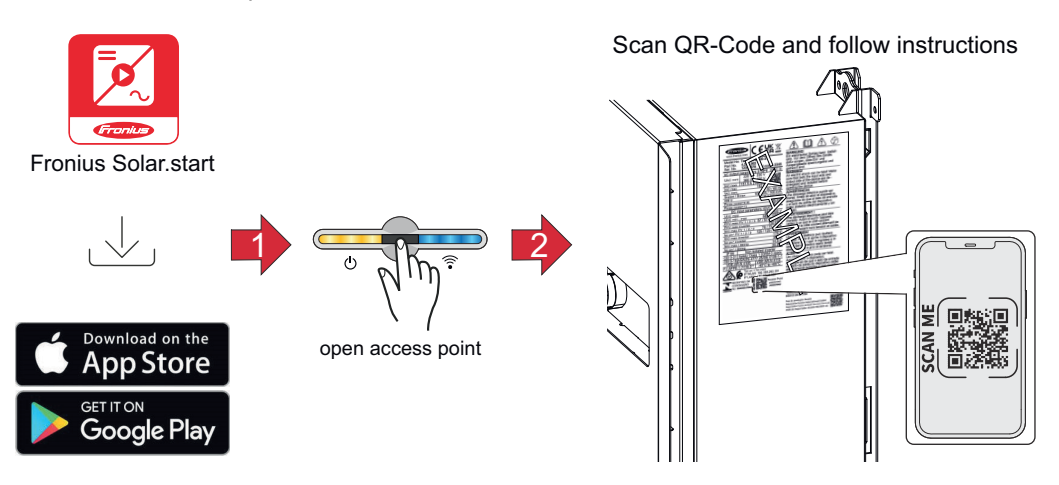

- **1** Stáhněte a instalujte aplikaci Fronius Solar.start.
- **2** Otevřete přístupový bod dotykem senzoru  $\mathcal{L}$  → kontrolka LED komunikace bliká modře.
- **3** Otevřete aplikaci Solar.start a postupujte podle průvodce instalací. Pro připojení ke střídači naskenujte QR kód na výkonovém štítku pomocí smartphonu nebo tabletu.
- **4** Přidejte systémové komponenty v aplikaci Solar.web a uveďte fotovoltaický systém do provozu.

Průvodce sítí a nastavení produktu lze provádět nezávisle na sobě. Průvodce instalací aplikace Solar.web vyžaduje síťové připojení.

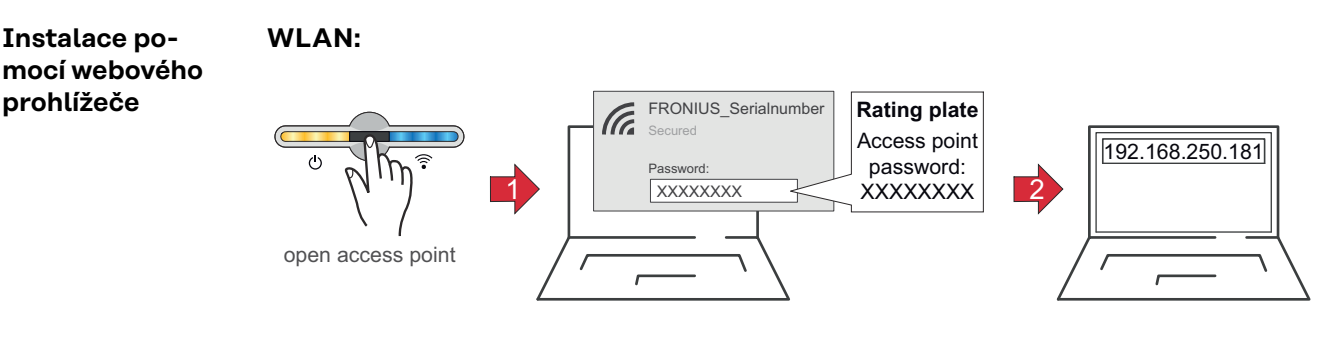

- **1** Dotykem senzoru otevřete přístupový bod Access Point → kontrolka LED komunikace bliká modře.
- **2** V nastaveních sítě vytvořte připojení ke střídači (střídač je zobrazen s názvem "FRONIUS" a sériovým číslem).
- **3** Zadejte heslo z výkonového štítku a potvrďte je. **DŮLEŽITÉ!**

Při zadávání hesla v systému Windows 10 je nejdříve nutné aktivovat odkaz "Připojení pomocí síťového bezpečnostního klíče", abyste mohli vytvořit připojení pomocí hesla.

- **4** Do adresního řádku prohlížeče zadejte adresu IP 192.168.250.181 a potvrďte ji. Otevře se průvodce instalací.
- **5** V jednotlivých částech postupujte podle průvodce instalací a dokončete instalaci.
- **6** Přiřaďte systémové komponenty v aplikaci Solar.web a uveďte fotovoltaický systém do provozu.

Průvodce sítí a nastavení produktu lze provádět nezávisle na sobě. Průvodce instalací aplikace Solar.web vyžaduje síťové připojení.

#### **Ethernet:**

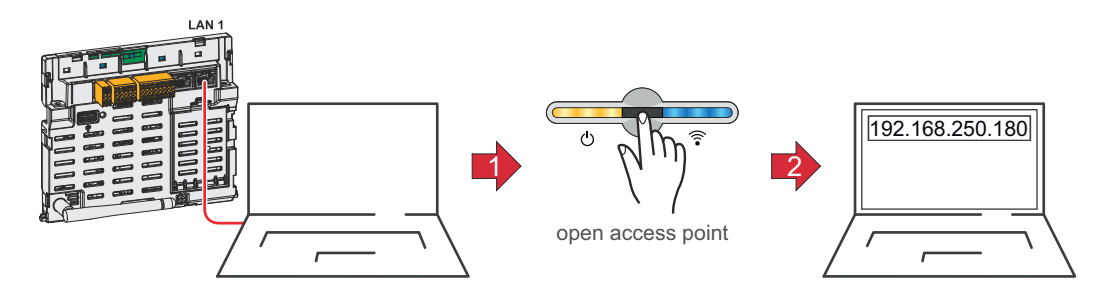

**1** Připojte střídač (LAN1) pomocí síťového kabelu (CAT5 STP nebo vyšší).

**2** Jedním dotykem senzoru otevřete přístupový bod Access Point → kontrolka LED komunikace bliká modře.

- **3** Do adresního řádku prohlížeče zadejte adresu IP 169.254.0.180 a potvrďte ji. Otevře se průvodce instalací.
- **4** V jednotlivých částech postupujte podle průvodce instalací a dokončete instalaci.

**5** Přiřaďte systémové komponenty v aplikaci Solar.web a uveďte fotovoltaický systém do provozu.

Průvodce sítí a nastavení produktu lze provádět nezávisle na sobě. Průvodce instalací aplikace Solar.web vyžaduje síťové připojení.

**Odpojení střídače od napájení a jeho**

**nové zapnutí**

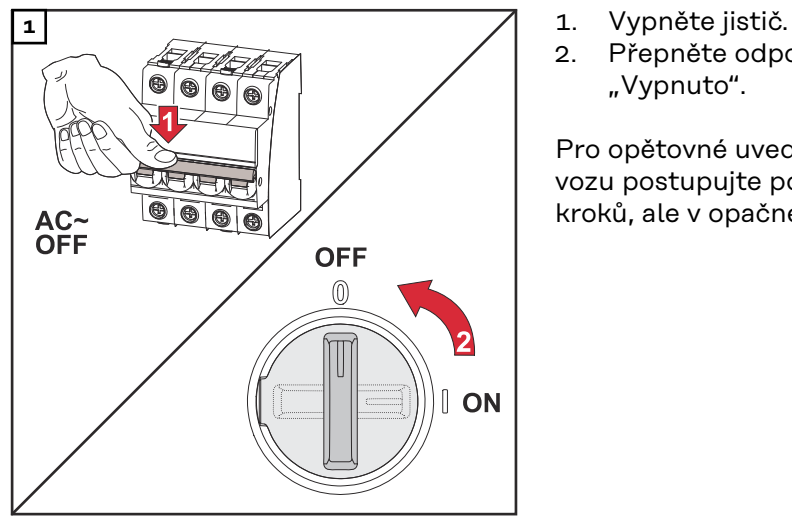

- 
- 2. Přepněte odpojovač DC do polohy "Vypnuto".

Pro opětovné uvedení střídače do provozu postupujte podle výše uvedených kroků, ale v opačném pořadí.

# **Nastavení – uživatelské rozhraní střídače**
# **Uživatelská nastavení**

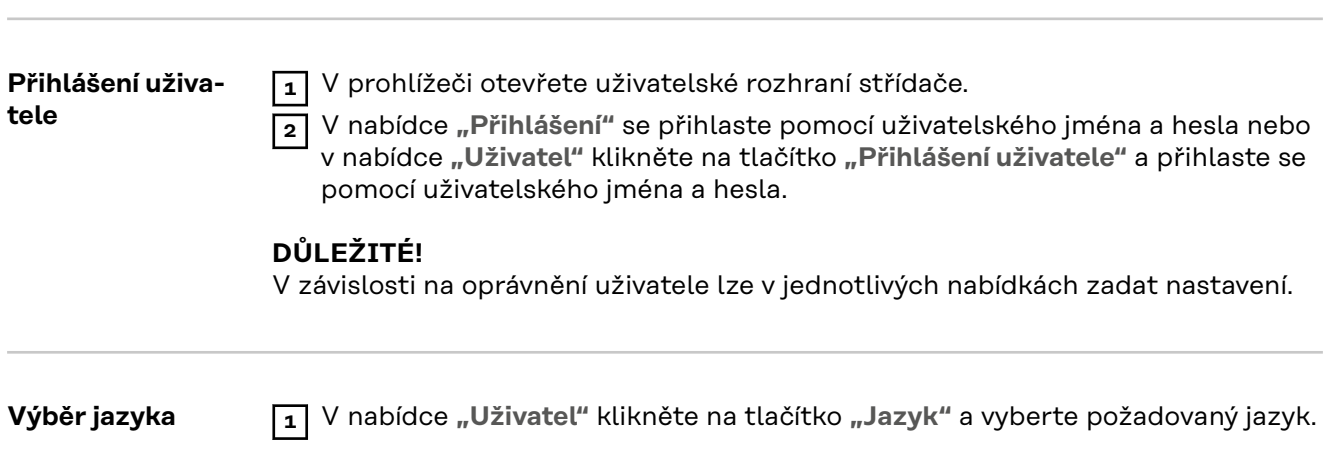

# **Konfigurace přístroje**

**Komponenty** Prostřednictvím položky **"Přidat komponenty+"** se do systému přidají všechny existující komponenty.

**Fotovoltaický generátor**

Aktivujte příslušný FV generátor a v příslušném poli zadejte připojený fotovoltaický výkon.

#### **Primární elektroměr**

Pro bezproblémový provoz s dalšími zařízeními na výrobu elektrické energie je důležité, aby byl v místě dodávky instalován elektroměr Fronius Smart Meter. Střídač a další generátory musejí být k veřejné síti připojené přes elektroměr Fronius Smart Meter.

Toto uspořádání má vliv také na chování střídače v noci. Pokud je funkce deaktivována, přepne se střídač do pohotovostního režimu Standby, jakmile již není k dispozici žádný fotovoltaický výkon. Zobrazí se hlášení "Power low". Střídač se znovu spustí ve chvíli, kdy je k dispozici dostatečný fotovoltaický výkon. Po připojení elektroměru je nutné nakonfigurovat polohu.

Do jednoho systému lze nainstalovat více elektroměrů Fronius Smart Meter. Pro každý elektroměr Smart Meter je nutné nastavit vlastní adresu.

Hodnota výkonu u elektroměru pro zařízení na výrobu elektrické energie je součtem všech elektroměrů pro zařízení na výrobu elektrické energie. Hodnota výkonu u elektroměru pro spotřebiče je součtem všech elektroměrů pro spotřebiče.

#### **Ohmpilot**

Zobrazí se všechna zařízení Ohmpilot, která jsou v systému dostupná. Vyberte požadovaná zařízení Ohmpilot a prostřednictvím položky "Přidat" je přidejte do systému.

#### **Funkce a vstupy/ výstupy**

#### **Řízení zatížení**

Zde je možné vybrat až čtyři piny pro řízení zatížení. Další nastavení pro řízení zatížení jsou k dispozici v nabídce Řízení zatížení. Výchozí nastavení: Pin 1

#### **AUS – Demand Response Mode (DRM)**

Zde je možné nastavit piny pro řízení prostřednictvím DRM:

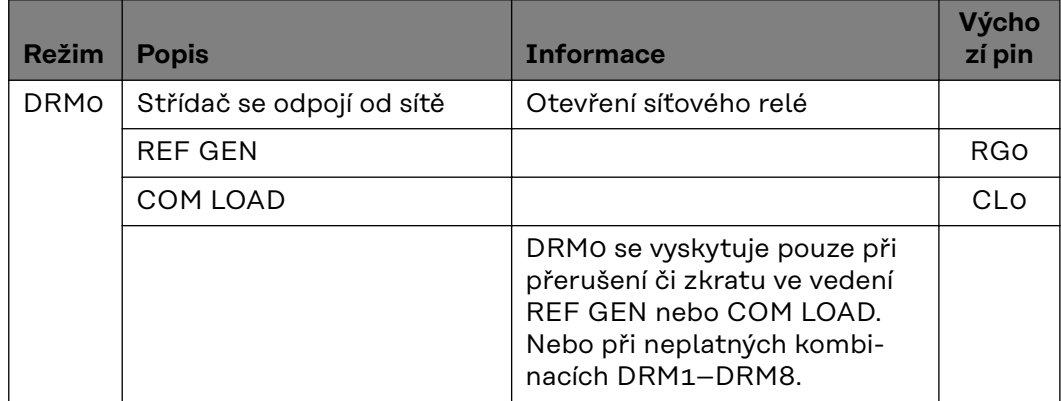

#### **DŮLEŽITÉ!**

Pokud je funkce Demand Response Mode (DRM) aktivována a není připojené žádné ovládání DRM, přejde střídač do pohotovostního režimu.

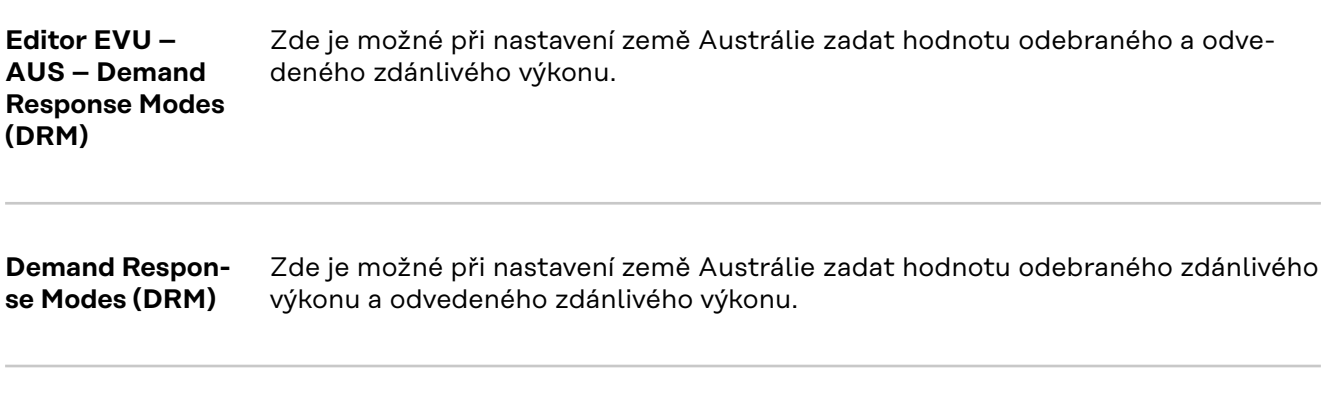

**Střídač "Vynucení pohotovostního režimu"**

Při aktivaci této funkce se přeruší režim střídače pro dodávku energie do sítě. To umožňuje vypnutí střídače bez výkonu a ochranu jeho komponent. Po opětovném spuštění střídače se pohotovostní funkce automaticky deaktivuje.

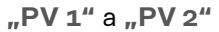

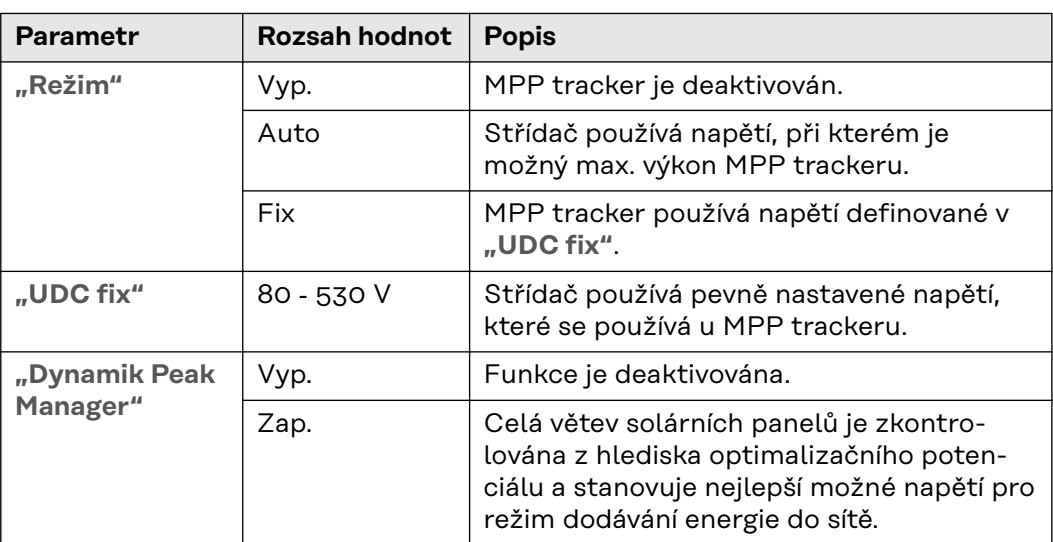

**"Hromadný řídicí signál"**

Hromadné řídicí signály jsou signály vysílané energetickým závodem k zapínání a vypínání regulovatelných zátěží. V závislosti na instalační situaci může střídač hromadné řídicí signály tlumit nebo zesilovat. V případě potřeby lze proti tomu použít níže uvedená nastavení.

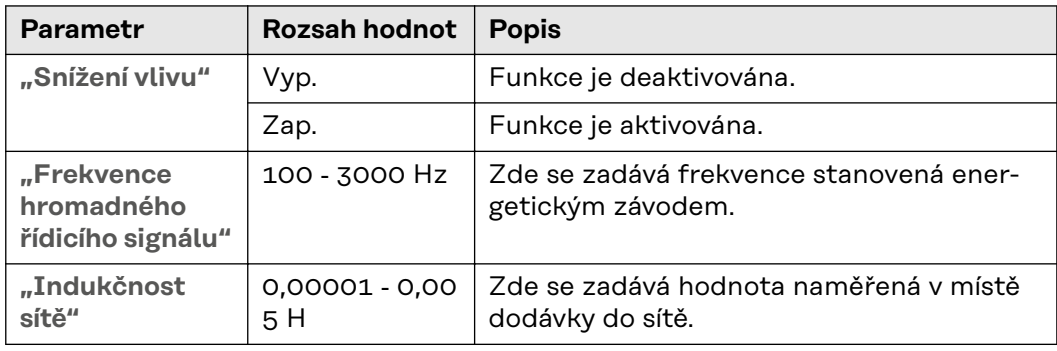

**"Opatření proti chybnému vybavení proudového chrániče / kontrolní jednotky chybového proudu"**

(při použití proudového chrániče 30 mA)

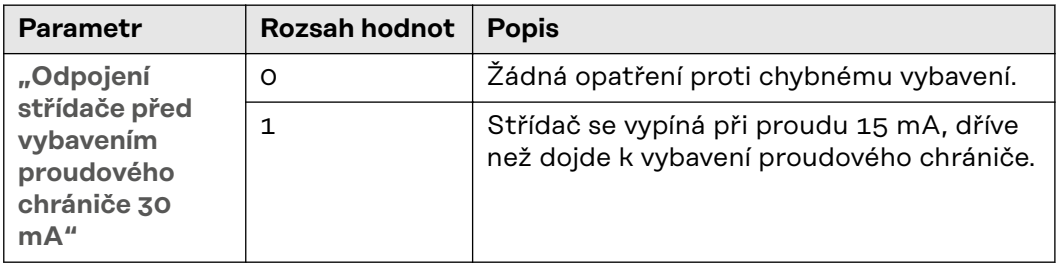

**"Varování Iso"**

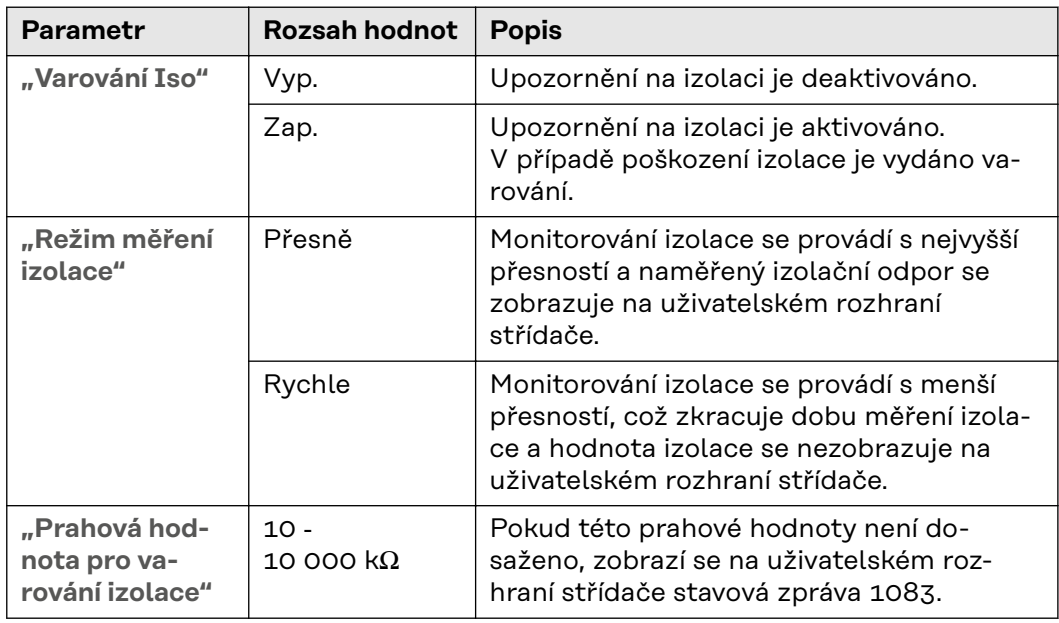

# **Systém**

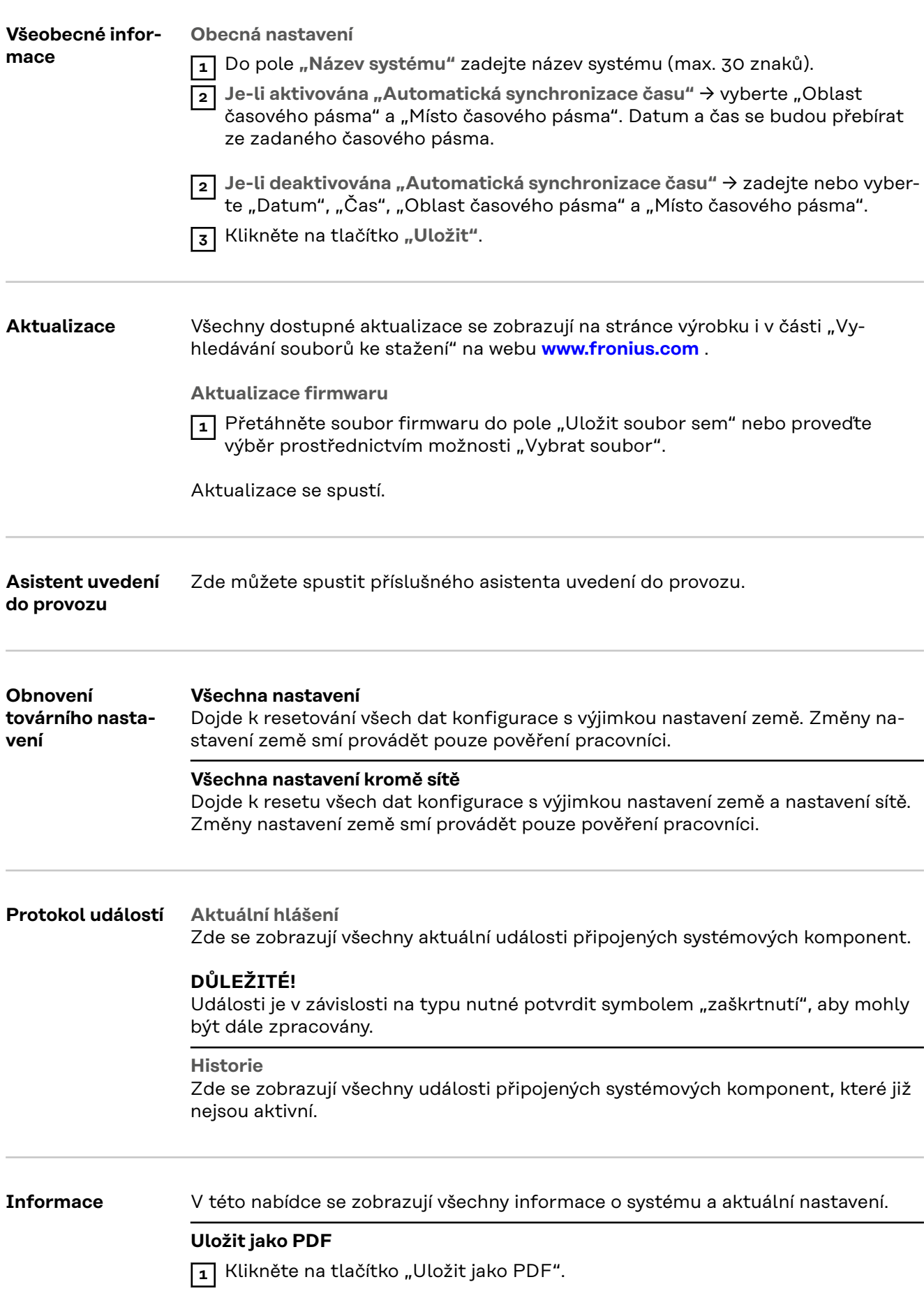

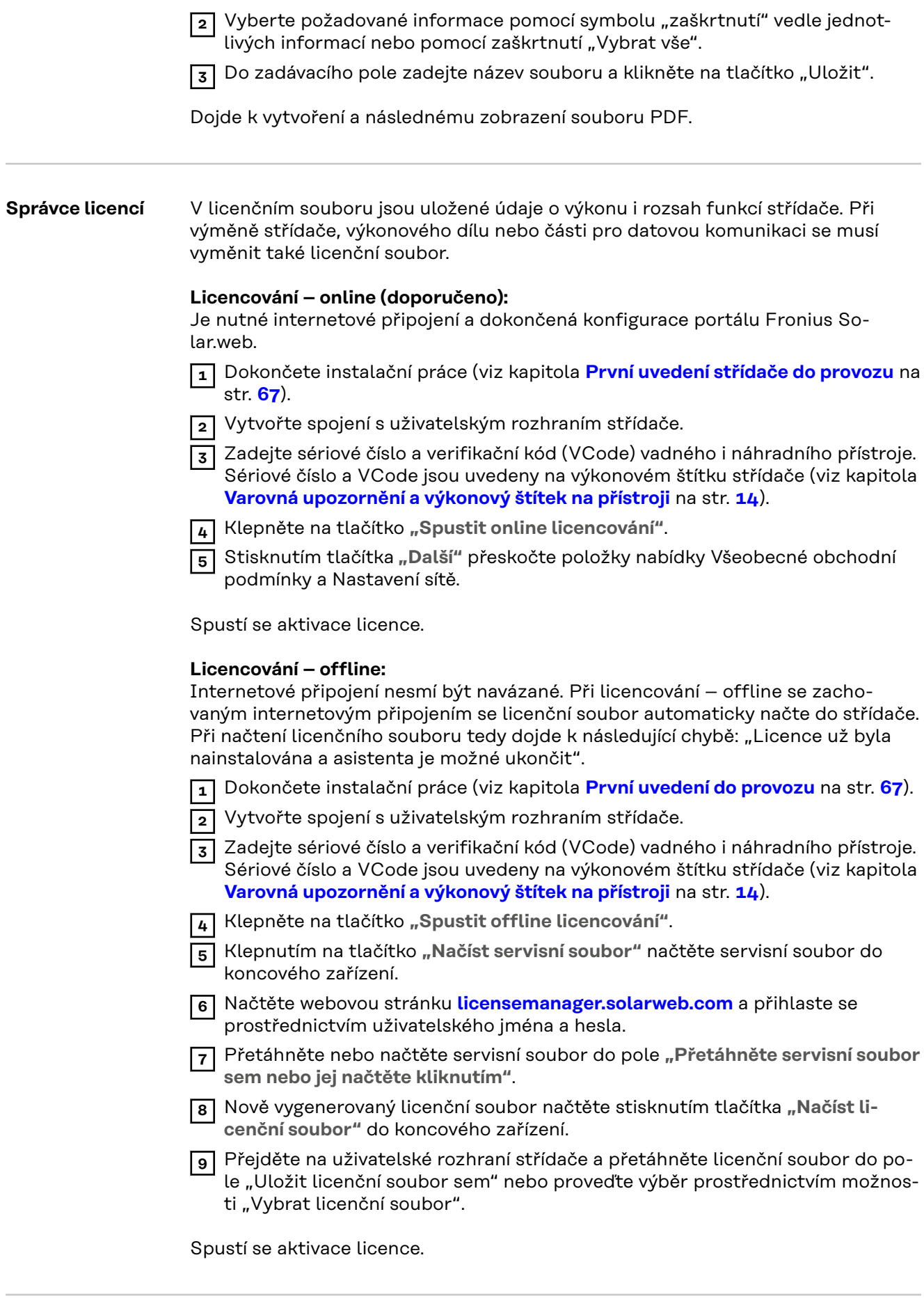

## **Podpora Aktivace uživatele podpory**

**1** Klikněte na tlačítko **"Aktivovat uživatele podpory"**.

Uživatel podpory je aktivovaný.

#### **DŮLEŽITÉ!**

Uživatel podpory umožňuje výhradně pracovníkům podpory Fronius Technical Support, aby přes zabezpečené připojení prováděli nastavení na střídači. Přístup se deaktivuje tlačítkem **"Ukončit přístup uživateli podpory"**.

#### **Vytvoření informací pro podporu** (pro Fronius Support)

**1** Klikněte na tlačítko **"Vytvoření informací pro podporu"**.

**2** Dojde k automatickému stažení souboru sdp.cry. Chcete-li spustit ruční stahování, klikněte na tlačítko **"Stáhnout informace pro podporu"**.

Soubor sdp.cry je uložen ve složce Stažené soubory.

#### **Aktivace dálkové údržby**

**1** Klikněte na tlačítko **"Aktivace dálkové údržby"**.

Aktivuje se přístup dálkové údržby pro podporu Fronius Support.

#### **DŮLEŽITÉ!**

Přístup dálkové údržby umožňuje přístup ke střídači prostřednictvím zabezpečeného připojení výhradně technické podpoře Fronius Support. V rámci tohoto přístupu se přenášejí diagnostická data, která lze využít při odstraňování problémů. Přístup dálkové údržby aktivujte pouze na žádost podpory Fronius Support.

#### **Síť Adresy serveru pro přenos dat**

V případě použití firewallu pro odchozí spojení musejí být pro úspěšný přenos dat povoleny následující protokoly, adresy serverů a porty:

- Tcp fronius-se-iot.azure-devices.net:8883
- Tcp fronius-se-iot-telemetry.azure-devices.net:8883
- Tcp fronius-se-iot-telemetry.azure-devices.net:443
- Udp sera-gen24.fronius.com:1194 (213.33.117.120:1194)
- Tcp cure-se.fronius.com:443
- Tcp firmware-download.fronius.com:443
- Tcp froniusseiot.blob.core.windows.net:443
- Tcp provisioning.solarweb.com:443
- Upd/Tcp 0.time.fronius.com:123

Při použití výrobků FRITZ!Box musí být nakonfigurovaný neomezený přístup k internetu. DHCP Lease Time (platnost) se nesmí nastavit na 0 (=nekonečno).

**LAN**:

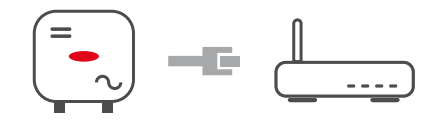

#### **Navázání spojení:**

**1** Zadejte název hostitele.

**2** Vyberte způsob připojení: "automatické" nebo "statické".

**3** Při **"statickém"** způsobu připojení zadejte adresu IP, masku podsítě, DNS a bránu.

**4** Klikněte na tlačítko "Připojit".

Vytvoří se připojení. Po připojení je třeba zkontrolovat stav připojení (viz kapitolu "**[Internetové služby](#page-82-0)**" na straně **[83](#page-82-0)**).

**WLAN**:

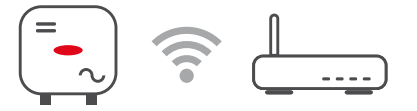

#### **Připojení prostřednictvím WPS:**

**1** Klikněte na tlačítko "Aktivovat".

**2** Aktivujte WPS na routeru sítě WLAN (viz dokumentaci k routeru sítě WLAN).

Automaticky se vytvoří připojení. Po připojení je třeba zkontrolovat stav připojení (viz kapitolu "**[Internetové služby](#page-82-0)**" na straně **[83](#page-82-0)**).

#### **Výběr sítě WLAN a připojení:**

Nalezené sítě se zobrazí v seznamu. Po klepnutí na tlačítko pro obnovení  $\ddot\varphi$  budou znovu vyhledány dostupné sítě WLAN. Prostřednictvím zadávacího pole **"Hledat síť"** je možné výběrový seznam dále omezit.

**1** Vyberte síť ze seznamu.

**2** Vyberte způsob připojení: "automatické" nebo "statické".

**3** Při **"automatickém"** způsobu připojení zadejte heslo WLAN a název hostitele.

**4** Při **"statickém"** způsobu připojení zadejte adresu IP, masku podsítě, DNS a bránu.

**5** Klikněte na tlačítko "Připojit".

Vytvoří se připojení. Po připojení je třeba zkontrolovat stav připojení (viz kapitolu "**[Internetové služby](#page-82-0)**" na straně **[83](#page-82-0)**).

#### **Access Point (Přístupový bod):**

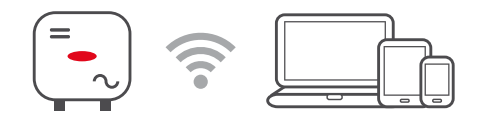

Střídač funguje jako přístupový bod (Access Point). Počítač nebo chytré zařízení se spojí přímo se střídačem. Spojení s internetem není možné. V této nabídce lze přiřadit **"Název sítě (SSID)"** a **"Síťový klíč (PSK)"**.

Je možné provozovat připojení prostřednictvím sítě WLAN i přístupového bodu Access Point současně.

**Modbus** Aby bylo možné používat Modbus TCP nebo připojení na Fronius Solar.web, každý střídač Tauro musí být připojen přímo k síti přes LAN.

#### **Rozhraní Modbus RTU 0 / 1**

Pokud bude jedno ze dvou rozhraní Modbus RTU nastaveno na hodnotu Slave, budou dostupná následující zadávací pole:

**"Přenosová rychlost"**

Přenosová rychlost ovlivňuje rychlost přenosu mezi jednotlivými komponentami připojenými do systému. Při výběru přenosové rychlosti je třeba dbát na to, aby byla na straně odesílatele i příjemce stejná.

**"Parita"**

Paritní bit lze použít ke kontrole parity, která slouží ke zjišťování chyb přenosu. Paritní bit může zabezpečit určitý počet bitů. Hodnota paritního bitu (0 nebo 1) se musí u odesílatele vypočíst a u příjemce stejným výpočtem zkontrolovat. Paritní bit lze počítat pro sudou nebo lichou paritu.

```
"Typ modelu SunSpec"
```
V závislosti na modelu SunSpec jsou k dispozici dvě různá nastavení.

**float:** model střídače SunSpec 111, 112, 113, resp. 211, 212, 213. **int + SF:** model střídače SunSpec 101, 102, 103, resp. 201, 202, 203.

**"Adresa elektroměru"**

**"Adresa střídače"**

#### **Slave jako Modbus TCP**

Je-li aktivována funkce "Slave jako Modbus TCP", jsou k dispozici následující zadávací pole:

**Port Modbus** Číslo portu TCP, který se použije pro komunikaci Modbus.

#### **"Typ modelu SunSpec"**

V závislosti na modelu SunSpec jsou k dispozici dvě různá nastavení.

**float:** model střídače SunSpec 111, 112, 113, resp. 211, 212, 213. **int + SF:** model střídače SunSpec 101, 102, 103, resp. 201, 202, 203.

#### **Řízení střídače prostřednictvím protokolu Modbus**

Pokud je tato možnost aktivní, řízení střídače probíhá prostřednictvím protokolu Modbus.

K řízení střídače patří následující funkce:

- Zap./Vyp.
- Omezení výkonu
- Nastavení konstantního účiníku (cos phi)
- Nastavení konstantního jalového výkonu

## **Dálkové ovládání Dálkové ovládání** a **profily**

Provozovatel sítě / dodavatel energie může prostřednictvím dálkového ovládání ovlivnit výstupní výkon střídače. Předpokladem je aktivní internetové připojení střídače.

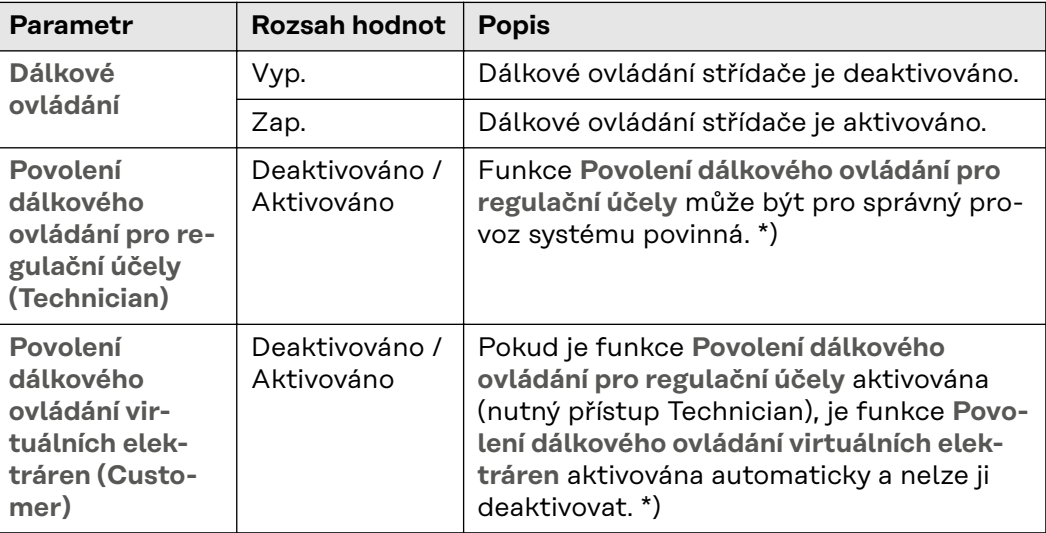

#### **\*) Cloud Control**

Virtuální elektrárna je propojení několika zařízení na výrobu elektrické energie. Toto propojení lze ovládat prostřednictvím cloudu přes internet. Předpokladem je aktivní internetové připojení střídače. Přenášejí se data systému.

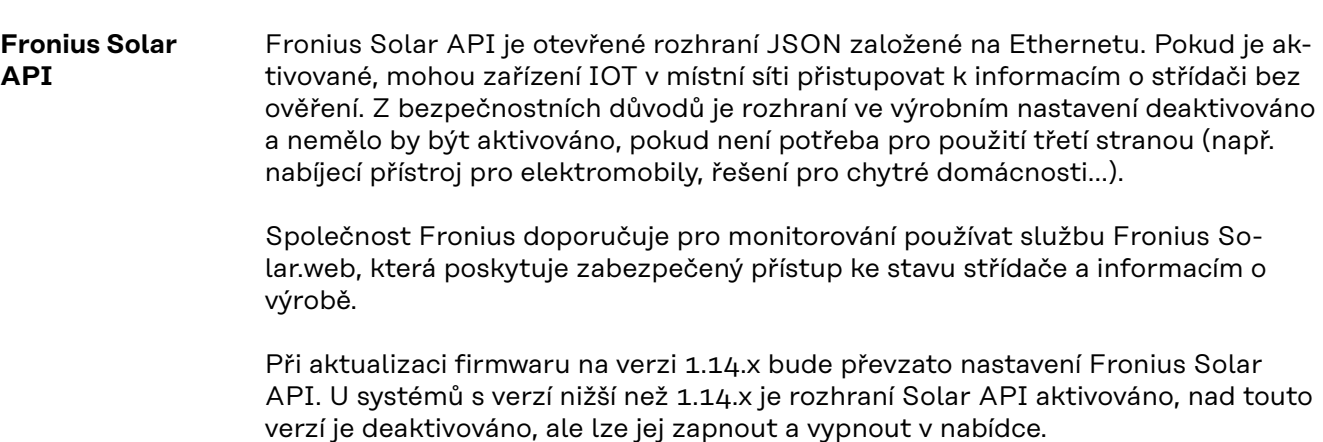

<span id="page-82-0"></span>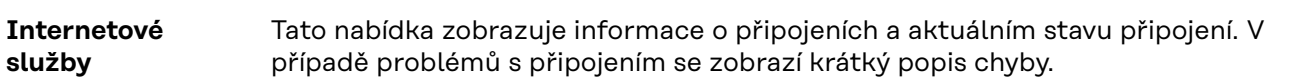

## **Bezpečnostní požadavky a požadavky na síť**

## **Nastavení země VAROVÁNÍ!**

**Nebezpečí způsobené neoprávněnou analýzou chyb a údržbářskými pracemi.** Následkem mohou být těžká poranění a materiální škody.

▶ Analýzu chyb a údržbářské práce na fotovoltaickém systému mohou provádět pouze montážní/servisní technici autorizovaných specializovaných firem v souladu s národními normami a směrnicemi.

#### *UPOZORNĚNĹ!*

#### **Riziko neoprávněného přístupu.**

Nesprávně nastavené parametry mohou negativně ovlivnit veřejnou síť a/nebo dodávku energie do sítě na straně střídače a způsobit nesoulad s normou.

- ▶ Úpravy parametrů mohou provádět pouze instalační/servisní technici autorizovaných specializovaných firem.
- ▶ Neposkytujte přístupový kód třetím osobám a/nebo neoprávněným osobám.

#### *UPOZORNĚNĹ!*

#### **Riziko v důsledku nesprávně nastavených parametrů.**

Nesprávně nastavené parametry mohou negativně ovlivnit veřejnou síť a/nebo způsobit funkční poruchy, výpadky na straně střídače a nesoulad s normou.

- ▶ Úpravy parametrů mohou provádět pouze instalační/servisní technici autorizovaných specializovaných firem.
- Parametry lze upravovat pouze tehdy, pokud to provozovatel sítě povolí nebo vyžaduje.
- Parametry upravujte pouze s ohledem na platné národní normy a/nebo směrnice a specifikace provozovatele sítě.

Část nabídky "Nastavení země" je určena výhradně pro instalační/servisní techniky autorizovaných specializovaných firem. Chcete-li požádat o přístupový kód požadovaný pro tuto část nabídky, viz kapitolu **Požádat o kódy střídačů v aplikaci Solar.SOS**.

Zvolené nastavení země pro příslušnou zemi obsahuje přednastavené parametry podle platných národních norem a požadavků. V závislosti na místních podmínkách sítě a specifikacích provozovatele sítě může být nutné nastavení zvolené země upravit.

**Požádat o kódy střídačů v aplikaci Solar.SOS** Část nabídky "Nastavení země" je určena výhradně pro instalační/servisní techniky autorizovaných specializovaných firem. Přístupový kód střídače požadovaný pro tuto část nabídky lze vyžádat na portálu Fronius Solar.SOS.

Požádat o kódy střídačů v aplikaci Solar.SOS:

**1** V prohlížeči vyvolejte **[solar-sos.fronius.com](https://solar-sos.fronius.com/)** .

- - **2** Přihlaste se pomocí účtu Fronius
	- **3** Vpravo nahoře klikněte na rozevírací nabídku .
- **4** Vyberte položku nabídky **Zobrazit kódy střídačů**
- **5** Zobrazí se stránka smlouvy, na které je formulář žádosti o přístupový kód pro změnu síťových parametrů u střídačů Fronius
- **6** Vyjádřete souhlas se všeobecnými obchodními podmínkami zaškrtnutím políčka **Ano, přečetl/a jsem si všeobecné obchodní podmínky a souhlasím s nimi** a kliknutím na tlačítko **Potvrdit a odeslat**

**7** Poté lze kódy vyvolat v rozbalovací nabídce vpravo nahoře pod položkou **Zobrazit kódy střídačů**

#### **POZOR!**  $\sqrt{N}$

#### **Riziko neoprávněného přístupu.**

Nesprávně nastavené parametry mohou negativně ovlivnit veřejnou síť a/nebo dodávku energie do sítě na straně střídače a způsobit nesoulad s normou.

- Úpravy parametrů mohou provádět pouze instalační/servisní technici autorizovaných specializovaných firem.
- ▶ Neposkytujte přístupový kód třetím osobám a/nebo neoprávněným osobám.

#### **Omezení dodávky do sítě**

Vzhledem k hardwarovým omezením nemůže Fronius Tauro snížit výkon na 0 %, ale pouze na 0,5 až 1 %.

Dodavatel elektřiny nebo provozovatel sítě mohou nařídit omezení dodávek energie do sítě na střídač (např. max. 70 % kWp nebo max. 5 kW). Omezení dodávky do sítě přitom zohledňuje vlastní spotřebu, dříve než dojde k omezení výkonu střídače:

Pro omezení dodávky do sítě jsou dvě možnosti:

- a) Jednoduché omezení výkonu střídače prostřednictvím elektroměru Fronius Smart Meter
- b) Omezení výkonu prostřednictvím externího systému Plant Controller

Následující vzorce pomohou zjistit, které řešení se může použít: P<sub>STn ...</sub> výkon střídače n

0 % P<sub>ST1</sub> + 100 % P<sub>ST2</sub> + 100 % P<sub>ST3</sub>... ≤ limit pro dodávku do sítě → řešení a)

0 %  $P_{ST1}$  + 100 %  $P_{ST2}$  + 100 %  $P_{ST3}$ ... > limit pro dodávku do sítě → řešení b)

#### **Řešení a) – Omezení výkonu jednoho střídače**

Požadavky lze splnit, pokud se omezením výkonu jednoho střídače na ≥ 0 % dosáhne předepsaného limitu pro dodávku do sítě.

#### *Příklad:*

*V systému se nachází 3 střídače: 1x Fronius Tauro 100 kW, 2x Fronius Tauro 50 kW. Předepsaný limit pro dodávku do sítě v předávacím místě nesmí překročit 100 kW.*

#### *Řešení:*

*Fronius Tauro je možné regulovat na 0 % výstupního výkonu, aby byl splněn limit pro dodávku do sítě. Výkony obou zbývajících střídačů nebudou omezeny a tyto střídače mohou kdykoli neomezeně dodávat energii do sítě.*

Pokud omezení výkonu jednoho střídače na 0 % nestačí, je nutné použít řešení b).

#### **Řešení b) – Integrace systému Plant Controller**

Toto řešení se používá, pokud požadavky provozovatele sítě není možné splnit omezením výkonu jednoho střídače nebo pokud se vyžaduje trvalý přístup (např.: vzdálené vypnutí). V takovém případě se doporučuje integrace systému PLANT CONTROLLER.

Podrobný technický přehled k tomuto řešení najdete na www.fronius.com pod heslem "Řízení dodávky do sítě".

Abyste kromě monitorovací funkce SYSTÉMU PLANT CONTROLLER mohli využívat i výhod portálu Fronius Solar.web, lze dodatečně instalovat Fronius Smart Meter. Integrace elektroměru Fronius Smart Meter zajistí, že údaje fotovoltaického systému o spotřebě a dodávkách do sítě se zobrazí na portálu Fronius Solar.web a budou připravené pro analýzu.

#### **Vstupy/výstupy pro řízení výkonu Všeobecné informace** V této nabídce se zadávají příslušná nastavení pro provozovatele sítě. Lze nastavit

omezení činného výkonu v % a/nebo omezení účiníku.

#### **DŮLEŽITÉ!**

Pro nastavení v této položce nabídky vyberte uživatele "Technik", zadejte a potvrďte heslo pro uživatele **"Technik"**. Nastavení v této nabídce mohou provádět pouze vyškolení odborní pracovníci!

"Vstupní schéma" (obsazení jednotlivých vstupů a výstupů) 1x kliknout = bílá (rozepnutý kontakt) 2x kliknout = modrá (sepnutý kontakt) 3x kliknout = šedá (nepoužije se)

"**Účiník (cos phi)**" "**ind**" = induktivní "cap" = kapacitní

"**Zpětná vazba provozovatele sítě**" při aktivovaném předpisu se musí nakonfigurovat výstup "Zpětná vazba provozo**vatele sítě"** (doporučen pin 1) (např. pro provoz signalizačního zařízení).

Pro "Import" nebo "Export" se používá datový formát \*.fpc.

#### **Řídicí priority**

Slouží k nastavení řídicích priorit pro přijímač hromadného řídicího signálu, omezení dodávky a řízení prostřednictvím protokolu Modbus.

1 = nejvyšší priorita, 3 = nejnižší priorita

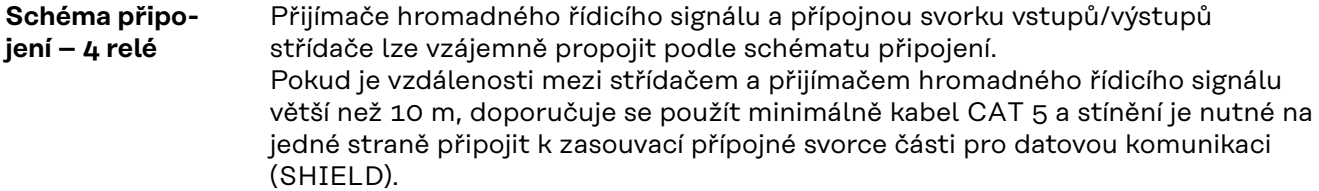

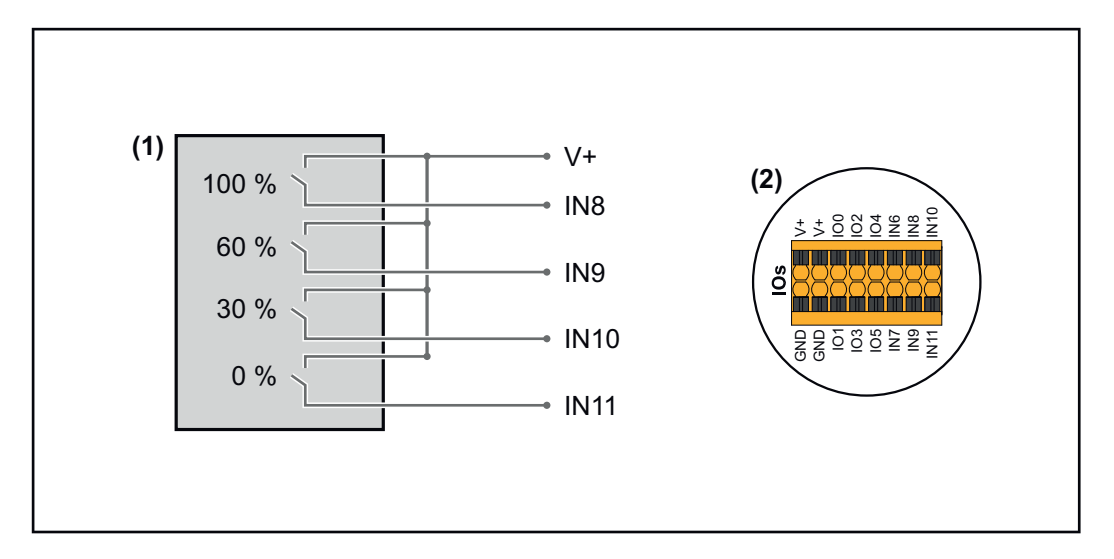

- (1) Přijímač hromadného řídicího signálu s 4 relé, pro omezení činného výkonu.
- (2) Vstupy/výstupy části pro datovou komunikaci.

#### **Použijte předem nakonfigurovaný soubor pro provoz s 4 relé:**

- **1** Načtěte soubor (.fpc) při **[provozu s 4 relé](https://www.fronius.com/~/downloads/Solar%20Energy/Software/SE_SW_GEN24_Power_Management_4_Relays_Mode.fpc)** do koncového zařízení.
- $\overline{2}$  Načtěte soubor (.fpc) v nabídce "**Vstupy/výstupy pro řízení výkonu"** prostřednictvím tlačítka "Import".
- **3** Klikněte na tlačítka "Uložit".

Nastavení pro provoz s 4 relé se uloží.

#### **Nastavení vstupů/výstupů pro řízení výkonu – 4 relé**

#### **I/O Power Management**

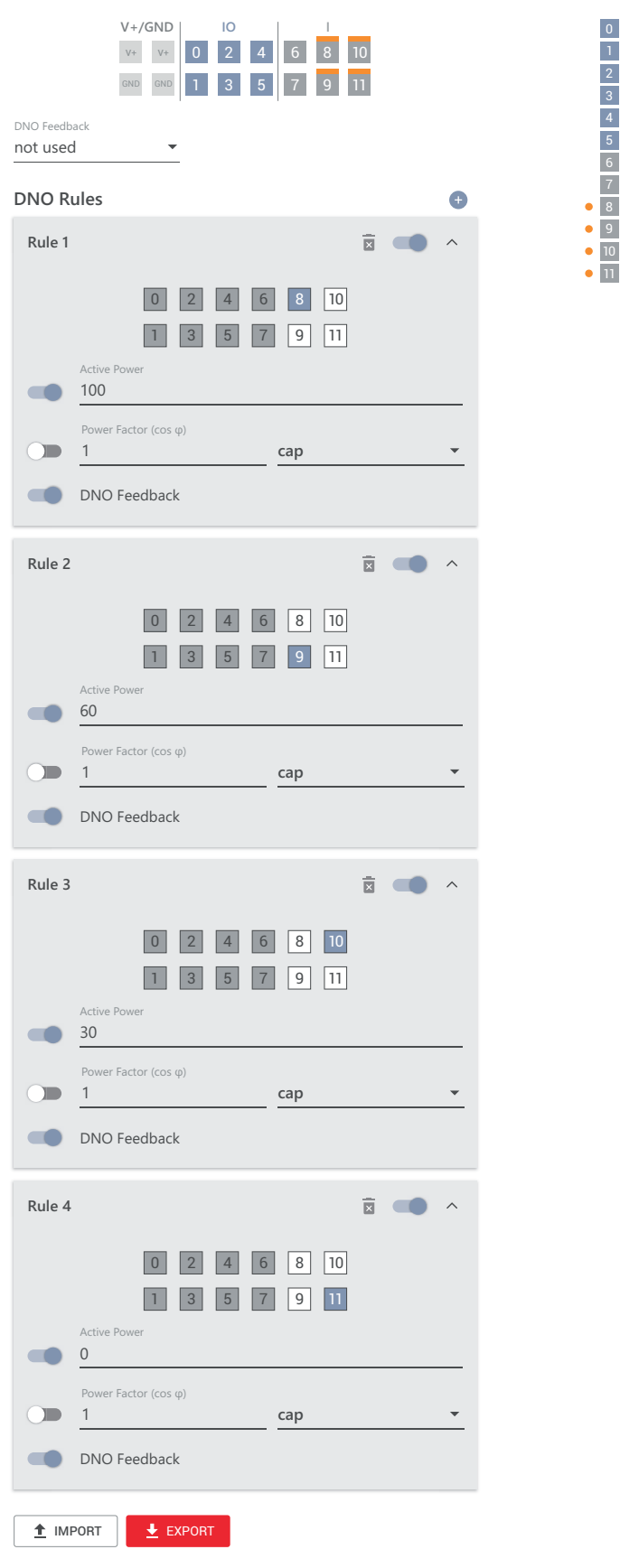

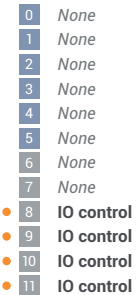

#### **Schéma připojení – 3 relé**

Přijímače hromadného řídicího signálu a přípojnou svorku vstupů/výstupů střídače lze vzájemně propojit podle schématu připojení. Pokud je vzdálenosti mezi střídačem a přijímačem hromadného řídicího signálu větší než 10 m, doporučuje se použít minimálně kabel CAT 5 a stínění je nutné na jedné straně připojit k zasouvací přípojné svorce části pro datovou komunikaci (SHIELD).

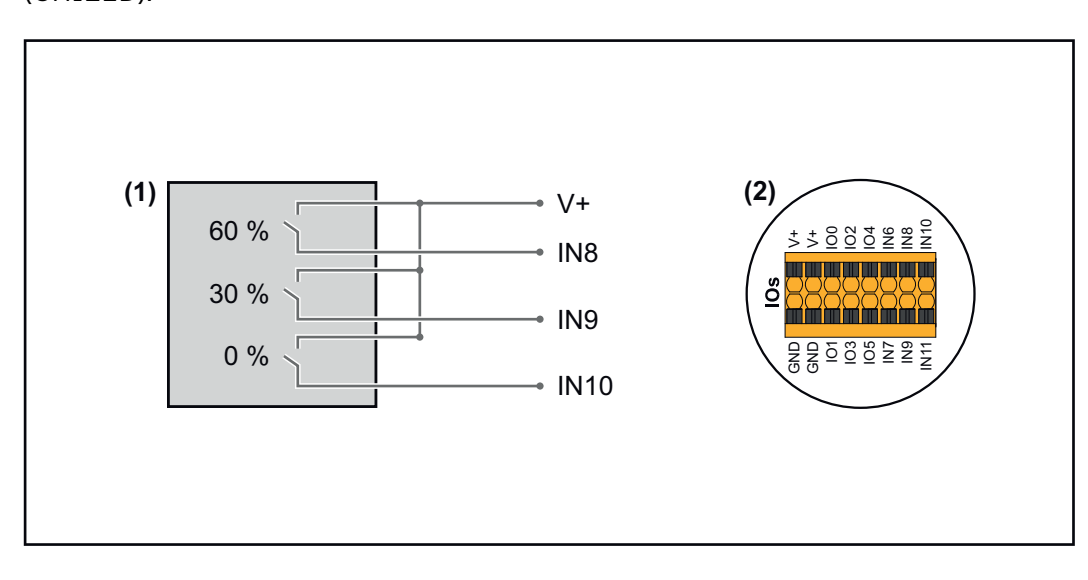

- (1) Přijímač hromadného řídicího signálu s 3 relé, pro omezení efektivního výkonu.
- (2) Vstupy/výstupy části pro datovou komunikaci.

#### **Použijte předem nakonfigurovaný soubor pro provoz s 3 relé:**

- **1** Načtěte soubor (.fpc) při **[provozu s 3 relé](https://www.fronius.com/~/downloads/Solar%20Energy/Software/SE_SW_GEN24_Power_Management_3_Relays_Mode.fpc)** do koncového zařízení.
- **2** Načtěte soubor (.fpc) v nabídce **"Vstupy/výstupy pro řízení výkonu"** prostřednictvím tlačítka "Import".
- **3** Klikněte na tlačítka "Uložit".

Nastavení pro provoz s 3 relé se uloží.

#### **Nastavení vstupů/výstupů pro řízení výkonu – 3 relé**

### **I/O Power Management**

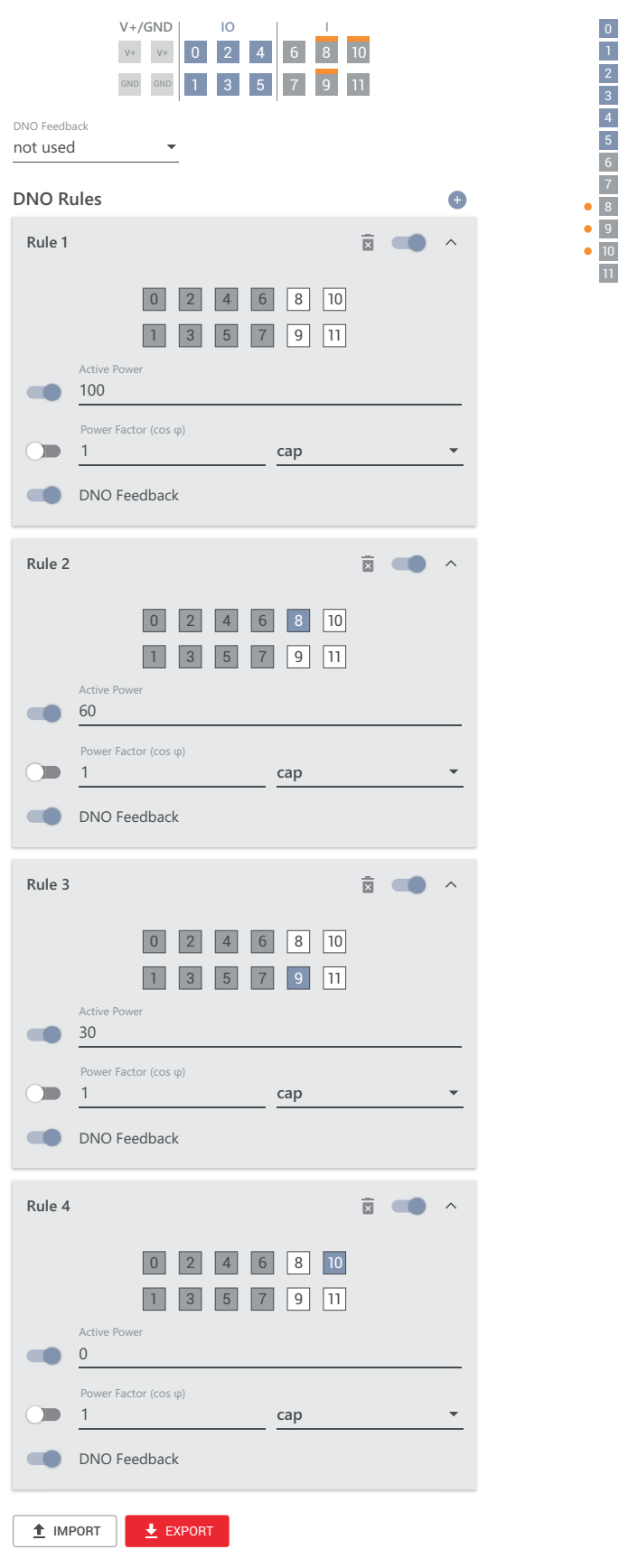

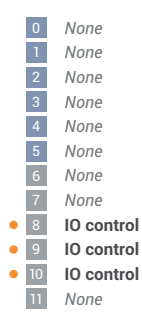

#### **Schéma připojení – 2 relé**

Přijímače hromadného řídicího signálu a přípojnou svorku vstupů/výstupů střídače lze vzájemně propojit podle schématu připojení. Pokud je vzdálenosti mezi střídačem a přijímačem hromadného řídicího signálu větší než 10 m, doporučuje se použít minimálně kabel CAT 5 a stínění je nutné na jedné straně připojit k zasouvací přípojné svorce části pro datovou komunikaci

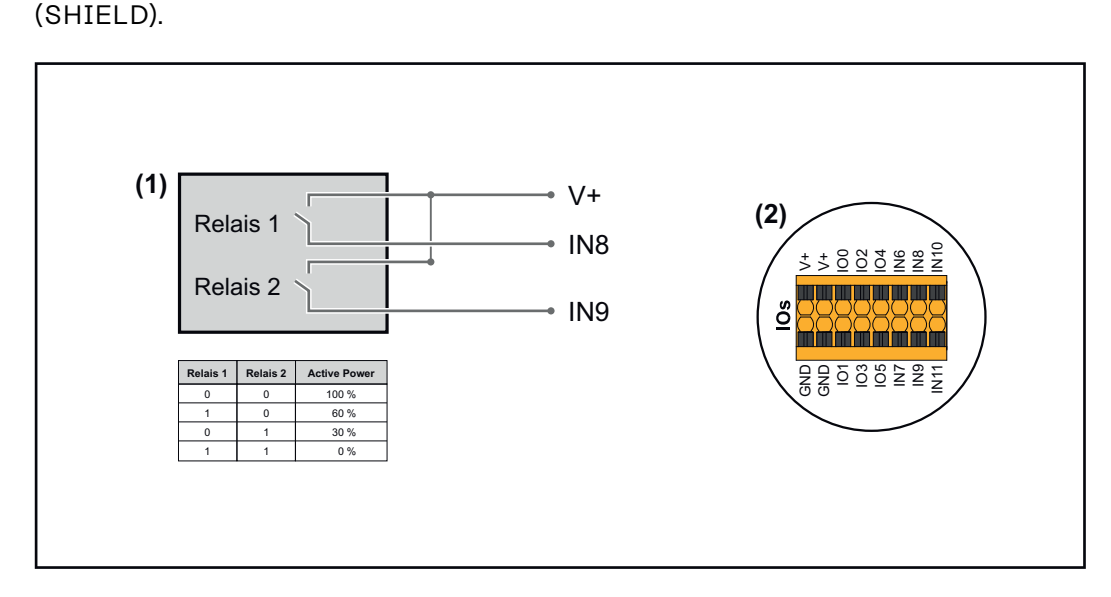

- (1) Přijímač hromadného řídicího signálu s 2 relé, pro omezení efektivního výkonu.
- (2) Vstupy/výstupy části pro datovou komunikaci.

#### **Použijte předem nakonfigurovaný soubor pro provoz s 2 relé:**

- **1** Načtěte soubor (.fpc) při **[provozu s 2 relé](https://www.fronius.com/~/downloads/Solar%20Energy/Software/SE_SW_GEN24_Power_Management_2_Relays_Mode.fpc)** do koncového zařízení.
- **2** Načtěte soubor (.fpc) v nabídce **"Vstupy/výstupy pro řízení výkonu"** prostřednictvím tlačítka "Import".
- **3** Klikněte na tlačítka "Uložit".

Nastavení pro provoz s 2 relé se uloží.

#### **Nastavení vstupů/výstupů pro řízení výkonu – 2 relé**

### **I/O Power Management**

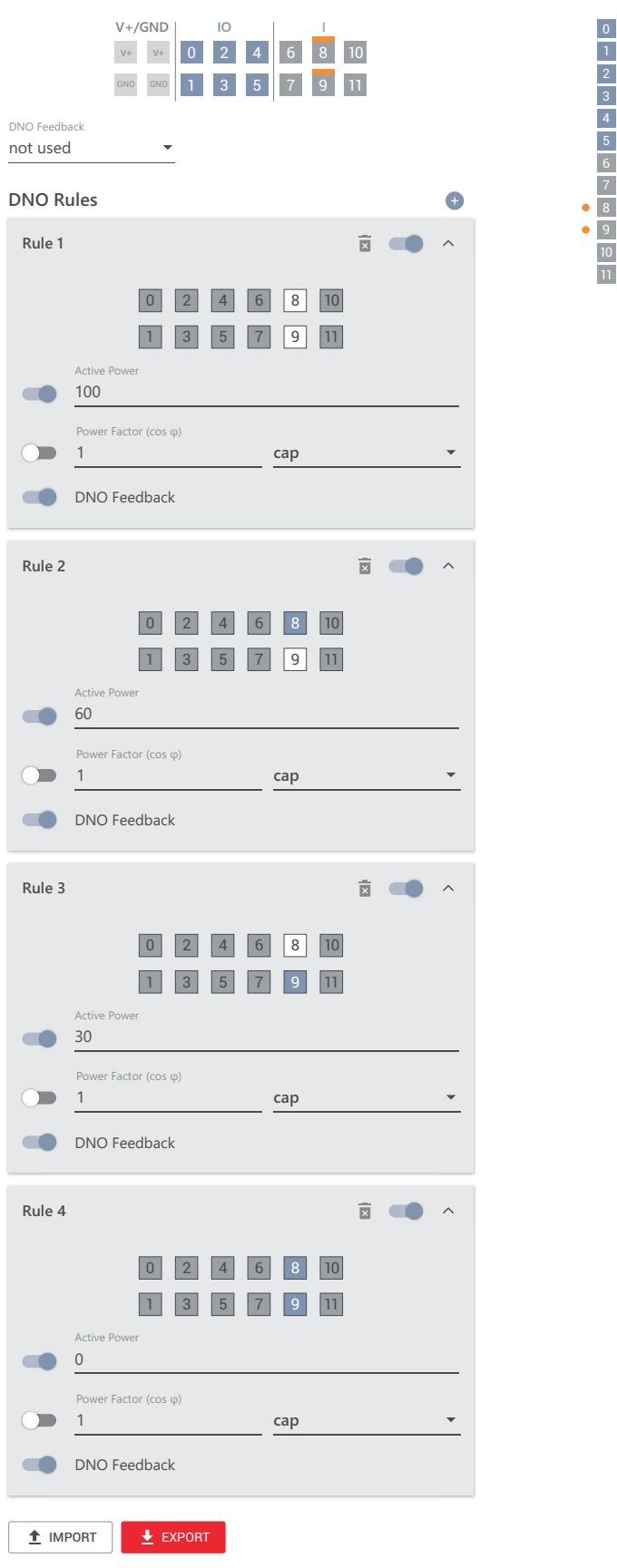

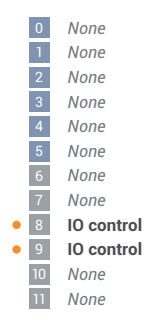

**Schéma připojení – 1 relé**

Přijímače hromadného řídicího signálu a přípojnou svorku vstupů/výstupů střídače lze vzájemně propojit podle schématu připojení. Pokud je vzdálenosti mezi střídačem a přijímačem hromadného řídicího signálu větší než 10 m, doporučuje se použít minimálně kabel CAT 5 a stínění je nutné na jedné straně připojit k zasouvací přípojné svorce části pro datovou komunikaci (SHIELD).

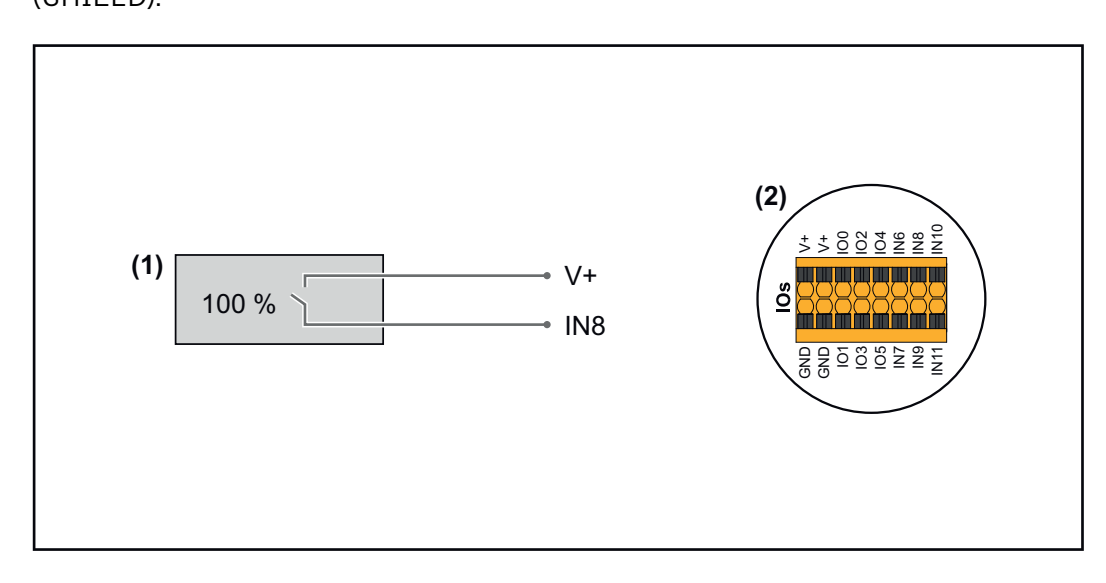

- (1) Přijímač hromadného řídicího signálu s 1 relé, pro omezení činného výkonu.
- (2) Vstupy/výstupy části pro datovou komunikaci.

#### **Použijte předem nakonfigurovaný soubor pro provoz s 1 relé:**

**1** Načtěte soubor (.fpc) při **[provozu s 1 relé](https://www.fronius.com/~/downloads/Solar%20Energy/Software/SE_SW_GEN24_Power_Management_1_Relays_Mode.fpc)** do koncového zařízení.

- **2** Načtěte soubor (.fpc) v nabídce **"Vstupy/výstupy pro řízení výkonu"** prostřednictvím tlačítka "Import".
- **3** Klikněte na tlačítka "Uložit".

Nastavení pro provoz s 1 relé se uloží.

#### **Nastavení vstupů/výstupů pro řízení výkonu – 1 relé**

## **I/O Power Management**

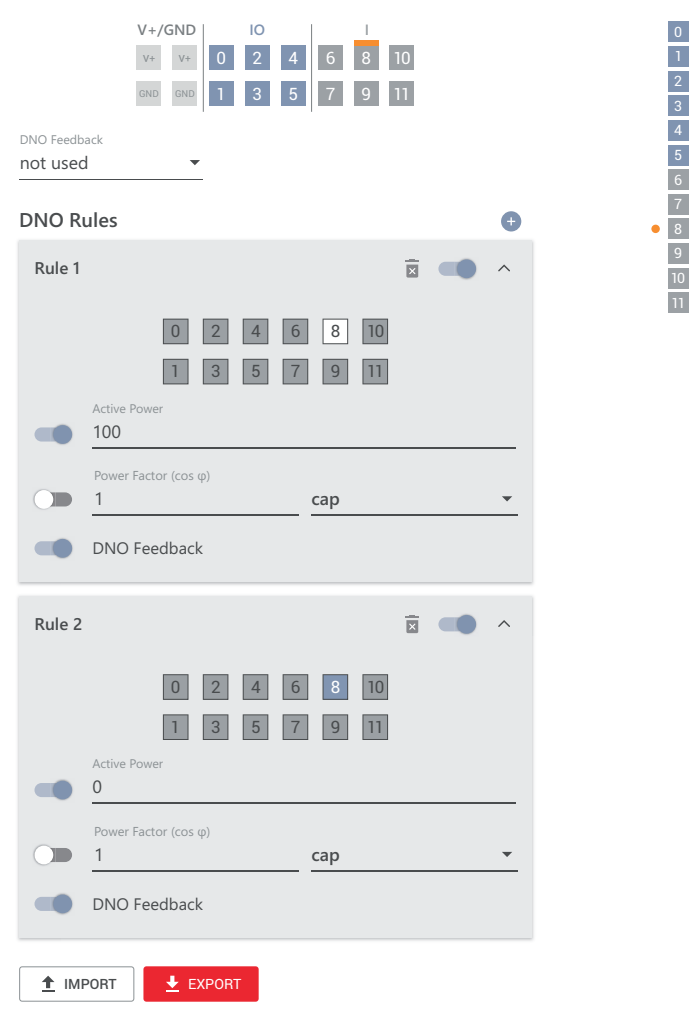

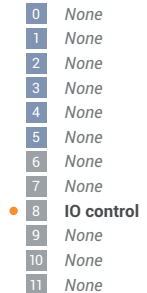

# **Příloha**

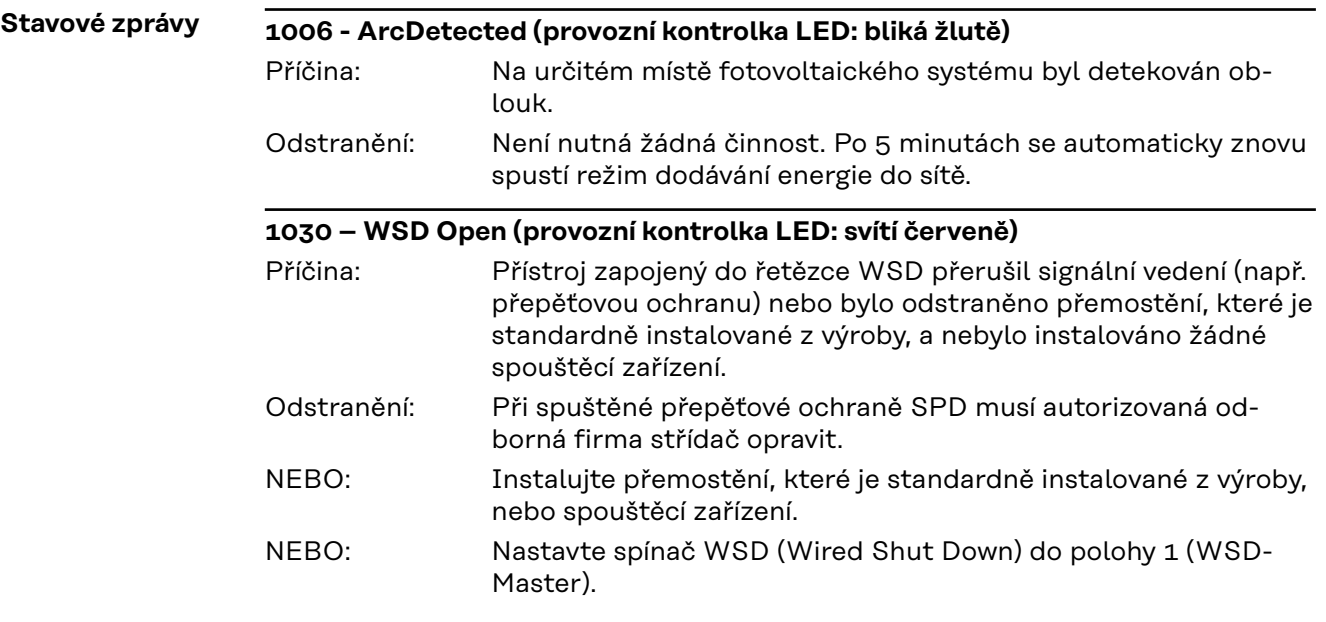

#### $\bigwedge$ **VAROVÁNÍ!**

#### **Nebezpečí v důsledku nesprávně provedených prací.**

Následkem mohou být těžká poranění a materiální škody.

- ▶ Vestavbu a připojení přepěťové ochrany SPD smí podle technických předpisů provádět pouze servisní pracovníci vyškolení společností Fronius.
- ▶ Dodržujte bezpečnostní předpisy.

#### **1173 - ArcContinuousFault (provozní kontrolka LED: svítí červeně)**

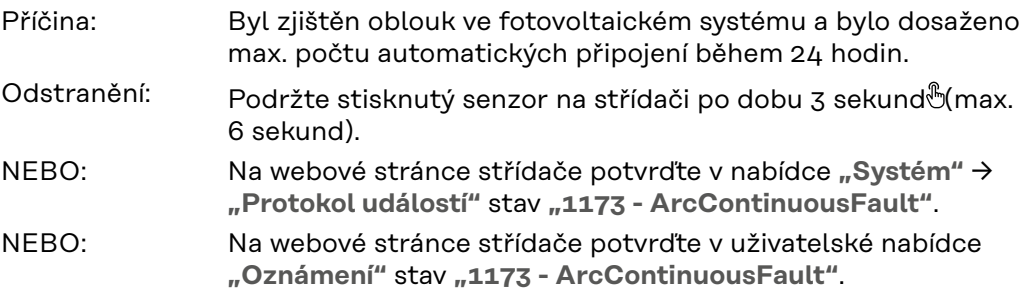

#### **POZOR!**  $\bigwedge$

#### **Nebezpečí v důsledku poškozených komponentů fotovoltaického systému** Následkem mohou být těžká zranění a materiální škody.

- ▶ Před potvrzením stavu "1173 ArcContinuousFault" je nutné zkontrolovat kompletní fotovoltaický systém, zda nedošlo k jeho poškození.
- Poškozené komponenty nechte opravit kvalifikovanými odbornými pracovníky.

# **Technické údaje**

**Tauro 50-3-D / 50-3-P**

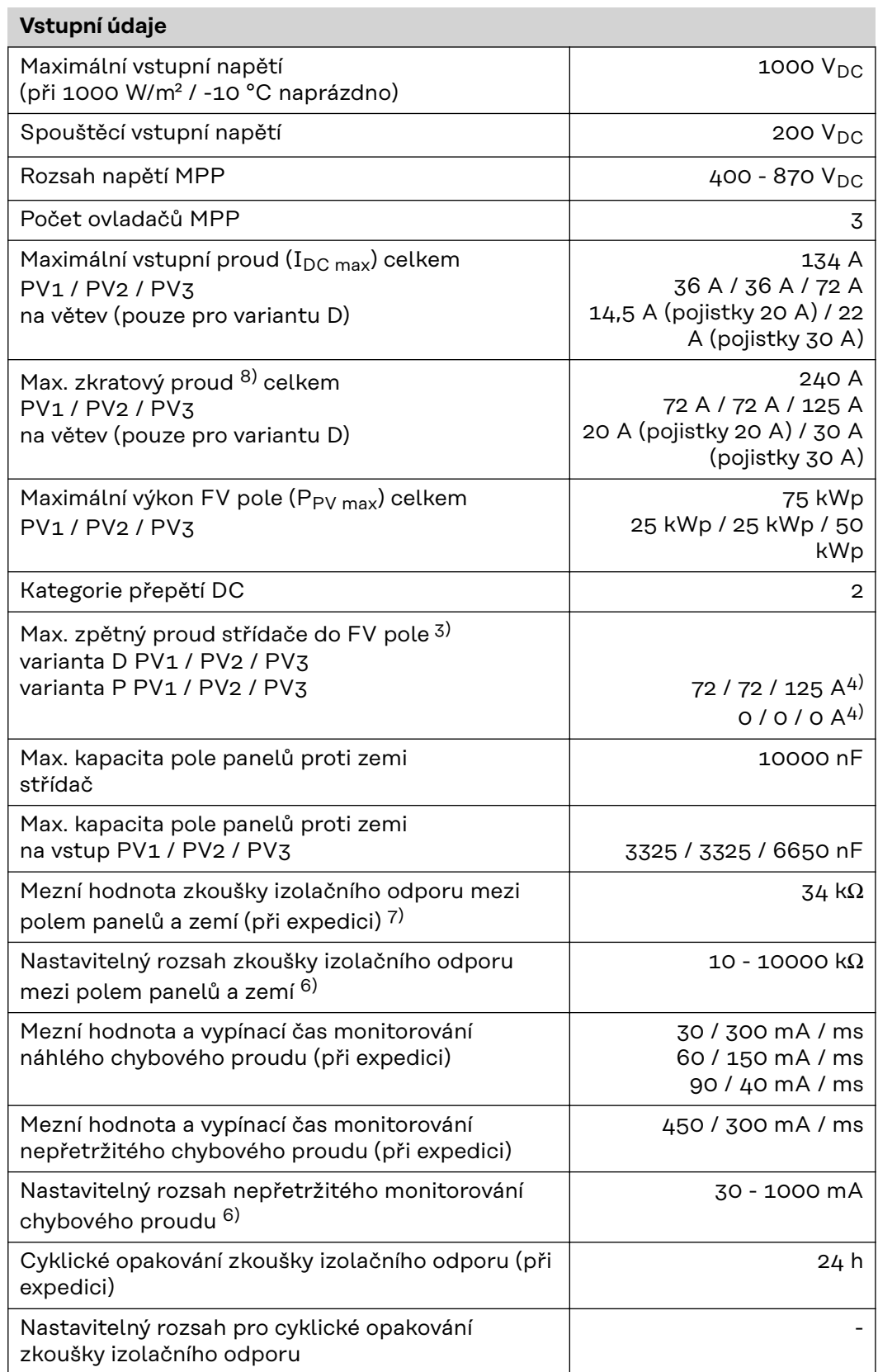

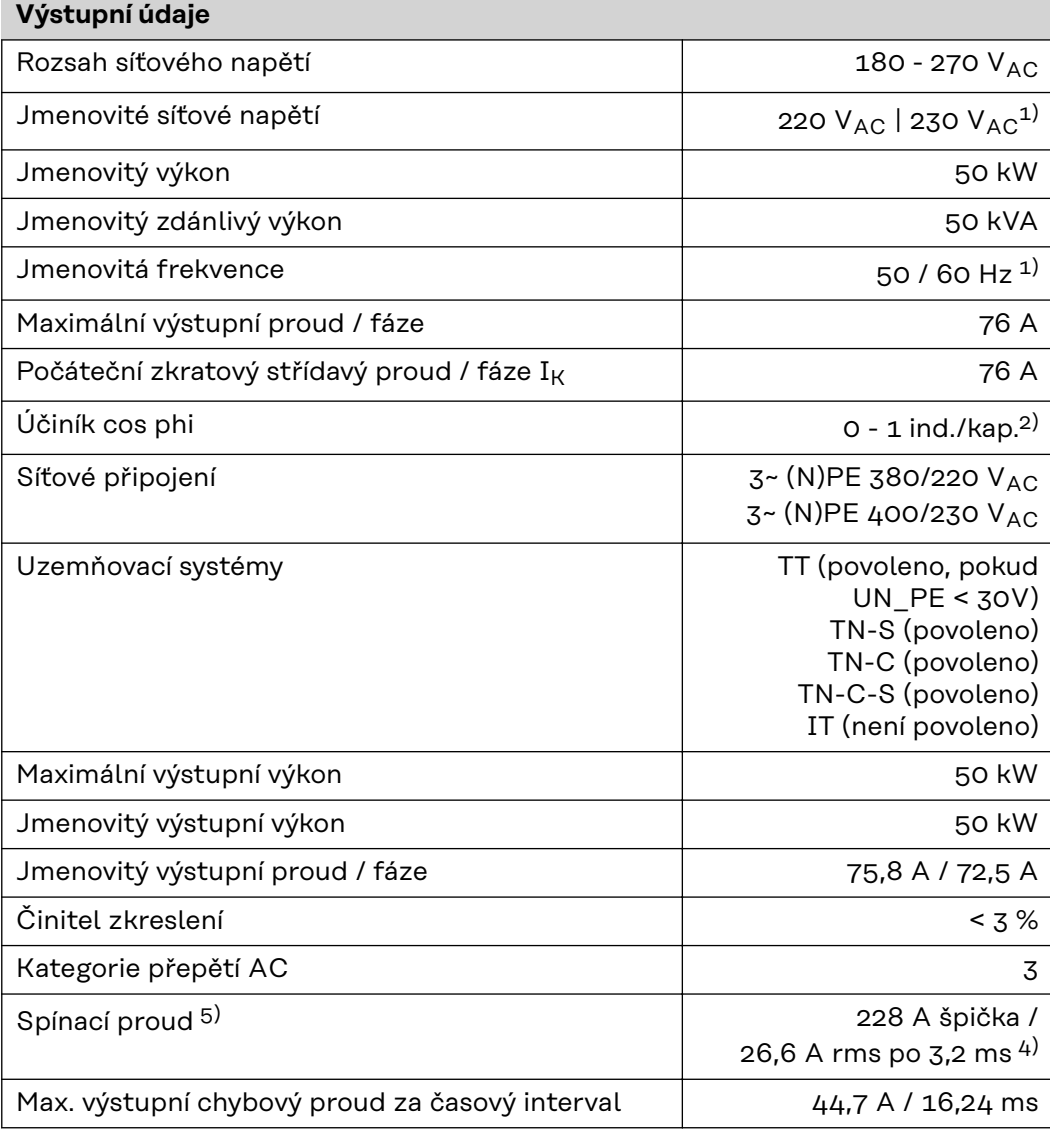

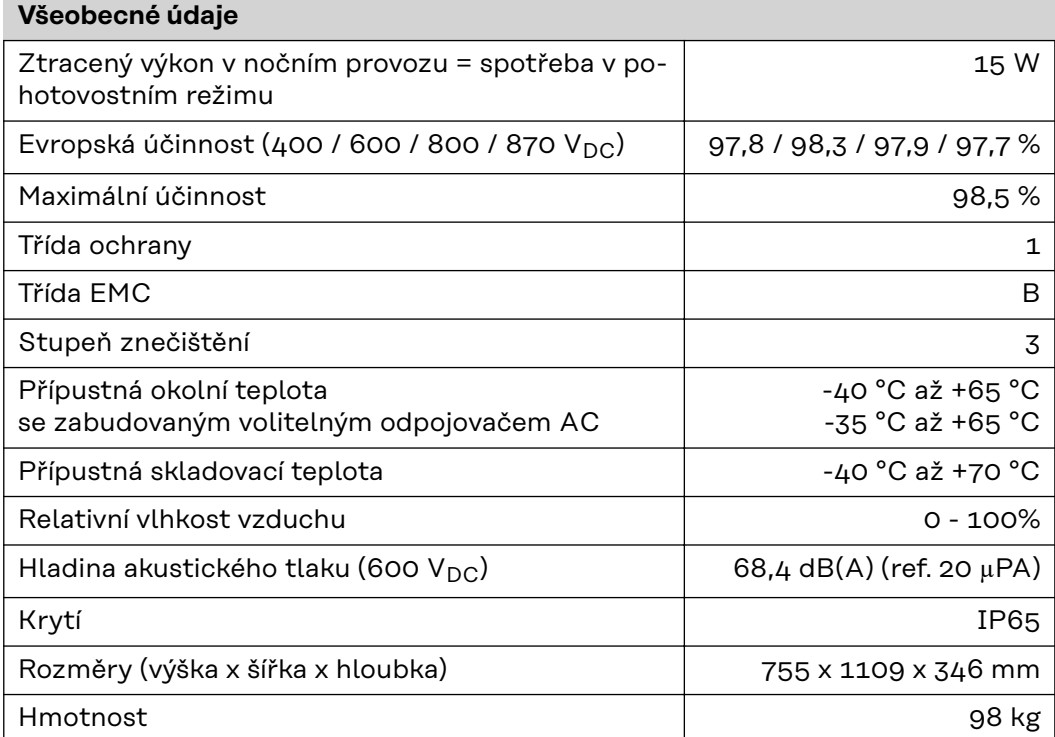

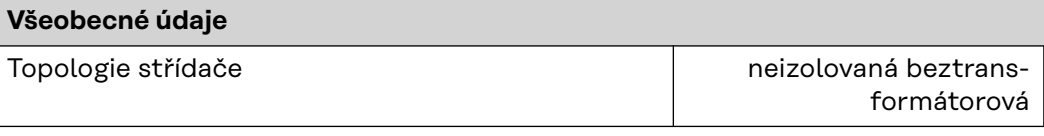

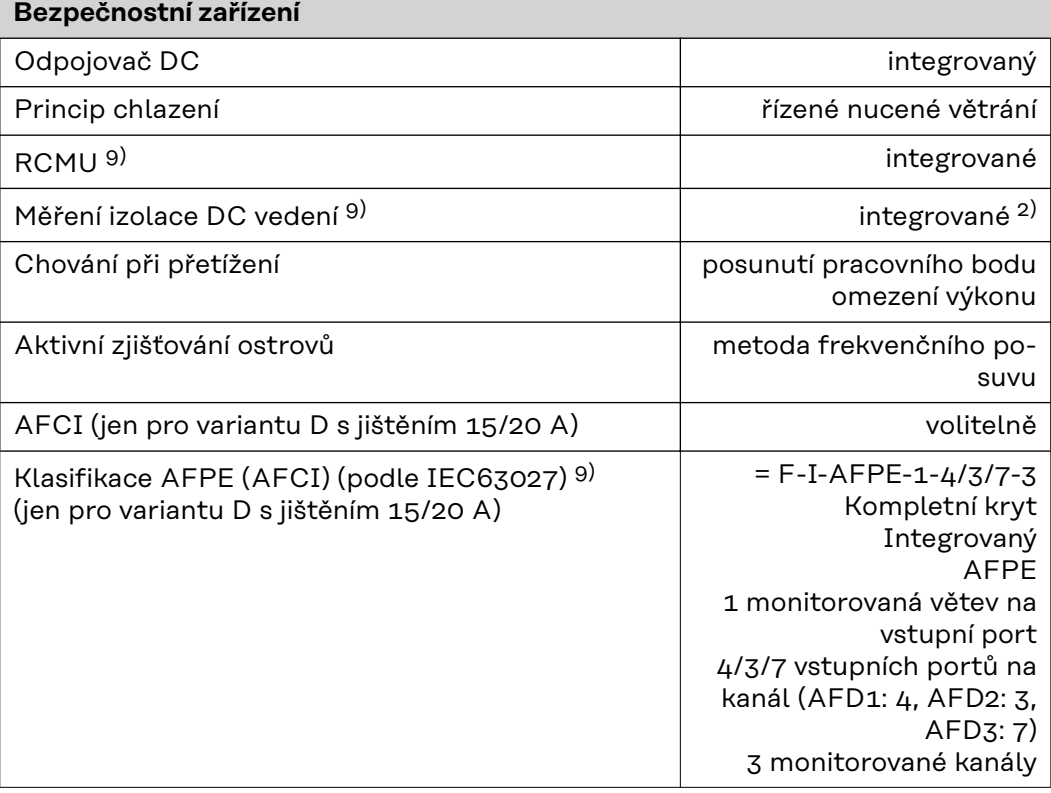

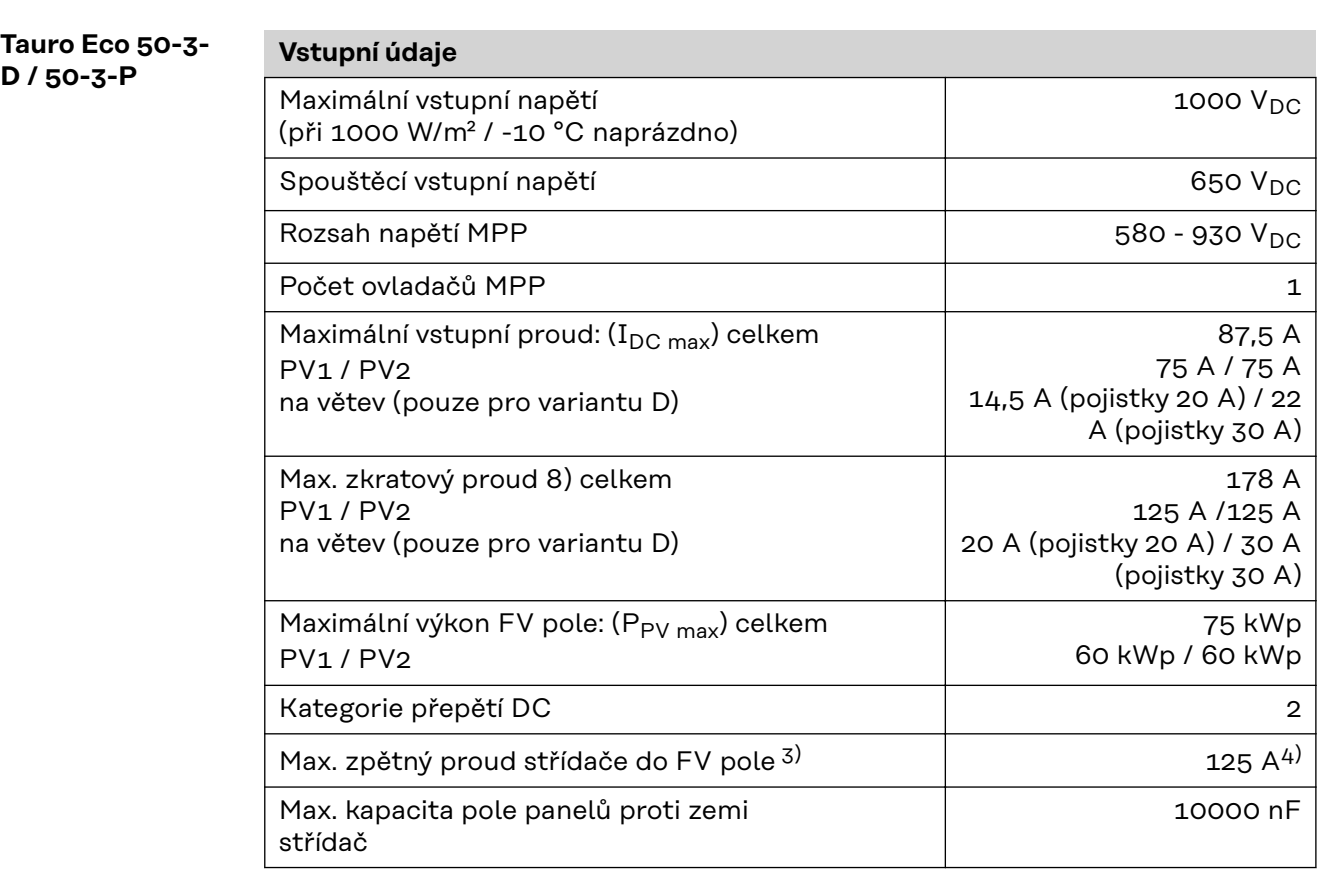

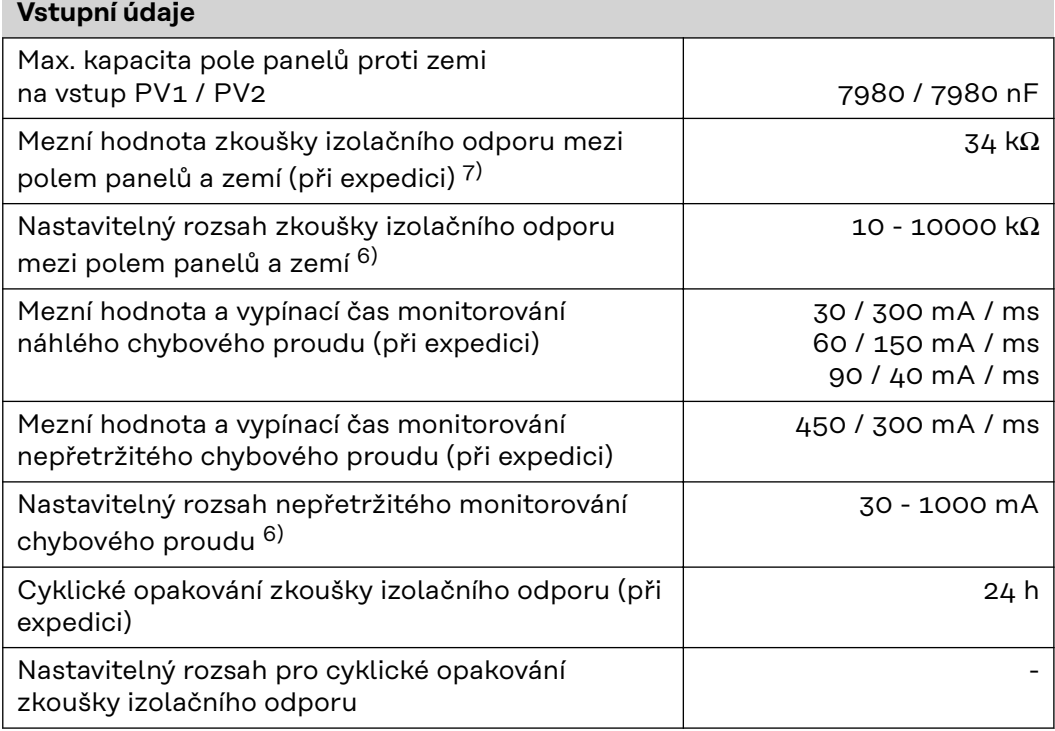

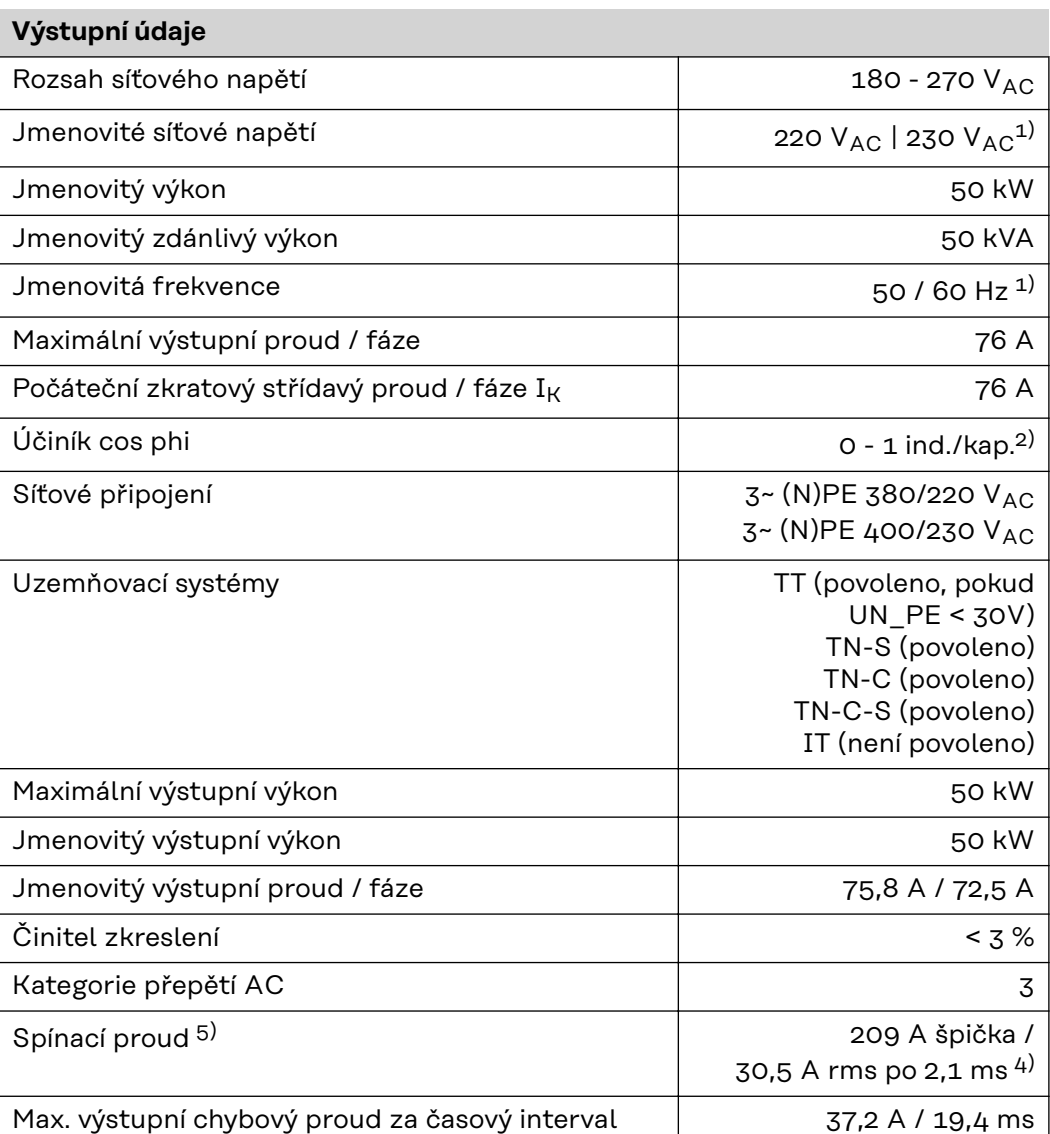

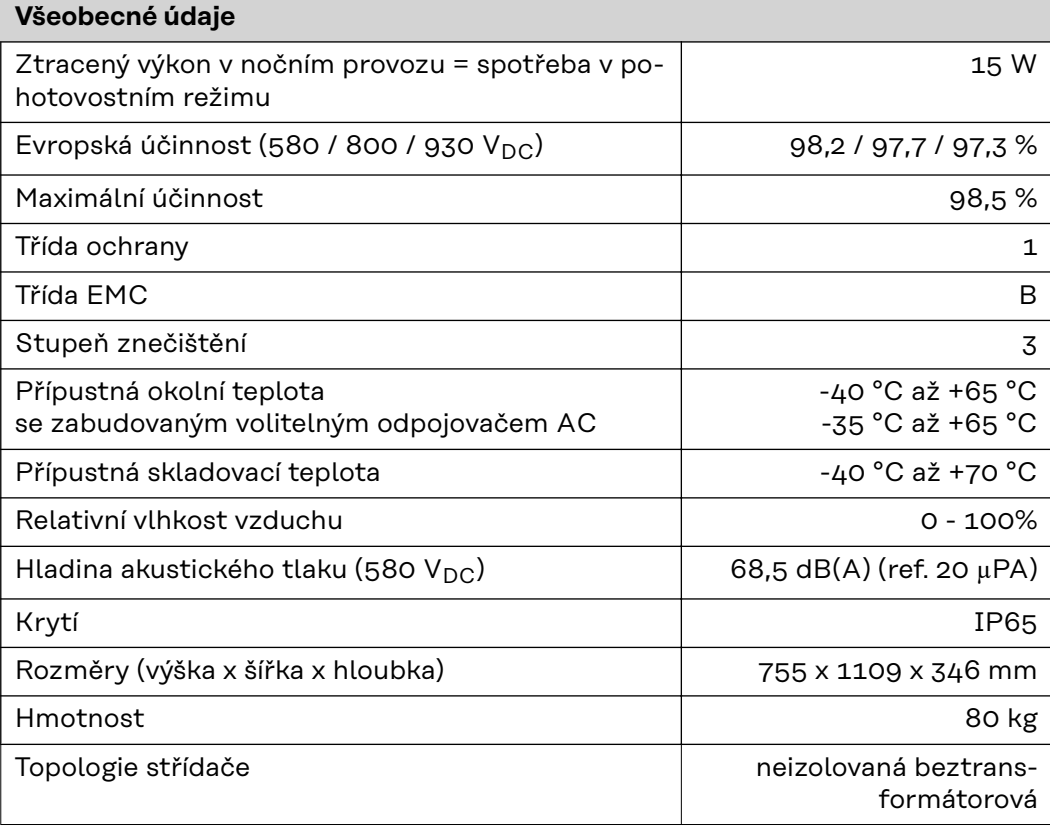

#### **Bezpečnostní zařízení**

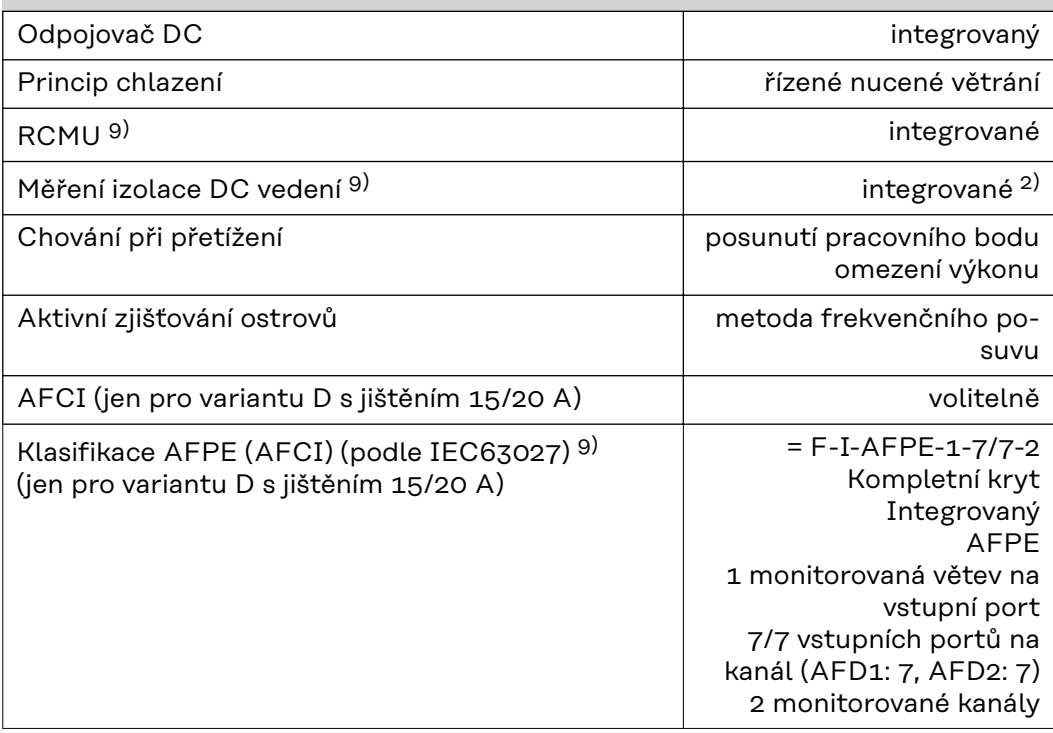

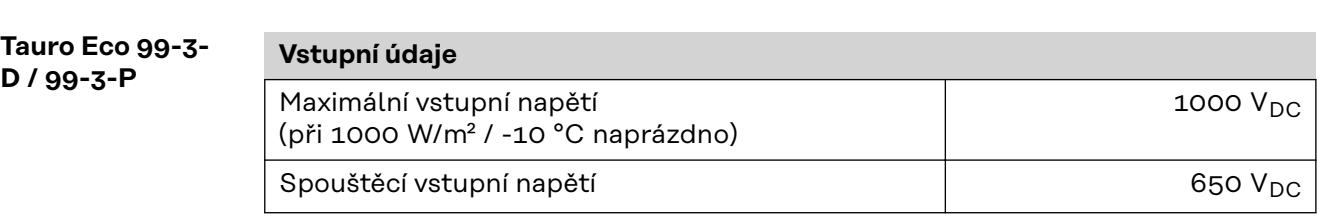

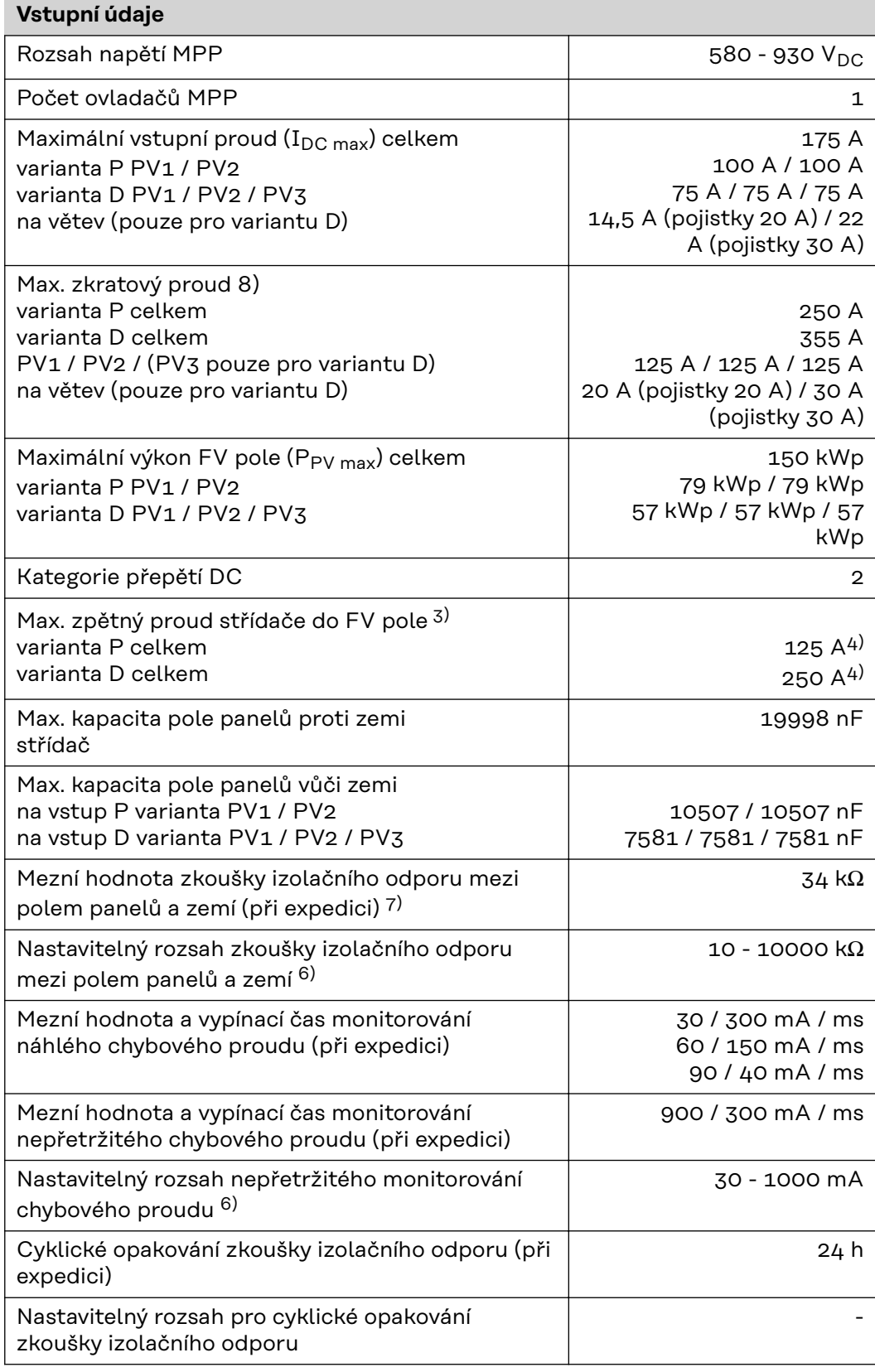

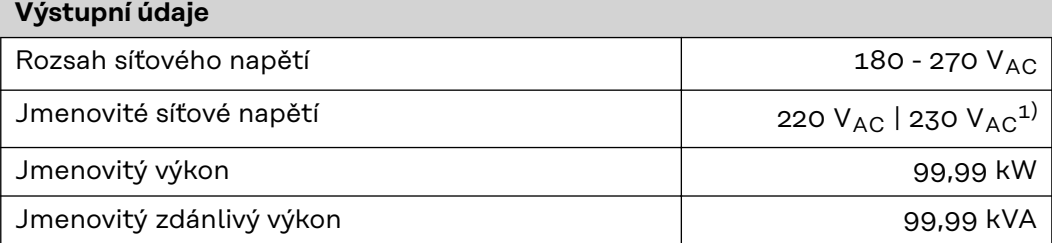

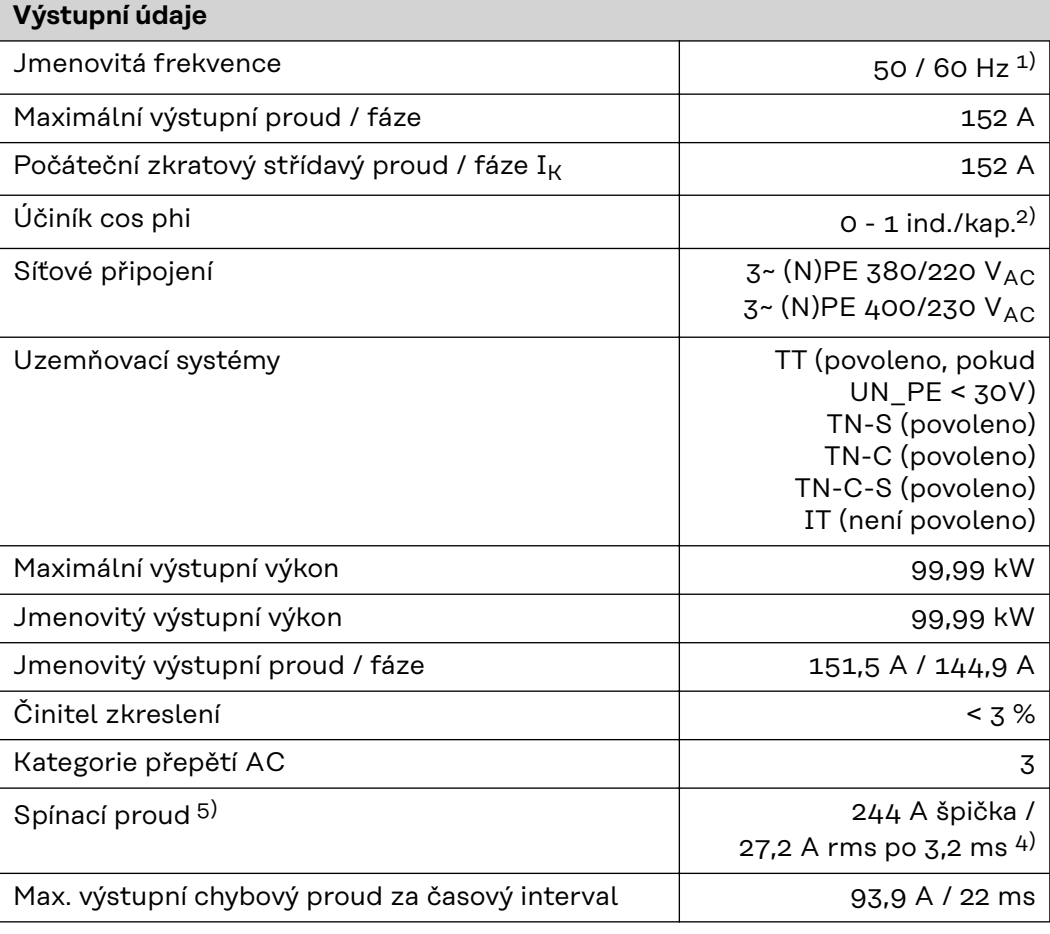

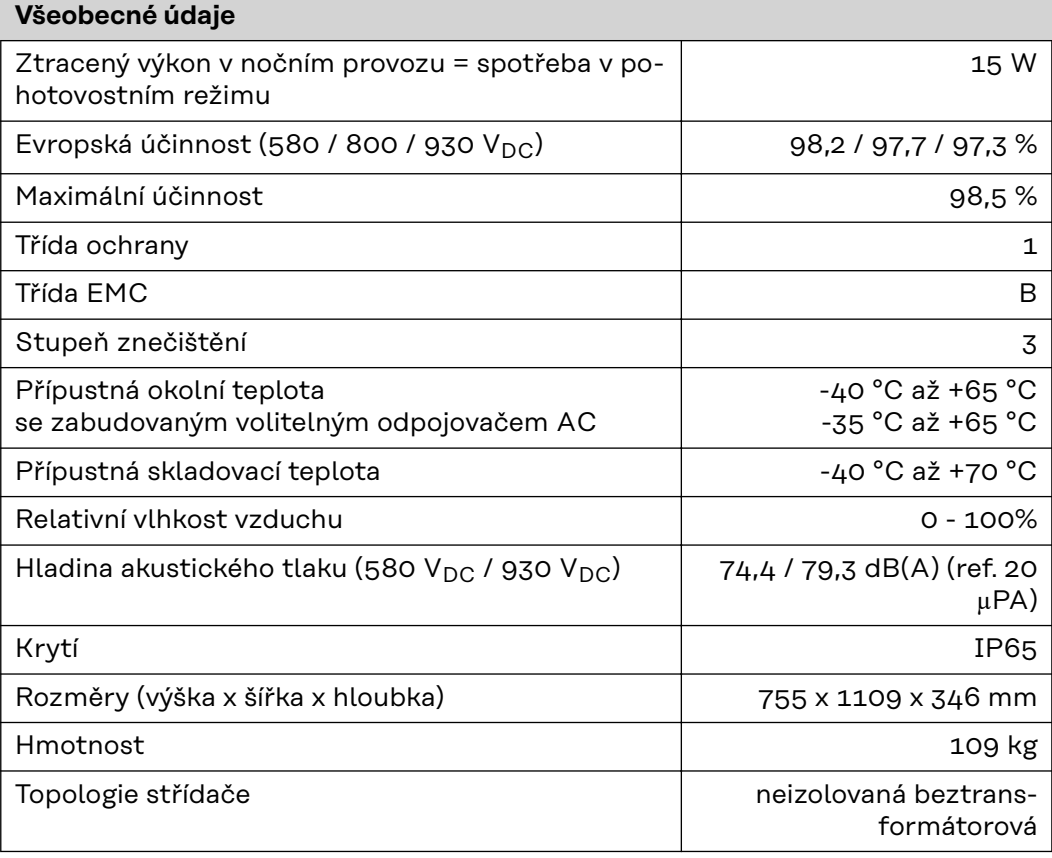

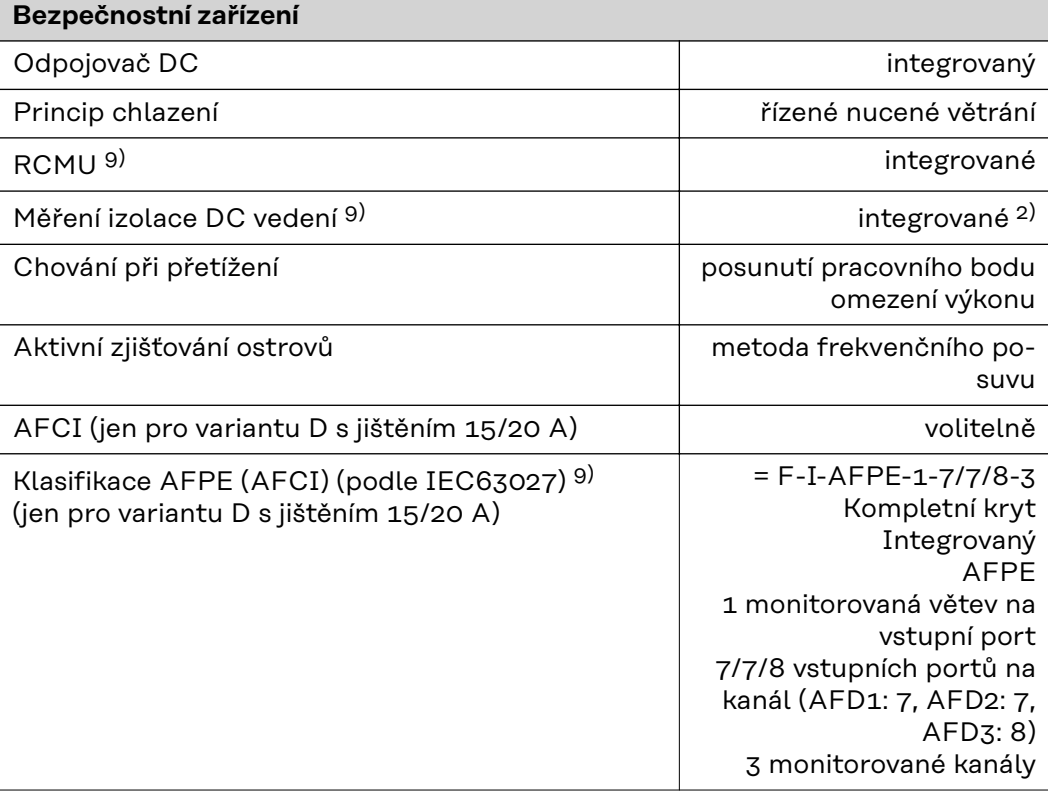

#### **Tauro Eco 100-3- D / 100-3-P**

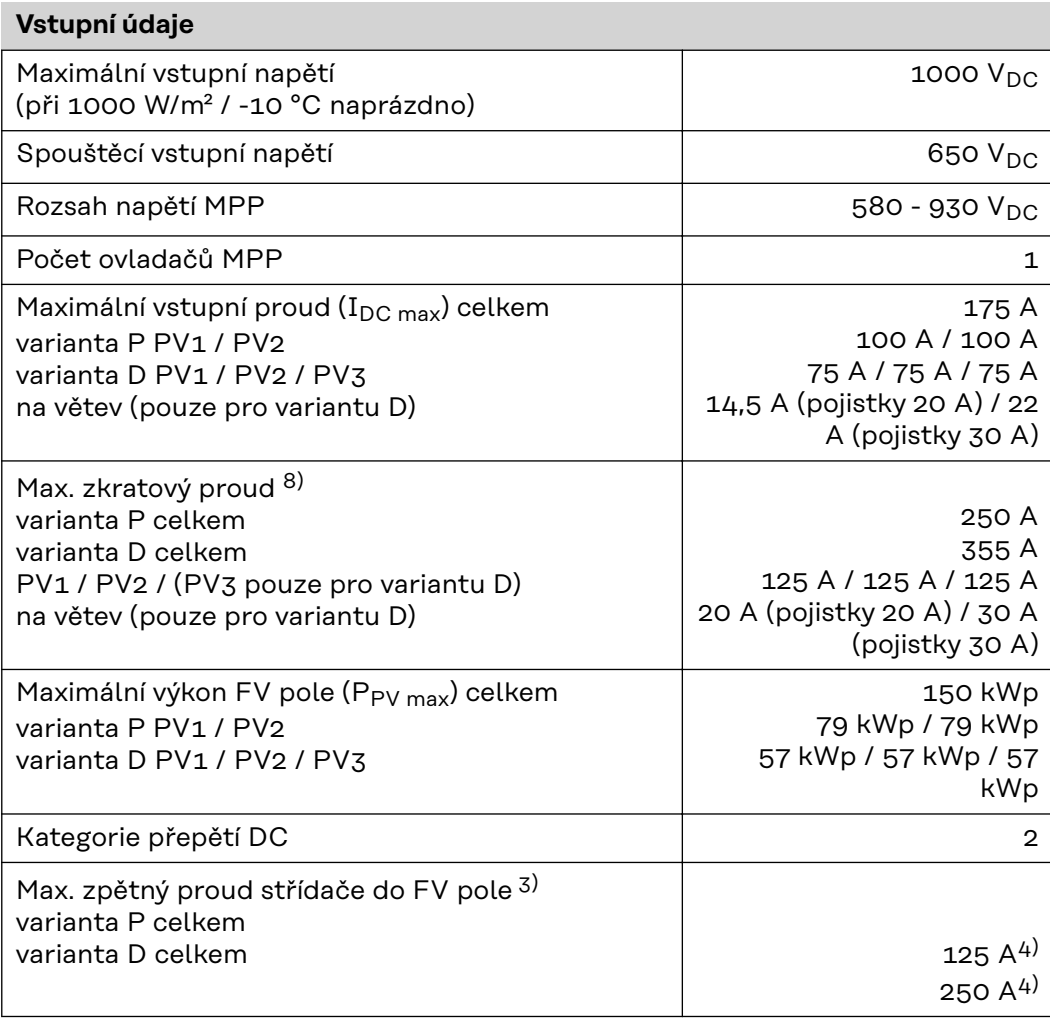

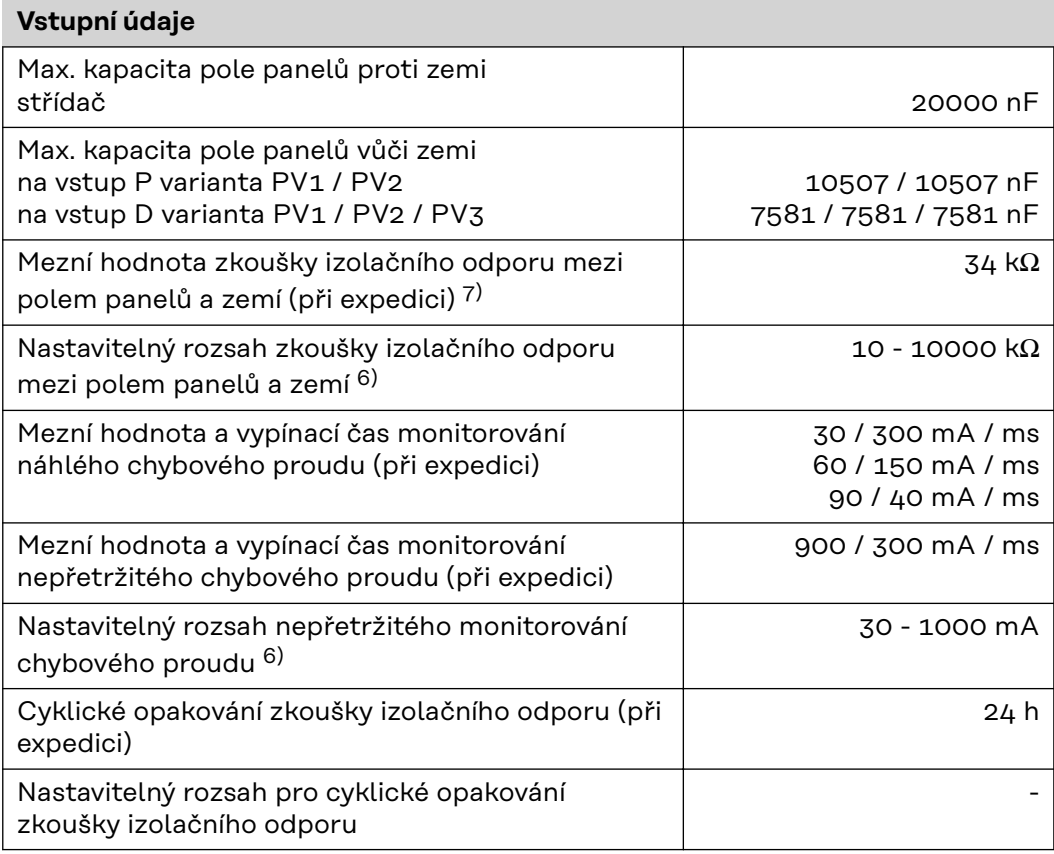

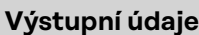

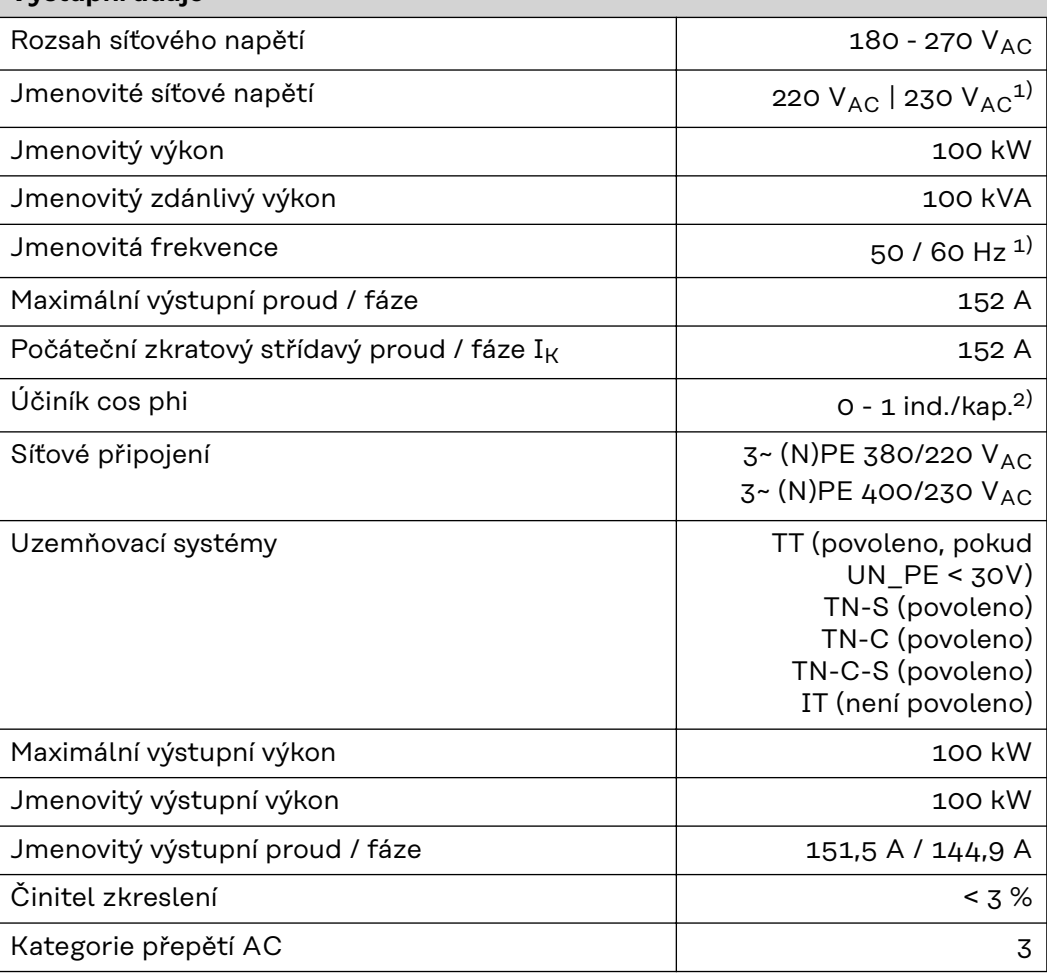

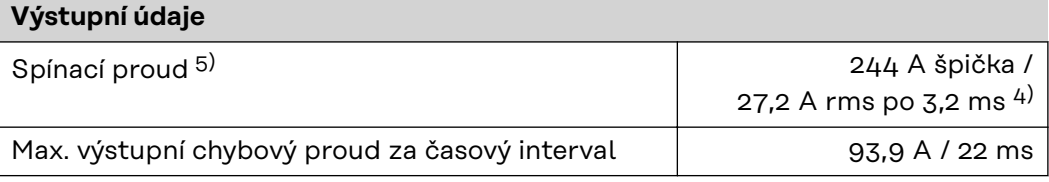

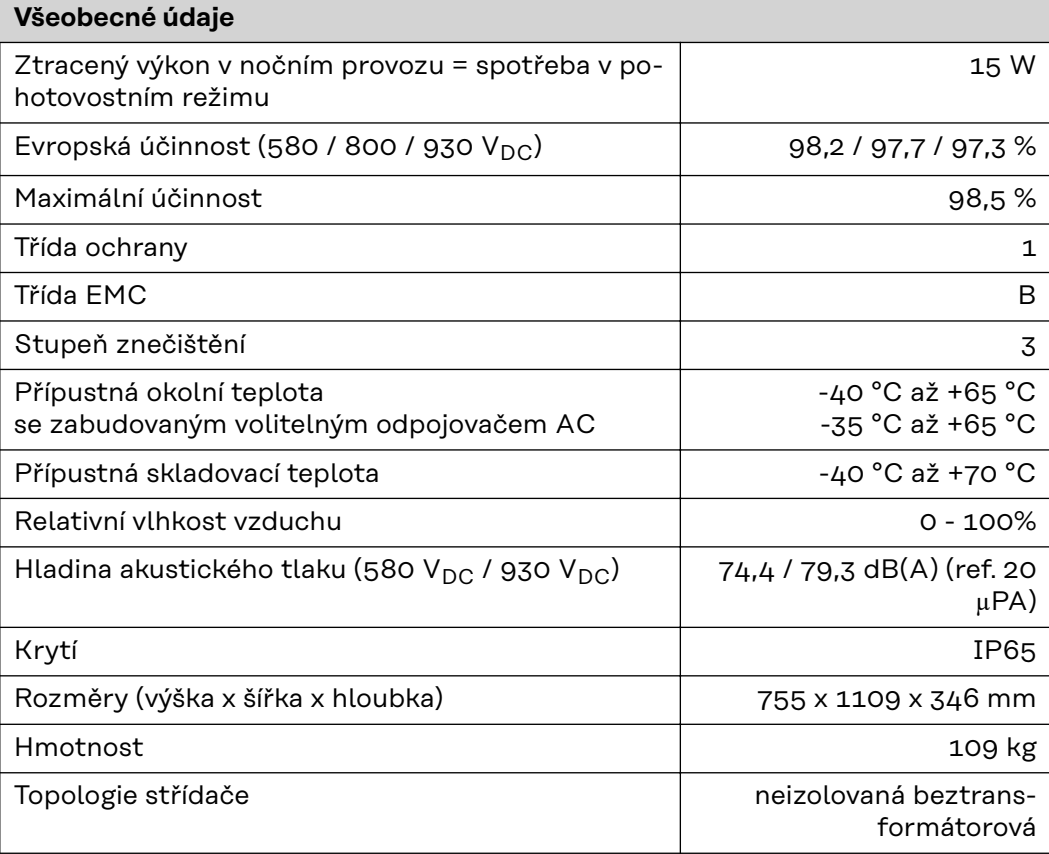

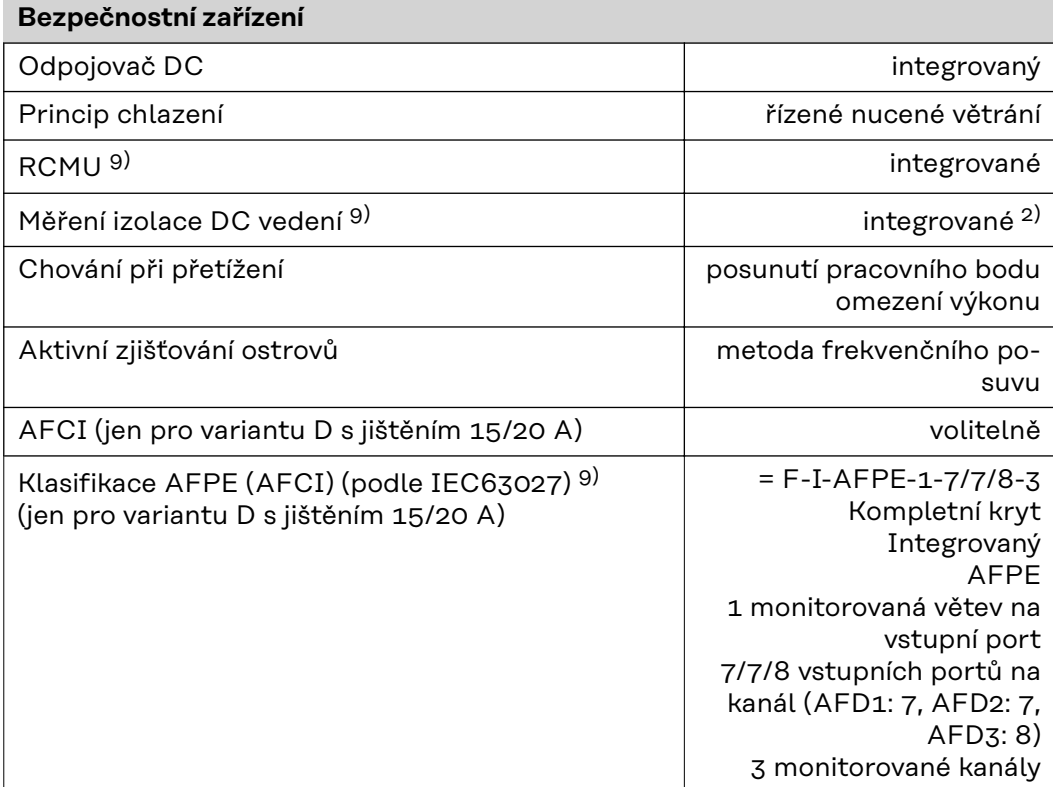

#### **WLAN WLAN**

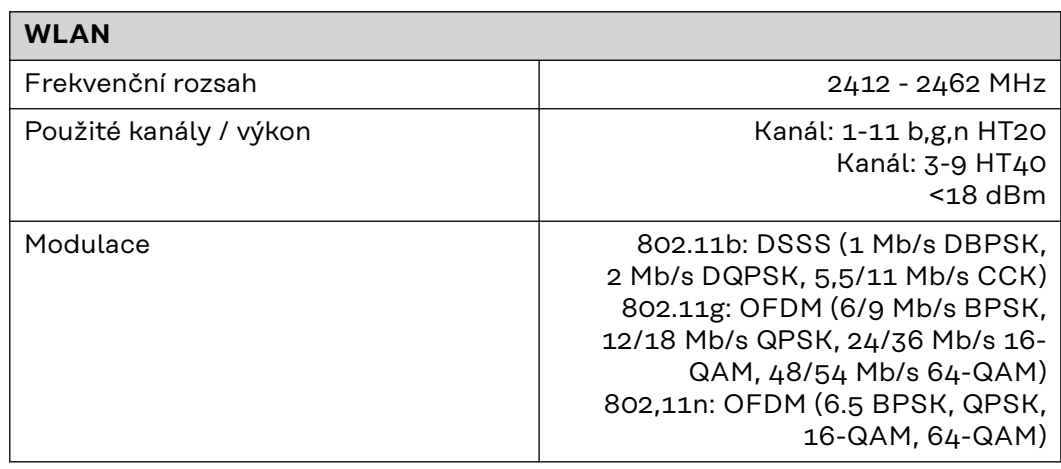

- **Vysvětlivky** 1) Uvedené hodnoty jsou standardní hodnoty; v závislosti na požadavcích je střídač přizpůsoben konkrétní zemi.
	- 2) Podle nastavení země nebo nastavení konkrétního přístroje (ind. = induktivní; cap. = kapacitní)
	- 3) Maximální proud z vadného fotovoltaického panelu do všech ostatních fotovoltaických panelů. Ze samotného střídače na fotovoltaickou stranu střídače je to 0 A.
	- 4) Zajištěno elektrickou konstrukcí střídače
	- 5) Proudová špička při zapnutí střídače
	- 6) Uvedené hodnoty jsou standardní; podle požadavků a FV výkonu je třeba tyto hodnoty vhodně upravit.
	- 7) Uvedená hodnota je maximální; překročení této maximální hodnoty může mít negativní vliv na funkci.
	- 8)  $I_{SC\,PV} = I_{CP\,PV} \ge I_{SC\,max} = I_{SC}$  (STC) x 1,25 např. podle normy: IEC 60364-7-712, NEC 2020, AS/NZS 5033:2021
	- 9) Softwarová třída B (jednokanálová s periodickým autotestem) podle IEC60730-1, příloha H.

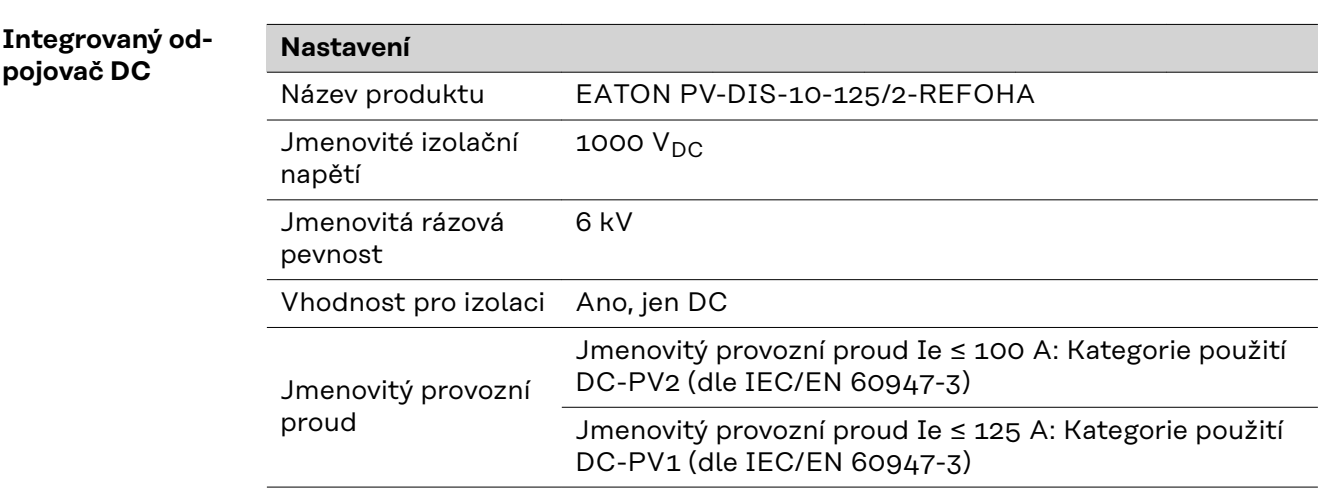
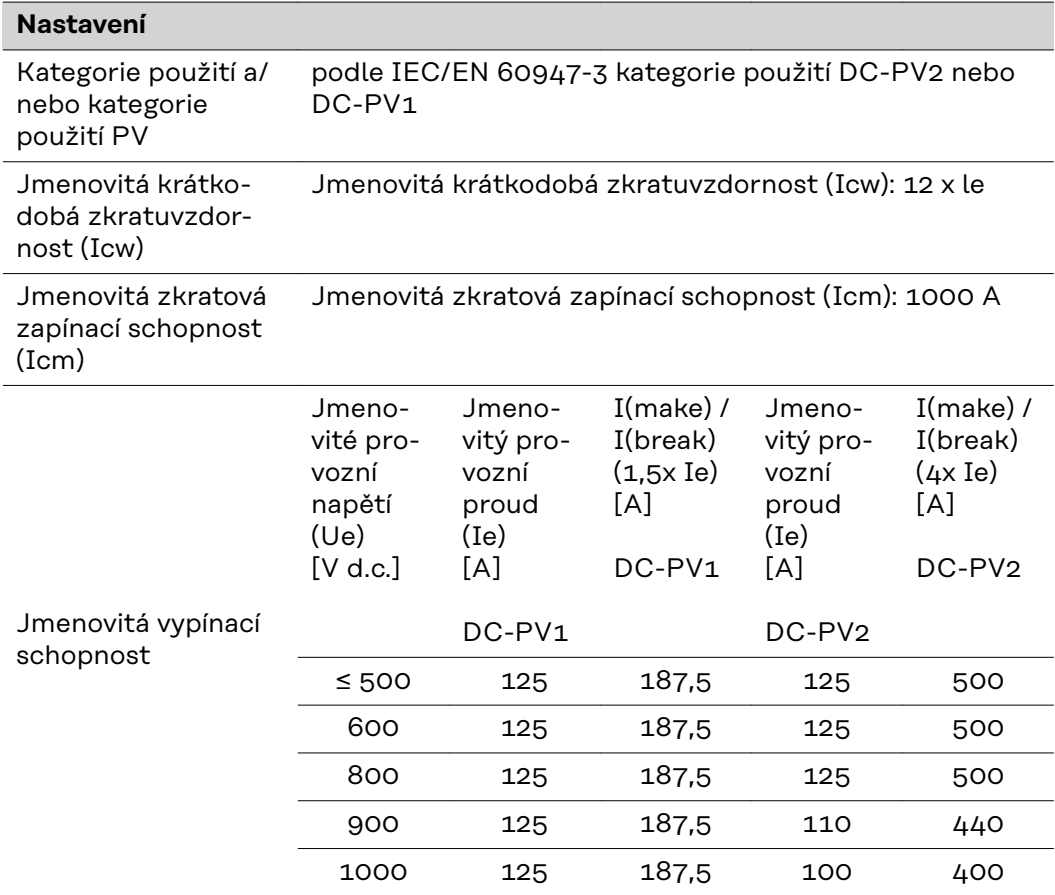

## **Příslušné normy a směrnice**

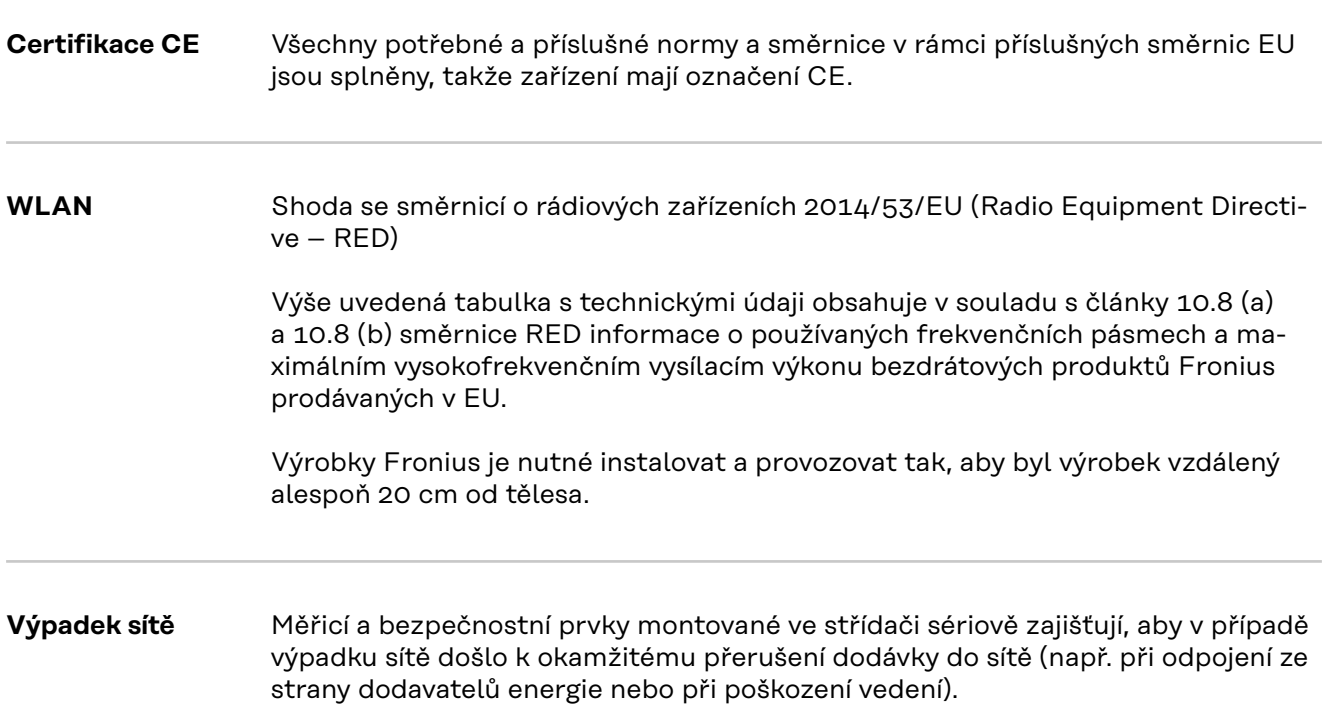

## **Servis, záruční podmínky a likvidace**

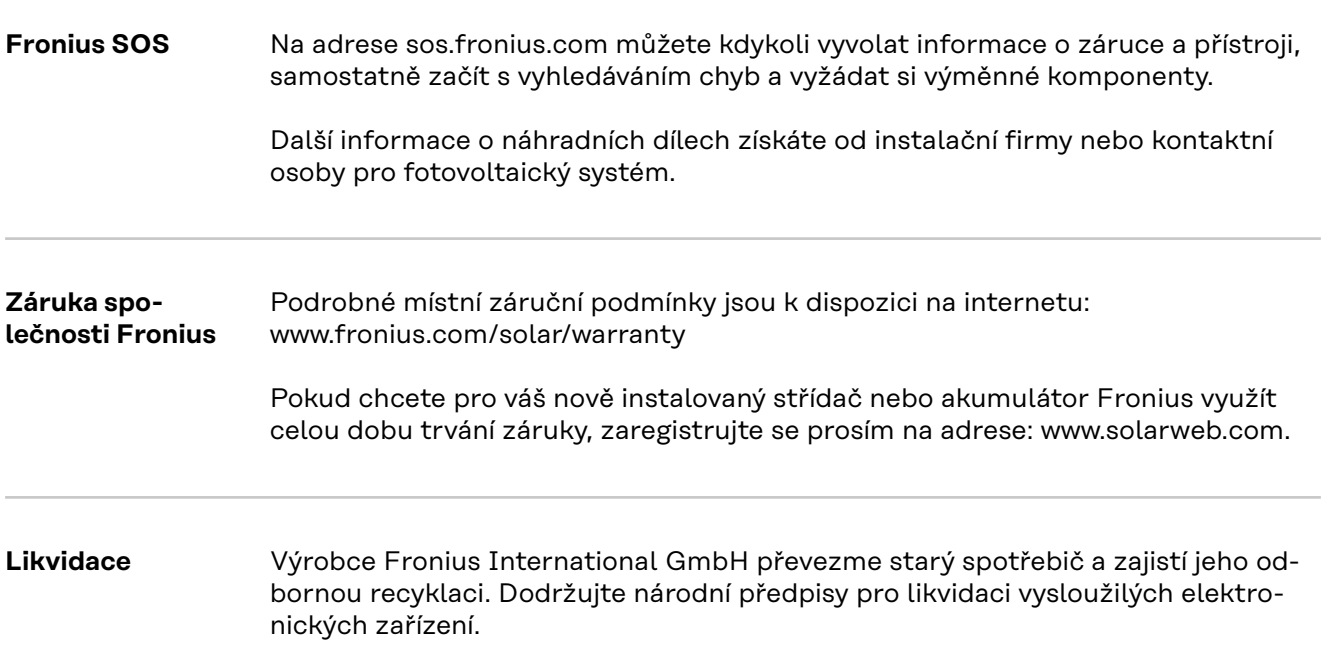

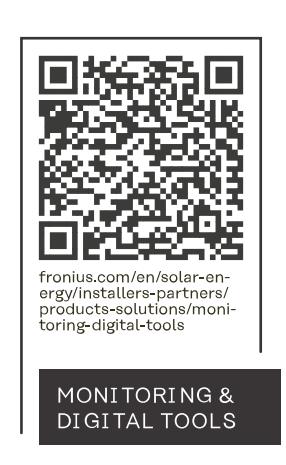

## **Fronius International GmbH**

Froniusstraße 1 4643 Pettenbach Austria contact@fronius.com www.fronius.com

At www.fronius.com/contact you will find the contact details of all Fronius subsidiaries and Sales & Service Partners.